# Aspire 5530 Series Service Guide

Service guide files and updates are available on the ACER/CSD web; for more information, please refer to <a href="http://csd.acer.com.tw">http://csd.acer.com.tw</a>

PRINTED IN TAIWAN

# **Revision History**

Please refer to the table below for the updates made on Aspire 5530 Series service guide.

| Date | Chapter | Updates |
|------|---------|---------|
|      |         |         |
|      |         |         |
|      |         |         |

## Copyright

Copyright © 2008 by Acer Incorporated. All rights reserved. No part of this publication may be reproduced, transmitted, transcribed, stored in a retrieval system, or translated into any language or computer language, in any form or by any means, electronic, mechanical, magnetic, optical, chemical, manual or otherwise, without the prior written permission of Acer Incorporated.

#### **Disclaimer**

The information in this guide is subject to change without notice.

Acer Incorporated makes no representations or warranties, either expressed or implied, with respect to the contents hereof and specifically disclaims any warranties of merchantability or fitness for any particular purpose. Any Acer Incorporated software described in this manual is sold or licensed *as is.* Should the programs prove defective following their purchase, the buyer (and not Acer Incorporated, its distributor, or its dealer) assumes the entire cost of all necessary servicing, repair, and any incidental or consequential damages resulting from any defect in the software.

Acer is a registered trademark of Acer Corporation. Intel is a registered trademark of Intel Corporation.

Pentium and Pentium II/III are trademarks of Intel Corporation.

Other brand and product names are trademarks and/or registered trademarks of their respective holders.

# **Conventions**

The following conventions are used in this manual:

| SCREEN MESSAGES | Denotes actual messages that appear on screen.                                       |
|-----------------|--------------------------------------------------------------------------------------|
| NOTE            | Gives bits and pieces of additional information related to the current topic.        |
| WARNING         | Alerts you to any damage that might result from doing or not doing specific actions. |
| CAUTION         | Gives precautionary measures to avoid possible hardware or software problems.        |
| IMPORTANT       | Reminds you to do specific actions relevant to the accomplishment of procedures.     |

### **Preface**

Before using this information and the product it supports, please read the following general information.

- 1. This Service Guide provides you with all technical information relating to the BASIC CONFIGURATION decided for Acer's *global* product offering. To better fit local market requirements and enhance product competitiveness, your regional office MAY have decided to extend the functionality of a machine (e.g. add-on card, modem, or extra memory capability). These LOCALIZED FEATURES will NOT be covered in this generic service guide. In such cases, please contact your regional offices or the responsible personnel/channel to provide you with further technical details.
- 2. Please note WHEN ORDERING FRU PARTS, that you should check the most up-to-date information available on your regional web or channel. If, for whatever reason, a part number change is made, it will not be noted in the printed Service Guide. For ACER-AUTHORIZED SERVICE PROVIDERS, your Acer office may have a DIFFERENT part number code to those given in the FRU list of this printed Service Guide. You MUST use the list provided by your regional Acer office to order FRU parts for repair and service of customer machines.

| System : | Specifications                                                                                                    | 1                                                                          |
|----------|----------------------------------------------------------------------------------------------------|----------------------------------------------------------------------------|
| System ( | Features System Block Diagram Your Acer Notebook tour Front View Closed Front View Left View Right View Rear View Bottom View Indicators Easy-Launch Buttons Touchpad Basics (with fingerprint reader) Using the Keyboard Lock Keys and embedded numeric keypad Windows Keys Hot Keys                                                                                        | .1 .4 .5 .6 .7 .8 .9 10 11 12 13 14                                        |
|          | Special Key                                                                                                    | 16<br>16<br>17<br>18                                                       |
| System   | Utilities 2                                                                                                    | 25                                                                         |
|          | BIOS Setup Utility  Navigating the BIOS Utility Information  Main  Advanced Security Power Boot AMD Exit  BIOS Flash Utilities DOS Flash Utility WinFlash Utility Remove HDD/BIOS Password Utilities Miscellaneous Utilities                                                                                                    | 25<br>26<br>27<br>28<br>30<br>33<br>34<br>35<br>36<br>37<br>38<br>40<br>41 |
| Machine  | Disassembly and Replacement 4                                                                                                    | ļ5                                                                         |
|          | Disassembly Requirements  General Information Pre-disassembly Instructions Disassembly Process External Module Disassembly Process External Modules Disassembly Flowchart Removing the Battery Pack Removing the SD dummy card Removing the ExpressCard dummy card Removing the Lower Covers Removing the DIMM Modules Removing the WLAN Module Removing the TV tuner Module | 46<br>46<br>47<br>47<br>48<br>49<br>50<br>51<br>53                         |

| Removing the Hard Disk Drive Module     |     |
|-----------------------------------------|-----|
| Removing the Optical Drive Module       | 60  |
| Main Unit Disassembly Process           | 62  |
| Main Unit Disassembly Flowchart         | 62  |
| Removing the Switch Cover               |     |
| Removing the Keyboard                   |     |
| Removing the Antenna                    |     |
| Removing the LCD Module                 |     |
| Removing the Upper Cover                |     |
| Removing the Finger Print Reader        |     |
| Removing the Upper Right Saddle         |     |
| Removing the Left Speaker Module        |     |
| Removing the Upper Left Saddle          |     |
| Removing the Touch Pad Bracket          |     |
| Removing the Launch Board               |     |
| Replacing the Media Board               |     |
| Removing the eKey Board                 |     |
| Removing the Switch Board               |     |
| Removing the Right Speaker Module       |     |
| Removing the TV Board                   |     |
|                                         |     |
| Removing the Bluetooth Module           |     |
| Removing the USB Board                  |     |
| Removing the Modern Module              |     |
| Removing the Subwoofer Module           |     |
| Removing the Main Board                 |     |
| Removing the RJ-11 Port                 |     |
| Removing the Thermal Module             |     |
| Removing the CPU                        |     |
| Removing the VGA Module                 |     |
| LCD Module Disassembly Process          |     |
| LCD Module Disassembly Flowchart        |     |
| Removing the LCD Bezel                  |     |
| Removing the Inverter Board             |     |
| Removing the Camera Module              |     |
| Removing the LCD Panel                  | 104 |
| Removing the LCD Brackets and FPC Cable | 105 |
| Removing the Antennas                   | 106 |
| Removing the MIC Module                 | 107 |
| LCD Module Reassembly Procedure         | 108 |
| Replacing the LCD Panel                 | 108 |
| Replacing the LCD Bezel                 |     |
| Main Module Reassembly Procedure        |     |
| Replacing the VGA Module                |     |
| Replacing the CPU                       |     |
| Replacing the Thermal Module            |     |
| Replacing the RJ-11 Port                |     |
| Replacing the Mainboard                 |     |
| Replacing Subwoofer Module              |     |
| Replacing the Modem Module              |     |
| Replacing the Bluetooth Board           |     |
| Replacing the TV Board                  |     |
| Replacing the Right Speaker Module      | 120 |
| Replacing the Switch Board              | 124 |
|                                         |     |
| Replacing the eKey Board                |     |
| Replacing the Media Board               | 122 |

|           | Replacing the Upper Right Saddle          |       |
|-----------|-------------------------------------------|-------|
|           | Replacing the Launch Board                | .125  |
|           | Replacing the Finger Print Reader         | .126  |
|           | Replacing the Touch Pad Bracket           | .126  |
|           | Replacing the Left Speaker Module         | .127  |
|           | Replacing the LCD Module                  |       |
|           | Replacing the Antenna Cables              |       |
|           | Replacing the Keyboard                    |       |
|           | Replacing the Switch Cover                |       |
|           | Replacing the TV Tuner Module             |       |
|           | Replacing the WLAN Module                 |       |
|           | Replacing the Hard Disk Drive Module      |       |
|           | Replacing the DIMM Modules                |       |
|           | Replacing the ODD Module                  |       |
|           | Replacing the Lower Covers                |       |
|           | Replacing the Express and SD Card Trays   | .139  |
| Trouble   | shooting                                  | 141   |
| i i oabio |                                           |       |
|           | Common Problems                           |       |
|           | Power On Issue                            |       |
|           | No Display Issue                          |       |
|           | Random Loss of BIOS Settings              |       |
|           | LCD Failure                               |       |
|           | Built-In Keyboard Failure                 |       |
|           | Touchpad Failure                          |       |
|           | Internal Speaker Failure                  |       |
|           | Internal Microphone Failure               |       |
|           | HDD Not Operating Correctly               |       |
|           | ODD Failure                               |       |
|           | USB Failure (Rightside)                   |       |
|           | Modem Function Failure                    |       |
|           | Wireless Function Failure                 |       |
|           | EasyTouch Button Failure                  |       |
|           | MediaTouch Button Failure                 |       |
|           | Fingerprint Reader Failure                |       |
|           | Thermal Unit Failure                      |       |
|           | HDTV Switch Failure                       |       |
|           | External Mouse Failure                    |       |
|           | Other Failures                            |       |
|           | Intermittent Problems                     |       |
|           | Undetermined Problems                     |       |
|           | POST Codes Tables                         |       |
|           | Chipset POST Codes                        | .159  |
| Jumper    | and Connector Locations                   | 163   |
| -         | Tan Marin                                 | 400   |
|           | Top View                                  |       |
|           | Bottom View                               |       |
|           | Clearing Password Check and BIOS Recovery |       |
|           | Clearing Password Check                   |       |
|           | BIOS Recovery by Crisis Disk              | . 100 |
| FRU (Fie  | eld Replaceable Unit) List                | 169   |
| •         |                                           | 470   |
|           | Aspire 5530 Exploded Diagram              |       |
|           | Daulie 3330 EDU 131                       | 1/1   |

| Model Definition and Configuration         | 182 |
|--------------------------------------------|-----|
| Aspire 5530 Series                         |     |
| Test Compatible Components                 | 183 |
| Microsoft® Windows® Vista Environment Test |     |
| Online Support Information                 | 189 |
| Index                                      | 191 |

# **System Specifications**

### **Features**

Below is a brief summary of the computer's many feature:

NOTE: Items marked with \* denote only selected models.

## Operating System

Windows® Vista™

### Platform

- AMD Better By Design program, featuring:
  - AMD Turion™ Dual-Core Processor\*
  - AMD Athlon™ Dual-Core Processor\*
  - AMD M780G Chipset
  - Acer InviLink™ 802.11b/g\*
  - Acer InviLink™ Nplify™ 802.11b/g/Draft-N\*

### System Memory

- Dual-Channel DDR2 support
- Up to 2 GB of DDR2 667 MHz memory, upgradeable to 4 GB using two soDIMM modules

## Display and graphics

- 15.4" WXGA 1280 x 800
- ATI Mobility Radeon™ HD 3200/3470/3650 Graphics\*

#### TV Tuner

Digital TV-tuner supporting DVB-T\*

### Storage subsystem

- 2.5" hard disk drive
- Optical drive options:
  - Blu-ray Disc<sup>™</sup> /DVD-Super Multi double-layerdrive
  - DVD-Super Multi double-layer drive
- 5-in-1 card reader

### Dimensions and Weight

- 364.6 (W) x 272.3 (D) x 30.8/43.7 (H) mm (14.3 x 10.6 x 1.2/1.7 inches)
- 3.0 kg (6.61 lbs)

#### Audio

- Dolby® certified surround sound system with two built-in stereo speakers and one subwoofer supporting low-frequency effects
- S/PDIF (Sony/Philips Digital Interface) support for digital speakers
- True5.1-channel surround sound output
- · High-definition audio support
- MS-Sound compatible
- · Built-in microphone

#### Communication

- Acer Video Conference, featuring:
  - · Integrated Acer Crystal Eye webcam
  - · Optional Acer Xpress VoIP phone
- WLAN:
  - Acer InviLink™ 802.11b/g\*
  - Acer InviLink™ Nplify™ 802.11b/g/Draft-N\*
- WPAN: Bluetooth® 2.0+EDR
- LAN: Gigabit Ethernet, Wake-on-LAN ready
- Modem: 56K ITU V.92

### Privacy control

- Acer Bio-Protection fingerprint solution
- BIOS user, supervisor, HDD passwords
- Kensington lock slot

### Power subsystem

- ACPI 3.0
- 71 W 4800 mAh
- 48.8 W 4400 mAh
- 3-pin 65/90 W AC adapter\*
- Energy Star 4.0

#### Special keys and controls

- 88-/89-/93-key keyboard
- Touchpad pointing device
- Empowering Key
- Easy-launch buttons: WLAN, Internet, email, Bluetooth, Acer Arcade™
- Acer MediaTouch keys: play/pause, stop, previous, next
- Volume wheel
- Acer Media Center remote control\*

#### I/O interface

- ExpressCard<sup>™</sup>/54 slot
- 5-in-1 card reader (SD™, MMC, MS, MS PRO, xD)
- Four USB 2.0 ports
- HDMI<sup>™</sup> port with HDCP support
- Consumer infrared (CIR) port
- External display (VGA) port
- RF-in jack\*
- Headphone/speaker/line-out jack with S/PDIF support
- Microphone-in jack
- Line-in jack
- Ethernet (RJ-45) port
- Modem (RJ-11) port
- DC-in jack for AC adapter
- Acer EasyPort IV connector

#### Environment

- Temperature:
  - Operating: 5 °C to 35 °C
  - Non-operating: -20 °C to 65 °C
- Humidity (non-condensing):
  - Operating: 20% to 80%
  - Non-operating: 20% to 80%

**NOTE:** Items marked with \* denote only selected models.

# System Block Diagram

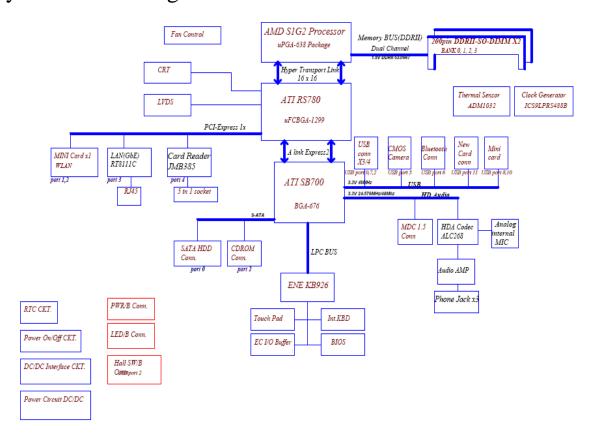

# Your Acer Notebook tour

After knowing your computer features, let us show you around your new computer.

## Front View

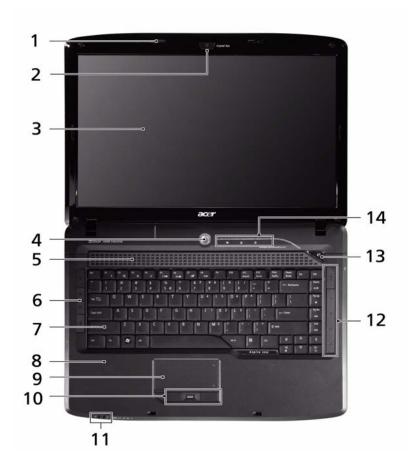

| No. | lcon | Item                | Description                                                            |
|-----|------|---------------------|------------------------------------------------------------------------|
| 1   |      | Microphone          | Internal microphone for sound recording.                               |
| 2   |      | Acer Crystal Eye    | Web camera for video communication.                                    |
| 3   |      | Display screen      | Also called Liquid-Crystal Display (LCD), displays computer output.    |
| 4   | Ф    | Power button        | Turns the computer on and off.                                         |
| 5   |      | Speakers            | Left and right speakers deliver stereo audio output.                   |
| 6   |      | Easy-launch buttons | Buttons for launching frequently used program.                         |
| 7   |      | Keyboard            | For entering data into your computer.                                  |
| 8   |      | Palmrest            | Comfortable support area for your hands when you use the computer.     |
| 9   |      | Touchpad            | Touch-sensitive pointing device which functions like a computer mouse. |

| No. | Icon | Item                                          | Description                                                                                                    |
|-----|------|-----------------------------------------------|----------------------------------------------------------------------------------------------------|
| 10  |      | Click buttons<br>(left, center* and<br>right) | The left and right buttons function like the left and right mouse buttons. *The center button serves as Acer Bio-Protection fingerprint reader supporting Acer FingerNav 4-way control function (only for certain models). |
| 11  |      | Status indicators                             | Light-Emitting Diodes (LEDs) that light up to show the status of the computer's functions and components.                                                                                                    |
| 12  |      | Acer MediaTouch keys                          | For use with Acer Arcade and other media playing programs.                                                                                                    |
| 13  | e    | Empowering key                                | Launch Acer Empowering Technology.                                                                                                    |
| 14  |      | Status indicators                             | Light-Emitting Diodes (LEDs) that light up to show the status of the computer's functions and components.                                                                                                    |

# Closed Front View

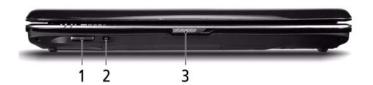

| No. | lcon | Item                  | Description                                                                                                    |
|-----|------|-----------------------|----------------------------------------------------------------------------------------------------|
| 1   | PRO  | 5-in-1 card<br>reader | Accepts Secure Digital (SD), MultiMediaCard (MMC), Memory Stick (MS), Memory Stick PRO (MS PRO), xD-Picture Card (xD). |
| 2   | Î    | CIR receiver          | Receives signals from a remote control.                                                                                |
| 3   |      | Latch                 | Locks and releases the lid                                                                                             |

# Left View

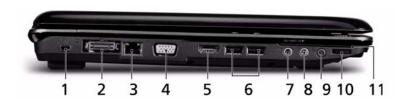

| No. | lcon             | Item                                                           | Description                                                           |
|-----|------------------|----------------------------------------------------------------|-----------------------------------------------------------------------|
| 1   | R                | Kensington lock slot                                           | Connects to a Kensington-compatible computer security lock.           |
| 2   | 01               | Acer EasyPort IV connector                                     | Connects to Acer EasyPort IV.                                         |
| 3   | 윰                | Ethernet (RJ-45)<br>port                                       | Connects to an Ethernet 10/100/1000-based network.                    |
| 4   |                  | External display (VGA) port                                    | Connects to a display device (e.g. external monitor, LCD projector).  |
| 5   | НОМІ             | HDMI                                                           | Connects to a television or display device with HDMI input.           |
| 6   | •                | 2 USB 2.0 ports                                                | Connect to USB 2.0 devices (e.g. USB mouse, USB camera).              |
| 7   | ( <del>+)</del>  | Line-in jack                                                   | Accepts audio line-in devices (e.g. audio CD player, stereo walkman). |
| 8   | كعي              | Microphone-in jack                                             | Accepts input from external microphones.                              |
| 9   | SPDIF            | Headphones/<br>speaker/line-out<br>jack with S/PDIF<br>support | Connects to audio line-out devices (e.g. speakers, headphones).       |
| 10  | +                | Unlimited volume control wheel                                 | Adjust the volume of the audio-out.                                   |
| 11  | ExpressCard / 54 | ExpressCard/54 slot                                            | Accepts one ExpressCard/54 module.                                    |

# Right View

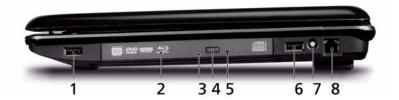

| No. | lcon    | Item                          | Description                                                                                                    |
|-----|---------|-------------------------------|----------------------------------------------------------------------------------------------------|
| 1   | • 🗘     | USB 2.0 port                  | Connect to USB 2.0 devices (e.g. USB mouse, USB camera).                                                                                                    |
| 2   |         | Optical drive                 | Internal optical drive; accepts CDs or DVDs.                                                                                                    |
| 3   |         | Optical disk access indicator | Lights up when the optical drive is active.                                                                                                    |
| 4   |         | Optical drive eject button    | Ejects the optical disk from the drive.                                                                                                    |
| 5   |         | Emergency eject<br>hole       | Ejects the optical drive tray when the computer is turned off. <b>Note:</b> Insert a paper clip into the emergency eject hole to eject the optical drive tray when the computer is off. |
| 6   | • 🐴     | USB 2.0 port                  | Connect to USB 2.0 devices (e.g. USB mouse, USB camera).                                                                                                    |
| 7   | <b></b> | RF-in Port                    | Accepts input signals from digital TV tuner devices (only for certain models).                                                                                                    |
| 8   |         | Modem (RJ-11)<br>port         | Connects to a phone line.                                                                                                    |

# Rear View

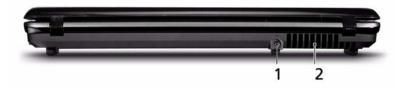

| No. | lcon | Item              | Description                                                 |
|-----|------|-------------------|-------------------------------------------------------------|
| 1   | I    | DC-in jack        | Connects to an AC adapter                                   |
| 2   |      | Ventilation slots | Enable the computer to stay cool, even after prolonged use. |

# Bottom View

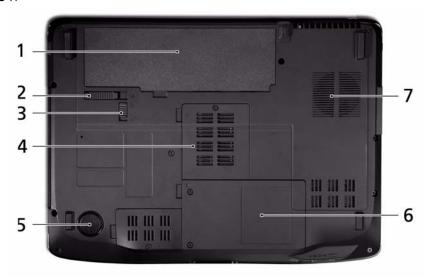

| No. | lcon     | Item                              | Description                                                    |
|-----|----------|-----------------------------------|----------------------------------------------------------------|
| 1   | <u>+</u> | Battery bay                       | Houses the computer's battery pack.                            |
| 2   |          | Battery release latch             | Releases the battery for removal.                              |
| 3   |          | Battery lock                      | Locks the battery in position.                                 |
| 4   |          | Memory compartment                | Houses the computer's main memory.                             |
| 5   |          | Sub-woofer                        | Emits low frequency sound output.                              |
| 6   |          | Hard disk bay                     | Houses the computer's hard disk (secured with screws).         |
| 7   |          | Ventilation slots and cooling fan | Enable the computer to stay cool, even after prolonged use.    |
|     |          |                                   | <b>Note</b> : Do not cover or obstruct the opening of the fan. |

### **Indicators**

The computer has several easy-to-read status indicators:

The front panel indicators are visible even when the computer cover is closed.

| Icon        | Function  | Description                                   |
|-------------|-----------|-----------------------------------------------|
| *           | Power     | Indicates the computer's power status.        |
| Ē           | Battery   | Indicates the computer's battery status.      |
| <b>&gt;</b> | HDD       | Indicates when the hard disk drive is active. |
| a           | Num Lock  | Lights up when Num Lock is activated.         |
| A           | Caps Lock | Lights up when Caps Lock is activated.        |

**NOTE:** 1. **Charging:** The light shows amber when the battery is charging. 2. **Fully charged:** The light shows green when in AC mode.

## Easy-Launch Buttons

Located beside the keyboard are application buttons. These buttons are called easy-launch buttons. They are: WLAN, Internet, email, Bluetooth, Arcade and Acer Empowering Technology.

The mail and Web browser buttons are pre-set to email and Internet programs, but can be reset by users. To set the Web browser, mail and programmable buttons, run the Acer Launch Manager.

| Icon      | Function                                 | Description                                                                                 |
|-----------|------------------------------------------|---------------------------------------------------------------------------------------------|
| e         | Empowering Technology                    | Launch Acer Empowering Technology. (user-programmable)                                      |
| Å         | Acer Arcade                              | Launch Acer Arcade utility                                                                  |
| C         | Wireless communication button/indicator  | Enables/disables the wireless function. Indicates the status of wireless LAN communication. |
|           | Web browser                              | Internet browser (user-Programmable)                                                        |
| $\bowtie$ | Mail                                     | Email application (user-Programmable)                                                       |
| 8         | Bluetooth communication button/indicator | Enables/disables the Bluetooth function. Indicates the status of Bluetooth communication.   |

## Touchpad Basics (with fingerprint reader)

The following items show you how to use the touchpad with Acer Bio-Protection fingerprint reader:

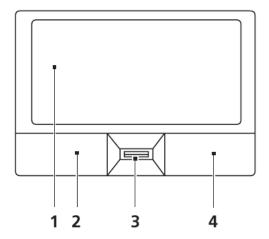

- Move your finger across the touchpad (2) to move the cursor.
- Press the left (1) and right (4) buttons located beneath the touchpad to perform selection and execution functions. These two buttons are similar to the left and right buttons on a mouse.
   Tapping on the touchpad is the same as clicking the left button.
- Use Acer Bio-Protection fingerprint reader (3) supporting Acer FingerNav 4-way control function (only for certain models) or the 4-way scroll (3) button (only for certain models) to scroll up or down and move left or right a page. This fingerprint reader or button mimics your cursor pressing on the right scroll bar of Windows applications.

| Function            | Left Button (1)                                                     | Right Button (3) | Main touchpad (2)                                                                                                    |
|---------------------|---------------------------------------------------------------------|------------------|----------------------------------------------------------------------------------------------------|
| Execute             | Quickly click twice.                                                |                  | Tap twice (at the same speed as double-clicking a mouse button).                                                                         |
| Select              | Click once.                                                         |                  | Tap once.                                                                                                    |
| Drag                | Click and hold, then use finger on the touchpad to drag the cursor. |                  | Tap twice (at the same speed as double-clicking a mouse button); rest your finger on the touchpad on the second tap and drag the cursor. |
| Access context menu |                                                                     | Click once.      |                                                                                                    |

**NOTE:** When using the touchpad, keep it - and your fingers - dry and clean. The touchpad is sensitive to finger movement; hence, the lighter the touch, the better the response. Tapping too hard will not increase the touchpad's responsiveness.

# Using the Keyboard

The keyboard has full-sized keys and an embedded numeric keypad, separate cursor, lock, Windows, function and special keys.

# Lock Keys and embedded numeric keypad

The keyboard has three lock keys which you can toggle on and off.

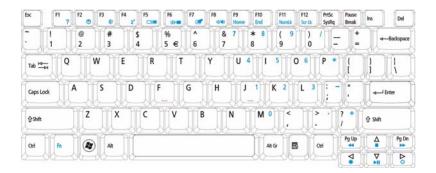

| Lock key                            | Description                                                                                                    |
|-------------------------------------|----------------------------------------------------------------------------------------------------|
| Caps Lock                           | When Caps Lock is on, all alphabetic characters typed are in uppercase.                                                                                                    |
|                                     | When Num Lock is on, the embedded keypad is in numeric mode. The keys function as a calculator (complete with the arithmetic operators +, -, *, and /). Use this mode when you need to do a lot of numeric data entry. A better solution would be to connect an external keypad. |
| Scroll Lock <fn> + <f12></f12></fn> | When Scroll Lock is on, the screen moves one line up or down when you press the up or down arrow keys respectively. Scroll Lock does not work with some applications.                                                                                                    |

The embedded numeric keypad functions like a desktop numeric keypad. It is indicated by small characters located on the upper right corner of the keycaps. To simplify the keyboard legend, cursor-control key symbols are not printed on the keys.

| Desired access                            | Num Lock on                                                    | Num Lock off                                           |
|-------------------------------------------|----------------------------------------------------------------|--------------------------------------------------------|
| Number keys on<br>embedded keypad         | Type numbers in a normal manner.                               |                                                        |
| Cursor-control keys on<br>embedded keypad | Hold <b><shift></shift></b> while using cursor-control keys.   | Hold <b><fn></fn></b> while using cursor-control keys. |
| Main keyboard keys                        | Hold <b><fn></fn></b> while typing letters on embedded keypad. | Type the letters in a normal manner.                   |

# Windows Keys

The keyboard has two keys that perform Windows-specific functions.

| Key             | Description                                                                                                    |
|-----------------|----------------------------------------------------------------------------------------------------|
| Windows key     | Pressed alone, this key has the same effect as clicking on the Windows Start button; it launches the Start menu. It can also be used with other keys to provide a variety of functions: |
|                 | <®>: Open or close the Start menu                                                                                                    |
|                 | <®>+ <d>: Display the desktop</d>                                                                                                    |
|                 | < <b>(₹)</b> > <b>+ <e>:</e></b> Open Windows Explore                                                                                                    |
|                 | < <b>(</b> ₹)> + <b><f></f></b> : Search for a file or folder                                                                                                    |
|                 | < <b>(३)</b> > + <b><g></g></b> : Cycle through Sidebar gadgets                                                                                                    |
|                 | <ul> <li>+ <l>: Lock your computer (if you are connected to a network domain), or switch users (if you're not connected to a network domain)</l></li> </ul>                             |
|                 | <(Na)> + <m>: Minimizes all windows</m>                                                                                                    |
|                 | <(♣)> + <r>: Open the Run dialog box</r>                                                                                                    |
|                 | <(♣)>+ <b><t></t></b> : Cycle through programs on the taskbar                                                                                                    |
|                 | <(♣)> + <u>: Open Ease of Access Center</u>                                                                                                    |
|                 | <(₨)>+ <b><x></x></b> : Open Windows Mobility Center                                                                                                    |
|                 | <(♣)> + <b><break></break></b> : Display the System Properties dialog box                                                                                                    |
|                 | <(♣)> + <shift+m>: Restore minimized windows to the desktop</shift+m>                                                                                                    |
|                 | <(♣)> + <tab>: Cycle through programs on the taskbar by using Windows Flip 3-D</tab>                                                                                                    |
|                 | < <b>₹</b> > <b>+ <spacebar>:</spacebar></b> Bring all gadgets to the front and select Windows Sidebar                                                                                  |
|                 | <b><ctrl> +</ctrl></b> < <b>(*</b> )> <b>+ <f>:</f></b> Search for computers (if you are on a network)                                                                                  |
|                 | <ctrl> + &lt;(₹)&gt; + <tab>: Use the arrow keys to cycle through programs on the taskbar by using Windows Flip 3-D</tab></ctrl>                                                        |
|                 | <b>Note:</b> Depending on your edition of Windows Vista, some shortcuts may not function as described.                                                                                  |
| Application key | This key has the same effect as clicking the right mouse button; it opens the application's context menu.                                                                               |

# Hot Keys

The computer employs hotkeys or key combinations to access most of the computer's controls like screen brightness, volume output and the BIOS utility.

To activate hot keys, press and hold the **<Fn>** key before pressing the other key in the hotkey combination.

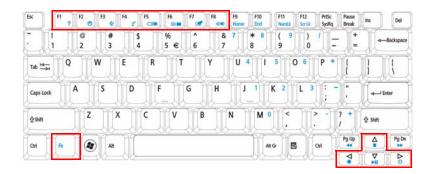

| Hotkey                | lcon           | Function                     | Description                                                                                   |
|-----------------------|----------------|------------------------------|-----------------------------------------------------------------------------------------------|
| <fn> + <f1></f1></fn> | ?              | Hotkey help                  | Displays help on hotkeys.                                                                     |
| <fn> + <f2></f2></fn> | <b>©</b>       | Acer eSettings<br>Management | Launches Acer eSettings Management in Acer Empowering Technology.                             |
| <fn> + <f3></f3></fn> | <b>♦</b>       | Acer ePower<br>Management    | Launches Acer ePower Management in Acer Empowering Technology.                                |
| <fn> + <f4></f4></fn> | Z <sup>z</sup> | Sleep                        | Puts the computer in Sleep mode.                                                              |
| <fn> + <f5></f5></fn> |                | Display toggle               | Switches display output between the display screen, external monitor (if connected) and both. |
| <fn> + <f6></f6></fn> | *              | Screen blank                 | Turns the display screen backlight off to save power. Press any key to return.                |
| <fn> + <f7></f7></fn> |                | Touchpad toggle              | Turns the internal touchpad on and off.                                                       |
| <fn> + <f8></f8></fn> | <b>4/√</b> ®   | Speaker toggle               | Turns the speakers on and off.                                                                |
| <fn> + &lt;⊳&gt;</fn> | Ö              | Brightness up                | Increases the screen brightness.                                                              |
| <fn> + &lt;⊲&gt;</fn> |                | Brightness down              | Decreases the screen brightness.                                                              |
| <fn> + <f1></f1></fn> | ?              | Hotkey help                  | Displays help on hotkeys.                                                                     |
| <fn> + <f2></f2></fn> | <b>©</b>       | Acer eSettings<br>Management | Launches Acer eSettings Management in Acer Empowering Technology.                             |

## Special Key

You can locate the Euro symbol and the US dollar sign at the upper-center and/or bottom-right of your keyboard.

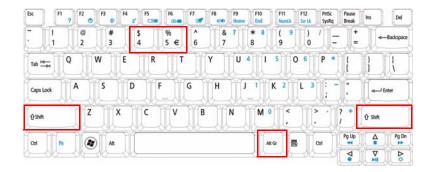

### The Euro symbol

- 1. Open a text editor or word processor.
- 2. Hold <Alt Gr> and then press the <5> key at the upper-center of the keyboard.

**NOTE:** Note: Some fonts and software do not support the Euro symbol. Please refer to <a href="https://www.microsoft.com/typography/fag/fag/12.htm">www.microsoft.com/typography/fag/fag/12.htm</a> for more information.

### The US dollar sign

- 1. Open a text editor or word processor.
- 2. Hold **<Shift>** and then press the **<4>** key at the upper-center of the keyboard.

**NOTE:** This function varies by the operating system version.

# Using the System Utilities

Acer Bio-Protection (only for certain models) Acer Bio-Protection Fingerprint Solution is a multi-purpose fingerprint software package integrated with the Microsoft Windows operating system. Utilizing the uniqueness of one's fingerprint features, Acer Bio-Protection Fingerprint Solution has incorporated protection against unauthorized access to your computer with centralized password management with Password Bank, easy music player launching with Acer MusicLaunch, secure Internet favorites via Acer MyLaunch, and fast application/website launching and login with Acer FingerLaunch, while Acer ProfileLaunch can launch up to three applications/websites from a single finger swipe.

Acer Bio-Protection Fingerprint Solution also allows you to navigate through web browsers and documents using Acer FingerNav. With Acer Bio-Protection Fingerprint Solution, you can now enjoy an extra layer of protection for your personal computer, as well as the convenience of accessing your daily tasks with a simple swipe of your finger!

For more information refer to the Acer Bio-Protection help files.

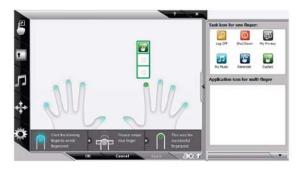

## Acer GridVista (dual-display compatible)

NOTE: This feature is only available on certain models.

To enable the dual monitor feature of the notebook, first ensure that the second monitor is connected, then select **Start, Control Panel, Display** and click on **Settings**. Select the secondary monitor **(2)** icon in the display box and then click the check box **Extend my windows desktop onto this monitor**. Finally, click **Apply** to confirm the new settings and click **OK** to complete the process.

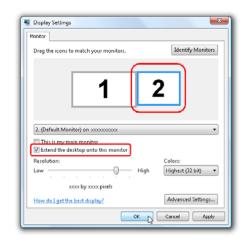

Acer GridVista is a handy utility that offers four pre-defined display settings so you can view multiple windows on the same screen. To access this function, please go to **Start** → **All Programs** and click on **Acer GridVista**. You may choose any one of the four display settings indicated below:

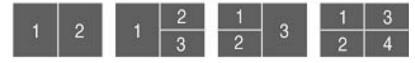

Double (vertical), Triple (primary at left), Triple (primary at right), or Quad Acer Gridvista is dual-display compatible, allowing two displays to be partitioned independently.

Acer Gridvista is dual-display compatible, allowing two displays to be partitioned independently.

AcerGridVista is simple to set up:

- 1. Run Acer GridVista and select your preferred screen configuration for each display from the task bar.
- 2. Drag and drop each window into the appropriate grid.
- 3. Enjoy the convenience of a well-organized desktop.

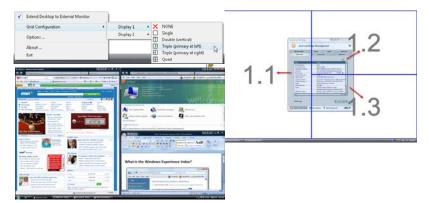

**NOTE:** Please ensure that the resolution setting of the second monitor is set to the manufacturer's recommended value.

## Launch Manager

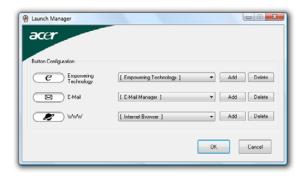

Launch Manager allows you to set the four easy-launch buttons located above the keyboard. You can access the Launch Manager by clicking on Start > All Programs > Launch Manager to start the application.

# Hardware Specifications and Configurations

#### **Processor**

| Item        | Specification                                                        |
|-------------|----------------------------------------------------------------------|
| CPU type    | Mobile AMD Family 11h Processor                                      |
| Core logic  | NB/SB AMD M780M/SB700                                                |
|             | ENE KB926 for Keyboard Controller, Battery management Unit, and RTC. |
|             | JMicron JMB385 for 5 in 1 controller                                 |
|             | RS780M Has Integrated VGA solution                                   |
|             | RealTek ALC268 for High Definition Audio Codec with Dolby.           |
|             | RealTek 8111C for Giga LAN                                           |
| CPU package | S1G2 package CPU                                                     |

#### **CPU Fan True Value Table**

| DTS (degree C°) | Fan Speed (rpm) | Acoustic Level (dBA) |
|-----------------|-----------------|----------------------|
| 55              | 2800            | 31                   |
| 65              | 3200            | 34                   |
| 75              | 3600            | 37                   |
| 90              | 4000            | 40                   |
| 100             | 4000            | 40                   |

CPU DTS Throttling 50% point = 100C; /recover 85C

#### BIOS

| Item         | Specification                                             |
|--------------|-----------------------------------------------------------|
| BIOS vendor  | Phoenix                                                   |
| BIOS Version | V0.19T1                                                   |
| Features     | Flash ROM 1MB                                             |
|              | Support ISIPP                                             |
|              | Support Acer UI                                           |
|              | Support multi-boot                                        |
|              | Suspend to RAM (S3)                                       |
|              | Various hot-keys for system control                       |
|              | Support SMBIOS 2.3,PCI2.2.                                |
|              | DMI utility for BIOS serial number configurable/asset tag |
|              | Support PXE                                               |
|              | Support Y2K solution                                      |
|              | Support WinFlashWake on LAN from S3                       |
|              | System information                                        |

#### Cache

| Item             | Specification     |
|------------------|-------------------|
| Cache controller | Built in          |
| Cache size       | 1 MB L2 Cache * 2 |

### **System Memory**

| Item              | Specification            |
|-------------------|--------------------------|
| Memory controller | Built-in                 |
| Memory size       | 0MB (no on-board memory) |

| Item                            | Specification                                                                                      |  |
|---------------------------------|----------------------------------------------------------------------------------------------------|--|
| DIMM socket number              | 2 sockets                                                                                          |  |
| Supports memory size per socket | 2 GB                                                                                               |  |
| Supports maximum memory size    | 4G for 64bit OS (with two 2GB SODIMM)                                                              |  |
| Supports DIMM type              | DDR 2 Synchronous DRAM                                                                             |  |
| Memory module combinations      | You can install memory modules in any combinations as long as they match the above specifications. |  |

### **Memory Combinations**

| Slot 1 | Slot 2 | Total Memory |
|--------|--------|--------------|
| 0MB    | 256MB  | 256MB        |
| 0MB    | 512MB  | 512MB        |
| 0MB    | 1024MB | 1024MB       |
| 0MB    | 2048MB | 2048MB       |
| 256MB  | 256MB  | 512MB        |
| 256MB  | 512MB  | 768MB        |
| 256MB  | 1024MB | 1280MB       |
| 256MB  | 2048MB | 2304MB       |
| 512MB  | 256MB  | 768MB        |
| 512MB  | 512MB  | 1024MB       |
| 512MB  | 1024MB | 1536MB       |
| 512MB  | 2048MB | 2560MB       |
| 1024MB | 0MB    | 1024MB       |
| 1024MB | 256MB  | 1280MB       |
| 1024MB | 512MB  | 1536MB       |
| 1024MB | 1024MB | 2048MB       |
| 1024MB | 2048MB | 3072MB       |
| 2048MB | 0MB    | 2048MB       |
| 2048MB | 256MB  | 2304MB       |
| 2048MB | 512MB  | 2560MB       |
| 2048MB | 1024MB | 3072MB       |
| 2048MB | 2048MB | 4096MB       |

**NOTE:** Above table lists some system memory configurations. You may combine DIMMs with various capacities to form other combinations. On above table, the configuration of slot 1 and slot 2 could be reversed.

### **LAN Interface**

| Item                   | Specification                                                                                                    |  |
|------------------------|----------------------------------------------------------------------------------------------------|--|
| LAN Chipset            | RealTek 8111C for GIGA LAN                                                                                       |  |
| Supports LAN protocol  | Integrated 10/100/10000BASE-T transceiver                                                                        |  |
| LAN connector type     | RJ-45                                                                                                    |  |
| LAN connector location | Left side                                                                                                    |  |
| Features               | Automatic MDI crossover function                                                                                 |  |
|                        | PCle V1.1 compliant                                                                                              |  |
|                        | 10/100/10000BASE-T full -duplex/half -duplex MAC                                                                 |  |
|                        | Receive side scaling (RSS) for multi-core processors                                                             |  |
|                        | IPv4 and IPv6 large send offload and checksum offload (LSO/TCO)                                                  |  |
|                        | <ul> <li>Wake on LAN (WOL) support meeting the ACPI requirements</li> </ul>                                      |  |
|                        | <ul> <li>Statistics for SNMP MIB II, Ethernet-like MIB, and<br/>Ethernet MIB (IEEE 802.3z, Clause 30)</li> </ul> |  |
|                        | Self-boot feature, utilizing smaller EEPROM size                                                                 |  |
|                        | Serial flash memory support                                                                                      |  |
|                        | SMBus interface supporting Alert Standard Format (ASF) v2.0                                                      |  |
|                        | Hot Plug support                                                                                                 |  |
|                        | PCI Express CLKREQ# support                                                                                      |  |
|                        | Energy Detect/Cable sense                                                                                        |  |
|                        | 68-pin QFN package                                                                                               |  |

#### **Bluetooth Interface**

| Item            | Specification |
|-----------------|---------------|
| Chipset         |               |
| Data throughput |               |
| Protocol        |               |
| Interface       |               |
| Connector type  |               |

### Wireless Module 802.11b/g

| Item            | Specification |
|-----------------|---------------|
| Chipset         |               |
| Data throughput |               |
| Protocol        |               |
| Interface       |               |

### **Hard Disk Drive Interface**

| Item                                                 |                                                                    |                                                                                                 |                                                             |                                                                          |                                                                                                    |                                                          |
|------------------------------------------------------|--------------------------------------------------------------------|-------------------------------------------------------------------------------------------------|-------------------------------------------------------------|--------------------------------------------------------------------------|----------------------------------------------------------------------------------------------------|----------------------------------------------------------|
| Vendor &<br>Model<br>Name                            | Segate<br>ST9250827AS<br>ST9200827AS<br>ST9160827AS<br>ST9120817AS | Segate<br>ST9320320AS<br>ST9250320AS<br>ST9200321AS<br>ST9160310AS<br>ST9120310AS<br>ST980310AS | Toshiba<br>MK2546GSX<br>MK1646GSX<br>MK1246GSX<br>MK8046GSX | Toshiba<br>MK3252GSX<br>MK2552GSX<br>MK1652GSX<br>MK1252GSX<br>MK8052GSX | WD WD2500BEVS WD2500BEAS WD2000BEVS WD2000BEAS WD1600BEAS WD1600BEAS WD1200BEAS WD1200BEAS WD1000BEAS WD1000BEAS WD1000BEAS WD800BEVS WD800BEAS WD800BEAS WD800BEAS WD800BEAS | WD WD3200BEVT WD2500BEVT WD1600BEVT WD1200BEVT WD800BEVT |
| Capacity<br>(MB)                                     | 250, 200,<br>160, 120                                              | 320, 250,<br>200, 160,<br>120, 80                                                               | 250, 160,<br>120, 80                                        | 320, 250,<br>160, 120, 80                                                | 250, 200, 160,<br>120, 100, 80,<br>60                                                                                                    | 320, 250, 160,<br>120, 80                                |
| Bytes per<br>sector                                  | 512                                                                | 512                                                                                             | 512                                                         | 512                                                                      | 512                                                                                                    | 512                                                      |
| Data heads                                           | 4, 4, 3, 2                                                         | 4, 4 or 3, 3, 2,<br>2, 1                                                                        | 4, 3, 2, 2                                                  | 4, 4, 2, 2, 1                                                            | 4, 4, 4, 2, 2, 2, 1                                                                                                    | 4, 3, 2, 2, 1                                            |
| Drive Format                                         |                                                                    |                                                                                                 | •                                                           | •                                                                        |                                                                                                    |                                                          |
| Disks                                                | 2, 2, 2, 1                                                         | 2 or 1, 2, 2, 1,<br>1, 1                                                                        | 2, 2, 1, 1                                                  | 2, 2, 1, 1, 1                                                            | 2, 2, 2, 1, 1, 1, 1                                                                                                    | 2, 2, 1, 1, 1                                            |
| Spindle<br>speed<br>(RPM)                            | 5400                                                               | 5400                                                                                            | 5400                                                        | 5400                                                                     | 5400                                                                                                    | 5400                                                     |
| Performance                                          | Specifications                                                     | I                                                                                               |                                                             |                                                                          |                                                                                                    |                                                          |
| Buffer size                                          | 8 MB                                                               | 8 MB                                                                                            | 8 MB                                                        | 8 MB                                                                     | 2 MB<br>(WDxxxxBEAS)<br>8 MB<br>(WDxxxxBEVS)                                                                                                    | 8 MB                                                     |
| Interface                                            | SATA                                                               | SATA                                                                                            | SATA                                                        | SATA                                                                     | SATA                                                                                                    | SATA                                                     |
| Internal<br>transfer<br>rate (Mbits/<br>sec, max)    | 778                                                                | 352                                                                                             | 370 ~ 730<br>typical                                        | 400 ~ 794<br>typical                                                     | 850 Mbits/s<br>maximum                                                                                                    | 850 Mbits/s<br>maximum                                   |
| I/O data<br>transfer<br>rate<br>(Mbytes/<br>sec max) | 300                                                                | 150                                                                                             | 300                                                         | 300                                                                      | 150 maximum                                                                                                    | 3000<br>maximum                                          |
| DC Power Re                                          | DC Power Requirements                                              |                                                                                                 |                                                             |                                                                          |                                                                                                    |                                                          |
| Voltage<br>tolerance                                 | 5V ±5%                                                             | 5V ±5%                                                                                          | 5V ±5%                                                      | 5V ±5%                                                                   | 5V ±5%                                                                                                    | 5V ±5%                                                   |

#### **Combo Drive Module**

| Item                      | Specification    |                   |
|---------------------------|------------------|-------------------|
| Vendor & model name       |                  |                   |
| Performance Specification | With CD Diskette | With DVD Diskette |
| Transfer rate (KB/sec)    | Sustained:       | Sustained:        |
| Buffer Memory             |                  |                   |
| Interface                 |                  |                   |
| Applicable disc format    |                  |                   |
| Loading mechanism         |                  |                   |
| Power Requirement         |                  |                   |
| Input Voltage             |                  |                   |

### **Video Memory**

| Item        | Specification                                                                       |  |
|-------------|-------------------------------------------------------------------------------------|--|
| Chipset     | Built in                                                                            |  |
| Memory size | Adjustable256MB UMA VGA memory share from North Bridge.                             |  |
| Features    | Dual display, an LVDS interface                                                     |  |
|             | Integrates a DirectX 10 compliant Sharder Model 4.0 graphics core                   |  |
|             | Support for OpenGL® 2.0                                                             |  |
|             | Anti-Aliasing Filtering                                                             |  |
|             | Anisotropic Filtering                                                               |  |
|             | Dedicated UVD (Unified Video Decoder) hardware for<br>H.264,VC-1, and MPEG-2 decode |  |

#### **USB** Interface

| Item                 | Specification             |
|----------------------|---------------------------|
| Chipset              | Built in                  |
| USB Compliancy Level | 2.0                       |
| Number of USB port   | 4                         |
| Location             | 2 left side, 2 right side |

### **System Board Major Chips**

| Item                       | Controller                                                 |
|----------------------------|------------------------------------------------------------|
| Core logic                 | NB/SB AMD M780M/SB700                                      |
| VGA                        | RS780M Has Integrated VGA solution                         |
| LAN                        | RealTek 8111C for Giga LAN                                 |
| PCMCIA/ 5 in 1 Card Reader | JMicron JMB385 for 5 in 1 controller                       |
| Audio Codec                | RealTek ALC268 for High Definition Audio Codec with Dolby. |

#### **Card Reader**

| Item     | Controller                                                                                                    |  |
|----------|----------------------------------------------------------------------------------------------------|--|
| Chipset  | JMicron JMB385                                                                                                 |  |
| Features | Compliant with PCI Express Base Spec. Revision 1.1                                                             |  |
|          | Compliant with SD Spec. Part 1 Physical Layer Spec.     Version 2.00                                           |  |
|          | Compliant with SD Spec. Part A2 SD Host Controller<br>Standard Spec. Version 2.00                              |  |
|          | Compliant with SD Spec. Part E1 SDIO Spec. Version 2.00                                                        |  |
|          | <ul> <li>Compliant with SD Spec. Part 2 File System Spec.<br/>Version 2.00</li> </ul>                          |  |
|          | <ul> <li>Compliant with Multimedia Card System Spec. Version<br/>4.2</li> </ul>                                |  |
|          | Compliant with Memory Stick Standard Format Spec. Version 1.43-00                                              |  |
|          | Compliant with Memory Stick Standard Memory Stick     PRO Format Spec without security specVersion     1.02-00 |  |
|          | <ul> <li>Compliant with Memory Stick Pro-HG Duo Spec.<br/>Version 1.00</li> </ul>                              |  |
|          | <ul> <li>Compliant with xD-Picture CardTM Card Spec. Version<br/>1.20</li> </ul>                               |  |
|          | Compliant with xD-Picture CardTM Host Guideline Version 1.20                                                   |  |
|          | Compliant with xD-Picture CardTM Host Compliance     Design Check Spec. Version 1.20D                          |  |
|          | Compliant with xD-Picture CardTM Format Spec. Version 1.11                                                     |  |
|          | Compliant with System Management Bus Specification<br>Revision 1.1                                             |  |
|          | JMB385 is available in 48-pin LQFP package                                                                     |  |
|          | Integrate External PMOS Power Switch for power control of memory card                                          |  |

## Keyboard

| Item                                             | Specification                                   |
|--------------------------------------------------|-------------------------------------------------|
| Keyboard controller                              | KB926                                           |
| Total number of keypads                          | 88 keys                                         |
| Windows logo key                                 | Yes                                             |
| Internal & external keyboard work simultaneously | Plug USB keyboard to the USB port directly: Yes |

### Audio Interface

| Item             | Specification                                                                                                    |  |
|------------------|----------------------------------------------------------------------------------------------------|--|
| Audio Controller | Realtek ALC268S for High Definition Audio Codec                                                                                                    |  |
| Features         | High-performance DACs with 97dB SNR (A-Weighting), ADCs with 90dB SNR (A-Weighting)                                                                                            |  |
|                  | Meets premium performance requirements for Microsoft WLP 3.0x and future requirement                                                                                           |  |
|                  | Ten DAC channels support 16/20/24-bit PCM format for 7.1 sound playback, plus 2channels of independent stereo sound output (multiple streaming) through the front panel output |  |
|                  | 2 stereo ADCs support 16/20/24-bit PCM format recording simultaneously.                                                                                                    |  |
|                  | All DACs supports 16/20/24-bit, 44.1k/48k/96k/192kHz sample rate                                                                                                    |  |
|                  | All ADCs supports 16/20/24-bit, 44.1k/48k/96k/192kHz sample rate                                                                                                    |  |
|                  | Two independent S/PDIF-OUT converters support 16/20/24-bit,44.1k/ 48k/88.2k/96k/192kHz sample rate                                                                             |  |
|                  | High-quality analog differential CD input                                                                                                    |  |
|                  | Supports external PCBEEP input, built-in digital BEEP generator, and pass through function in D3 mode.                                                                         |  |
|                  | Software selectable 2.5V/3.75V/4.7V VREFOUT                                                                                                    |  |
|                  | Two jack detection pins each designed to detect up to 4 jacks                                                                                                    |  |
|                  | Extra jack detection pin for CD input when it is used as an optional line level input, S/PDIF input and output                                                                 |  |
|                  | Support legacy analog mixer architecture                                                                                                    |  |
|                  | Wide range (-80dB ~ +42dB) volume control with 1.5dB resolution of analog to analog mixer gain                                                                                 |  |
|                  | Software selectable boost gain (+10/+20/+30dB) for analog microphone input                                                                                                    |  |
|                  | All analog jacks are stereo input and output re-tasking for analog plug & play                                                                                                 |  |
|                  | Built-in headphone amplifiers for each re-tasking jack                                                                                                    |  |
|                  | Two GPIOs (General Purpose Input and Output) for customized applications                                                                                                    |  |
|                  | Supports Anti-pop mode when analog power AVDD is on and digital power is off                                                                                                   |  |
|                  | Support stereo digital microphone interface to improve voice quality                                                                                                    |  |
|                  | Integrates high pass filter to cancel DC offset generated from digital microphone                                                                                              |  |
|                  | 48-pin LQFP 'Green' package                                                                                                    |  |
|                  | Support low voltage IO for HDA Link (1.5V~3.3V)                                                                                                    |  |

### **Battery**

| Item                   | Specification |
|------------------------|---------------|
| Vendor & model name    |               |
| Battery Type           |               |
| Pack capacity          |               |
| Number of battery cell |               |
| Package configuration  |               |
| Normal voltage         |               |
| Charge voltage         |               |

### LCD 15.4"

| Item                                                   | Specification                                                                          |  |
|--------------------------------------------------------|----------------------------------------------------------------------------------------|--|
| Vendor/model name                                      | Chimei N154l3-L03, Samsung LTN154AT01-A01, AUO B154EW08 V1(HW 3A), LG.Philips LP154WX4 |  |
| Screen Diagonal (mm)                                   | 391                                                                                    |  |
| Active Area (mm)                                       | 331.2 X 207.0                                                                          |  |
| Display resolution (pixels)                            | 1280x (RGB) x 800                                                                      |  |
| Pixel Pitch                                            | 0.2588 (H) x 0.2588 (V)                                                                |  |
| Pixel Arrangement                                      | RGB vertical stripe                                                                    |  |
| Display Mode                                           | Normally white                                                                         |  |
| Typical White Luminance (cd/m²) also called Brightness | 220 cd/m2 (Typ.5 point)                                                                |  |
| Luminance Uniformity                                   | 1.25 max. (5 points)                                                                   |  |
| Contrast Ratio                                         | 300 Min<br>400 typical                                                                 |  |
| Response Time (Optical Rise<br>Time/Fall Time) msec    | Rising: 6 Falling: 2                                                                   |  |
| Nominal Input Voltage VDD                              | +3.3 typ.                                                                              |  |
| Typical Power Consumption (watt)                       | 6.0 max.(without inverter)                                                             |  |
| Weight (without inverter)                              | 500 typ.<br>525 max.                                                                   |  |
| Physical Size (mm)                                     | 344.0 typ. x 222.0 typ. x 6.1 max.                                                     |  |
| Electrical Interface                                   | 1 channel LVDS                                                                         |  |
| Support Color                                          | 262K colors (RGB 6-bit)                                                                |  |
| Viewing Angle (degree)                                 |                                                                                        |  |
| Horizontal: Right/Left                                 | 40/40                                                                                  |  |
| Vertical: Upper/Lower                                  | 15/30                                                                                  |  |
| Temperature Range (°C)                                 |                                                                                        |  |
| Operating                                              | 0 to +50                                                                               |  |
| Storage (shipping)                                     | -20 to +60                                                                             |  |

### **LCD Camera**

| Item                     | Specification                          |                                  |
|--------------------------|----------------------------------------|----------------------------------|
| Vendor                   | Bison Electronics                      | Suyin                            |
| Model Name               | BN30V4O7-010                           | CN0314-SN30-OV03-1               |
| Туре                     | Fixed                                  | Fixed                            |
| Dimension (L x W x H mm) | W 9 * L 65 * H 5.3 mm                  | 65* 9.0 * 5.30+/-0.20 mm         |
| Sensor                   | Up to SXGA(1280x1024) size CMOS sensor | OV7725 CMOS Sensor 350K<br>Pixel |
| Optical Size             | 1/4 inch                               | F/2.0                            |
| Pixel Resolution         | 640(H) X 480(V) VGA                    | 640X480                          |
| Pixel Size               | 6.0µm X 6.0µm                          | 6.0µm X6.0µm                     |

### LCD Inverter

| Item                            | Specification |
|---------------------------------|---------------|
| Vendor & model name             |               |
| Brightness conditions           |               |
| Input voltage (V)               |               |
| Input current (mA)              |               |
| Output voltage (V, rms)         |               |
| Output current (mA, rms)        |               |
| Output voltage frequency (k Hz) |               |

### **AC Adapter**

| Item                     | Specification |
|--------------------------|---------------|
| Input rating             |               |
| Maximum input AC current |               |
| Inrush current           |               |
| Efficiency               |               |

### **System Power Management**

| ACPI mode |   | Power Management                                                  |
|-----------|---|-------------------------------------------------------------------|
| Features  | • | Suspend to RAM or Suspend to Disk mode, by time out or by hot key |
|           | • | HDD Local Stand-By mode by time out                               |
|           | • | LCD Local Stand-By mode by time out                               |
|           | • | Low battery alarm by beep                                         |
|           | • | Auto-backlight off when LCD cover closed                          |
|           | • | Full ACPI 1.0B supported                                          |
|           | • | LCD Auto-DIM mode by time out                                     |

# System Utilities

## **BIOS Setup Utility**

The BIOS Setup Utility is a hardware configuration program built into your computer's BIOS (Basic Input/Output System).

Your computer is already properly configured and optimized, and you do not need to run this utility. However, if you encounter configuration problems, you may need to run Setup. Please also refer to Chapter 4 Troubleshooting when problem arises.

To activate the BIOS Utility, press **F2** during POST (when "Press <F2> to enter Setup" message is prompted on the bottom of screen).

Press **F2** to enter setup. The default parameter of F12 Boot Menu is set to "disabled". If you want to change boot device without entering BIOS Setup Utility, please set the parameter to "enabled".

Press <F12> during POST to enter multi-boot menu. In this menu, user can change boot device without entering BIOS SETUP Utility.

### Navigating the BIOS Utility

There are six menu options: Information, Main, Advanced, Security, Boot, and Exit.

Follow these instructions:

- To choose a menu, use the left and right arrow keys.
- To choose an item, use the up and down arrow keys.
- To change the value of a parameter, press F5 or F6.
- A plus sign (+) indicates the item has sub-items. Press Enter to expand this item.
- Press Esc while you are in any of the menu options to go to the Exit menu.
- In any menu, you can load default settings by pressing F9. You can also press F10 to save any changes made and exit the BIOS Setup Utility.

**NOTE:** You can change the value of a parameter if it is enclosed in square brackets. Navigation keys for a particular menu are shown on the bottom of the screen. Help for parameters are found in the Item Specific Help part of the screen. Read this carefully when making changes to parameter values. **Please note that system information is subject to different models**.

#### Information

The Information screen displays a summary of your computer hardware information.

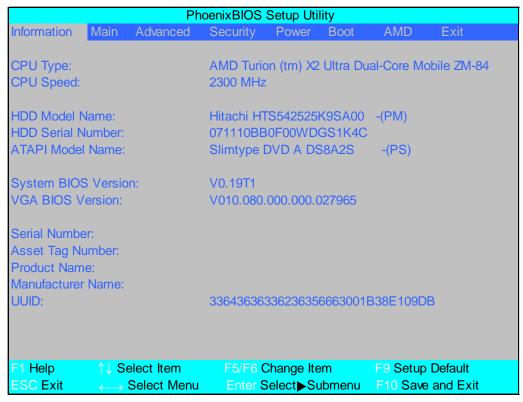

NOTE: The system information is subject to different models.

| Parameter           | Description                                                                                                    |  |  |
|---------------------|----------------------------------------------------------------------------------------------------|--|--|
| CPU Type            | This field shows the CPU type and speed of the system.                                                                                                    |  |  |
| CPU Speed           | This field shows the speed of the CPU.                                                                                                    |  |  |
| HDD Model Name      | This field shows the model name of HDD installed on primary IDE master.                                                                                                    |  |  |
| HDD Serial Number   | This field displays the serial number of HDD installed on primary IDE master.                                                                                                    |  |  |
| ATAPI Model Name    | This field shows the model name of the Optical device installed in the system.                                                                                                    |  |  |
| System BIOS Version | Displays system BIOS version.                                                                                                    |  |  |
| VGA BIOS Version    | This field displays the VGA firmware version of the system.                                                                                                    |  |  |
| Serial Number       | This field displays the serial number of this unit.                                                                                                    |  |  |
| Asset Tag Number    | This field displays the asset tag number of the system.                                                                                                    |  |  |
| Product Name        | This field shows product name of the system.                                                                                                    |  |  |
| Manufacturer Name   | This field displays the manufacturer of this system.                                                                                                    |  |  |
| UUID Number         | Universally Unique Identifier (UUID) is an identifier standard used in software construction, standardized by the Open Software Foundation (OSF) as part of the Distributed Computing Environment (DCE). |  |  |

#### Main

The Main screen allows the user to set the system time and date as well as enable and disable boot option and recovery.

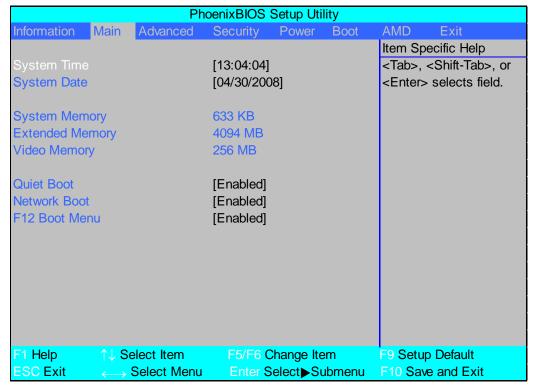

NOTE: The screen above is for your reference only. Actual values may differ.

The table below describes the parameters in this screen. Settings in **boldface** are the default and suggested parameter settings.

| Parameter       | Description                                                                        | Format/Option                         |
|-----------------|------------------------------------------------------------------------------------|---------------------------------------|
| System Time     | Sets the system time. The hours are displayed with 24-hour format.                 | Format: HH:MM:SS (hour:minute:second) |
| System Date     | Sets the system date.                                                              | Format MM/DD/YYYY (month/day/year)    |
| System Memory   | This field reports the memory size of the system.  Memory size is fixed to 633 KB. | N/A                                   |
| Extended Memory | This field reports the Extended Memory size.  Memory size is fixed to 4094 MB.     | N/A                                   |
| Video Memory    | Shows the video memory size. VGA Memory size =256 MB                               | N/A                                   |
| Quiet Boot      | Displays the logo screen while booting.                                            | Option: <b>Enabled</b> or Disabled    |
| Network Boot    | Enables, disables the system boot from LAN (remote server).                        | Option: <b>Enabled</b> or Disabled    |
| F12 Boot Menu   | Enables, disables Boot Menu during POST.                                           | Option: <b>Enabled</b> or Disabled    |

**NOTE:** The sub-items under each device will not be shown if the device control is set to disable or auto. This is because the user is not allowed to control the settings in these cases.

#### Advanced

The Advanced screen allows the user to configure the various advanced BIOS options.

**IMPORTANT:** Making incorrect settings to items on these pages may cause the system to malfunction. Unless you have experience adjusting these items, we recommend that you leave these settings at the default values. If making settings to items on these pages causes your system to malfunction or prevents the system from booting, open BIOS and choose Load Optimal Defaults in the Exit menu to boot up normally.

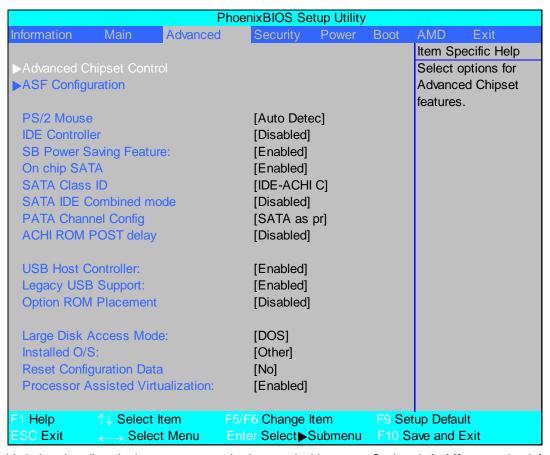

The table below describes the items, menus, and submenus in this screen. Settings in **boldface** are the default and suggested parameter settings.

| Parameter                   | Description                                        | Submenu Items                                                                                                    |
|-----------------------------|----------------------------------------------------|----------------------------------------------------------------------------------------------------|
| Advanced<br>Chipset Control | Enter the Advanced Chipset Control menu.           | Advanced NB Options     Advanced SB Options                                                                                                    |
| ASF<br>Configuration        | Enter the ASF Configuration menu.                  | <ul> <li>ASF OS Device Availability</li> <li>Minimum Watchdog Timeout</li> <li>BIOS Boot Timeout</li> <li>OS Boot Timeout</li> <li>Power-on wait time</li> </ul> |
| PS/2 Mouse                  | Enable or Disable PS/2 Mouse port IRQ12.           | Option: <b>Auto Detect</b> , Enabled, or Disabled                                                                                                    |
| IDE Controller              | Configure the Integrated Local Bus IDE Controller. | Option: <b>Disabled</b> , Both, or Primary                                                                                                    |
| SB Power<br>Saving Feature  | Enable SB Power Saving Feature.                    | Option: <b>Enabled</b> or Disabled                                                                                                    |

| Parameter                               | Description                                                                                                    | Submenu Items                                                                                                    |
|-----------------------------------------|----------------------------------------------------------------------------------------------------|----------------------------------------------------------------------------------------------------|
| On chip SATA                            | Enable On chip SATA.                                                                                                    | Option: Enabled or Disabled                                                                                                    |
| SATA Class ID                           | Select the SATA Class ID.                                                                                                    | Option: IDE-ACHI Class,<br>HyperFlash Class, IDE-HyperFlash<br>Class, IDE Native Mode, Raid Class,<br>ACHI Class, or IDE Legacy Mode |
| SATA IDE<br>Combined mode               | Set SATA IDE Combined mode.                                                                                                    | Option: <b>Disabled</b> or Enabled                                                                                                   |
| PATA Channel<br>Config                  | Set the SATA channel as Primary or Secondary channel.                                                                                                    | Option: <b>SATA</b> as primary or SATA as secondary                                                                                  |
| ACHI ROM<br>POST delay                  | Select SATA option ROM POST delay.                                                                                                    | Option: <b>Disabled</b> , 7, 6, 5, 4, 3, 2, or 1 second(s) delay                                                                     |
| USB Host<br>Controller                  | Enable or disable USB hardware.                                                                                                    | Option: <b>Enabled</b> or Disabled                                                                                                   |
| Legacy USB<br>Support                   | Enable support for Legacy Universal Serial Bus.                                                                                                    | Option: <b>Enabled</b> or Disabled                                                                                                   |
| Option ROM<br>Placement                 | Determines which peripheral devices can be booted.  NOTE: Changes to this setting can cause the system to halt during boot.                                 | Option: <b>Disabled</b> , Temporary, or E000 Extend                                                                                  |
| Large Disk<br>Access Mode               | Set the Large Disk Access mode. Different O/S require different drive geometry representations. Select <b>Other</b> for UNIX, Novell NetWare, or other O/S. | Option: <b>DOS</b> or Other                                                                                                    |
| Installed O/S                           | Set the most commonly used O/S on the system.                                                                                                    | Option: <b>Other</b> , Win2000, WinMe, Win98, or Win95                                                                               |
| Reset<br>Configuration<br>Data          | Clear Extended System Configuration Data (ESCD) area.                                                                                                    | Option: <b>No</b> or Yes                                                                                                    |
| Processor<br>Assisted<br>Virtualization | Enable the hardware visualization support.                                                                                                    | Option: <b>Enabled</b> or Disabled.                                                                                                  |

### Security

The Security screen contains parameters that help safeguard and protect your computer from unauthorized use.

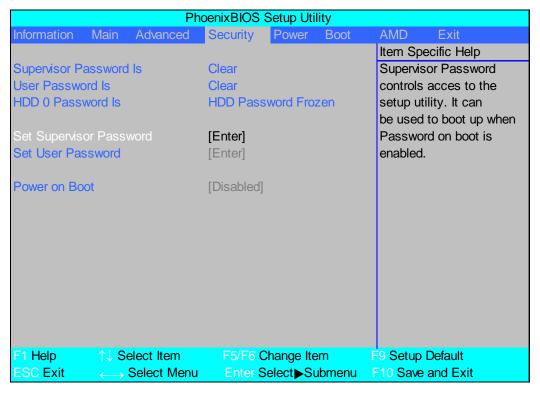

The table below describes the parameters in this screen. Settings in **boldface** are the default and suggested parameter settings.

| Parameter               | Description                                                                                                    | Option                        |
|-------------------------|----------------------------------------------------------------------------------------------------|-------------------------------|
| Supervisor Password Is  | Shows the setting of the Supervisor password                                                                                                    | Clear or Set                  |
| User Password Is        | Shows the setting of the user password.                                                                                                    | Clear or Set                  |
| HDD 0 Password Is       | Shows the setting of the hard disk password.                                                                                                    | Frozen                        |
| Set Supervisor Password | Press Enter to set the supervisor password. When set, this password protects the BIOS Setup Utility from unauthorized access. The user can not either enter the Setup menu nor change the value of parameters.                                       |                               |
| Set User Password       | Press Enter to set the user password. When user password is set, this password protects the BIOS Setup Utility from unauthorized access. The user can enter Setup menu only and does not have right to change the value of parameters.               |                               |
| Password on Boot        | Defines whether a password is required or not while the events defined in this group happened. The following sub-options are all requires the Supervisor password for changes and should be grayed out if the user password was used to enter setup. | <b>Disabled</b> or<br>Enabled |

**NOTE:** When you are prompted to enter a password, you have three tries before the system halts. Don't forget your password. If you forget your password, you may have to return your notebook computer to your dealer to reset it.

#### Setting a Password

Follow these steps as you set the user or the supervisor password:

 Use the ↑ and ↓ keys to highlight the Set Supervisor Password parameter and press the Enter key. The Set Supervisor Password box appears:

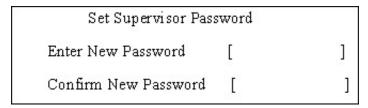

2. Type a password in the "Enter New Password" field. The password length can not exceeds 8 alphanumeric characters (A-Z, a-z, 0-9, not case sensitive). Retype the password in the "Confirm New Password" field.

**IMPORTANT:**Be very careful when typing your password because the characters do not appear on the screen.

- 3. Press Enter. After setting the password, the computer sets the User Password parameter to "Set".
- 4. If desired, you can opt to enable the Password on boot parameter.
- 5. When you are done, press F10 to save the changes and exit the BIOS Setup Utility.

#### Removing a Password

Follow these steps:

 Use the ↑ and ↓ keys to highlight the Set Supervisor Password parameter and press the Enter key. The Set Password box appears:

| Set Supervisor Passwo  | Set Supervisor Password |   |  |
|------------------------|-------------------------|---|--|
| Enter current password | ]                       | ] |  |
| Enter New Password     | [                       | ] |  |
| Confirm New Password   | [                       | ] |  |

- 2. Type the current password in the Enter Current Password field and press Enter.
- 3. Press Enter twice without typing anything in the Enter New Password and Confirm New Password fields. The computer then sets the Supervisor Password parameter to "Clear".
- 4. When you have changed the settings, press u to save the changes and exit the BIOS Setup Utility.

## Changing a Password

 Use the ↑ and ↓ keys to highlight the Set Supervisor Password parameter and press the Enter key. The Set Password box appears.

| Set Supervisor Passwo  | rd |   |
|------------------------|----|---|
| Enter current password | [  | ] |
| Enter New Password     | [  | ] |
| Confirm New Password   | [  | ] |

- 2. Type the current password in the Enter Current Password field and press Enter.
- 3. Type a password in the Enter New Password field. Retype the password in the Confirm New Password field.
- 4. Press Enter. After setting the password, the computer sets the User Password parameter to "Set".
- 5. If desired, you can enable the Password on boot parameter.
- 6. When you are done, press F10 to save the changes and exit the BIOS Setup Utility.

If the verification is OK, the screen will display as following.

Setup Notice Changes have been saved. [continue]

The password setting is complete after the user presses **Enter**.

If the current password entered does not match the actual current password, the screen will show you the Setup Warning.

Setup Warning Invalid password Re-enter Password [ continue]

If the new password and confirm new password strings do not match, the screen will display the following message.

Setup Warning Password do not match Re-enter Password

#### Power

The Power screen allows the user to configure CPU and power management options.

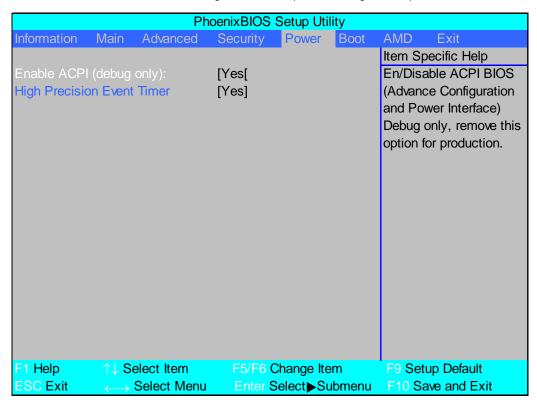

The table below describes the items, menus, and submenus in this screen. Settings in **boldface** are the default and suggested parameter settings.

| Parameter                  | Description                  | Option    |
|----------------------------|------------------------------|-----------|
| Enable ACPI (debug only)   | Enable or disable ACPI BIOS. | Yes or No |
| High Precision Event Timer | Enable or disable HPET.      | Yes or No |

#### **Boot**

This menu allows the user to decide the order of boot devices to load the operating system. Bootable devices includes the USB diskette drives, the onboard hard disk drive and the DVD drive in the module bay.

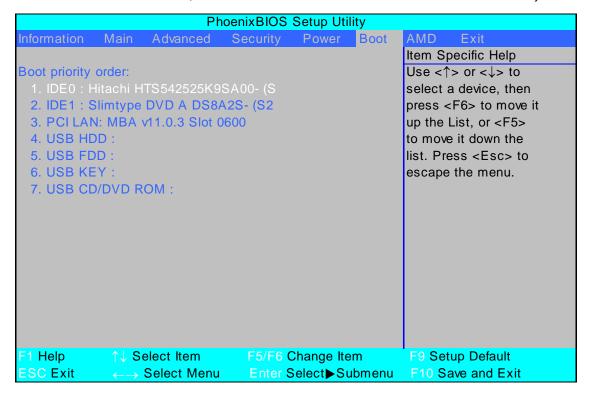

### **AMD**

The AMD screen allows the user to configure memory, thermal management options, and device wakeup behavior.

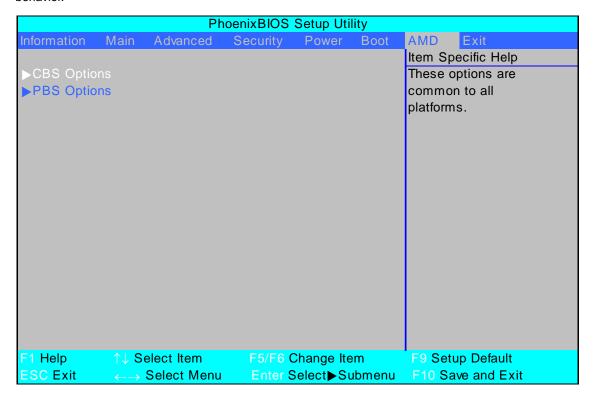

| Parameter   | Description                           | Submenu Items                                                                                                    |
|-------------|---------------------------------------|----------------------------------------------------------------------------------------------------|
| CBS Options | Manage common platform BIOS settings. | <ul><li>Power Management</li><li>Thermal Control</li><li>DDR2 Memory &amp; Memory Controller</li></ul>                                                                                                    |
| PBS Options |                                       | <ul> <li>Primary Display</li> <li>Parallel ATA</li> <li>On chip SATA</li> <li>USB Host Controller</li> <li>USB3 Controller</li> <li>Legacy USB Support</li> <li>OSC Support</li> <li>System Time Lag Workaround</li> <li>Thermal Fan Control</li> </ul> |

### Exit

The Exit screen allows you to save or discard any changes you made and quit the BIOS Utility.

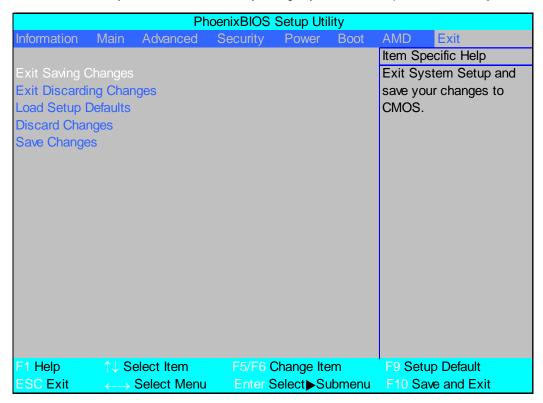

The table below describes the parameters in this screen.

| Parameter                  | Description                                         |
|----------------------------|-----------------------------------------------------|
| Exit Saving Changes        | Exit System Setup and save your changes to CMOS.    |
| Exit Discarding<br>Changes | Exit utility without saving setup data to CMOS.     |
| Load Setup Default         | Load default values for all SETUP item.             |
| Discard Changes            | Load previous values from CMOS for all SETUP items. |
| Save Changes               | Save Setup Data to CMOS.                            |

## **BIOS** Flash Utilities

The BIOS flash memory update is required for the following conditions:

- New versions of system programs
- New features or options
- Restore a BIOS when it becomes corrupted.

Use the Phlash utility to update the system BIOS flash ROM.

**NOTE:** If you do not have a crisis recovery diskette at hand, then you should create a **Crisis Recovery Diskette** before you use the Phlash utility.

NOTE: Do not install memory-related drivers (XMS, EMS, DPMI) when you use the Phlash.

**NOTE:** Please use the AC adaptor power supply when you run the Phlash utility. If the battery pack does not contain enough power to finish BIOS flash, you may not boot the system because the BIOS is not completely loaded.

Fellow the steps below to run the Phlash.

- 1. Prepare a bootable diskette.
- 2. Copy the flash utilities to the bootable diskette.
- 3. Then boot the system from the bootable diskette. The flash utility has auto-execution function.

### DOS Flash Utility

Perform the following steps to use the DOS Flash Utility:

- 1. Press F2 during boot to enter the Setup Menu.
- 2. Select **Boot Menu** to modify the boot priority order, for example, if using USB HDD to Update BIOS, move USB HDD to position 1.

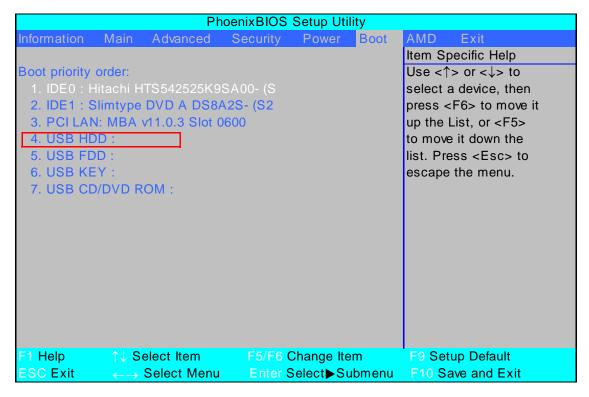

3. Execute the IFLASH.BAT batch file to update BIOS.

The flash process begins as shown.

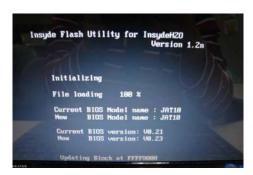

4. In flash BIOS, the message Please do not remove AC Power Source displays.

**NOTE:** If the AC power is not connected, the following message displays.

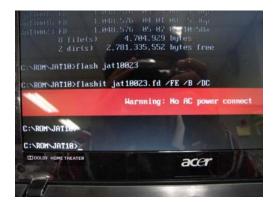

Plug in the AC power to continue.

5. Flash is complete when the message Flash programming complete displays.

### WinFlash Utility

Perform the following steps to use the WinFlash Utility:

1. Double click the WinFlash executable.

The Destination Directory screen displays.

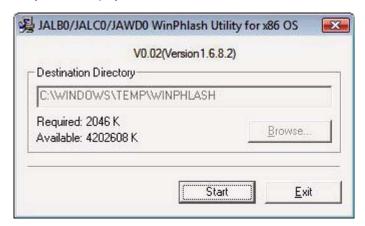

2. Click Start. A warning screen displays.

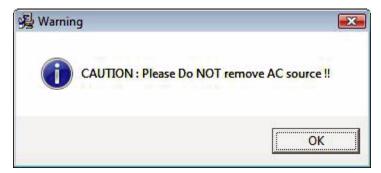

3. Click **OK** to begin the update. A progress screen displays.

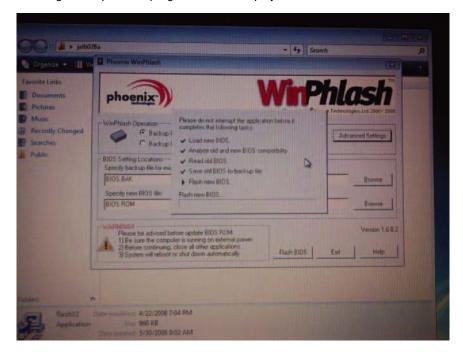

4. When the process is complete, close all programs and applications and reboot the system.

### Remove HDD/BIOS Password Utilities

This section provide you with removing HDD/BIOS method:

#### **Remove HDD Password:**

When the user keys in the wrong password three times, the system reports the following error code to user.

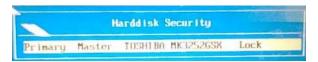

To unlock the HDD password, perform the following steps:

1. Press Enter to display the Select Item screen.

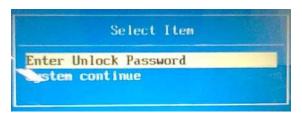

2. Select Enter Unlock Password and press Enter.

An Unlock Password displays.

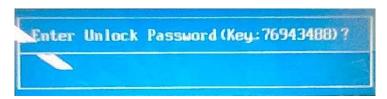

- 3. Make a note of the key, 76943488 in the example.
- 4. Boot up the system and open a DOS prompt.
- Enter the UnlockHD.EXE command and input the key to create an unlock code. Make a note of the result, for example 46548274.
- 6. Reboot and enter the BIOS by pressing F2 when prompted.
- 7. Go to the Security menu and select Set Hdd Password (see "Security" on page 30).

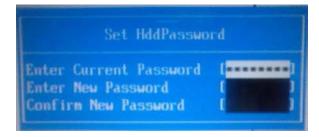

- 8. Enter the unlock code generated by UnlockHD.EXE as the current password, 46548274 in the example, and complete the **New Password** and **Confirm** fields to create a new HDD password.
- 9. Save and exit the BIOS to complete the process.

#### Removing BIOS Passwords:

If you key in the wrong Supervisor Password three times, System Disabled displays on the screen. See the image below.

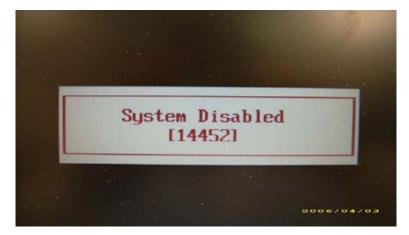

To reset the BIOS password, run BIOS\_PW.EXE as follows:

- 1. Key in bios\_pw 14452 0
- 2. Select one string from the list.

3. Reboot the system and key in the selected string (qjjg9vy, 07yqmjd etc.) for the BIOS user password.

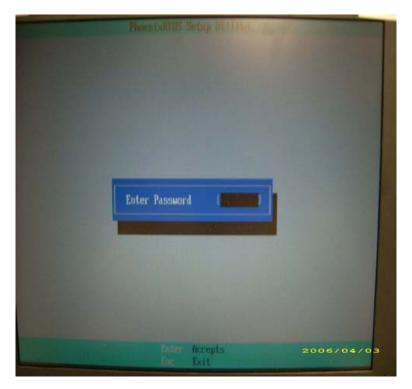

#### **Cleaning BIOS Passwords**

To clear the password, perform the following steps:

1. From a DOS prompt, Execute clnpwd.exe

```
d:\Clnpwd>clnpwd
ACER Clean Password Utility V1.00
Press 1 or 2 to clean any password shown as below
1.User Password
2.Supervisor Password
Clean User Password Successfully!
```

2. Press 1 or 2 to clean the desired password shown on the screen.

The onscreen message determines whether the function is successful or not.

#### Miscellaneous Utilities

#### **Using DMITools**

The DMI (Desktop Management Interface) Tool copies BIOS information to eeprom to be used in the DMI pool for hardware management.

When the BIOS displays **Verifying DMI pool data** it is checking the table correlates with the hardware before sending to the operating system (Windows, etc.).

To update the DMI Pool, perform the following steps:

- Boot into DOS.
- 2. Execute **dmitools**. The following messages report to screen to confirm completion:
  - dmitools /r ==> Read dmi string from bios
  - dmitools /wm xxxx ==> Write manufacturer name to eeprom
  - dmitools /wp xxxx ==> Write product name to eeprom
  - dmitools /ws xxxx ==> Write serial number to eeprom
  - dmitools /wu xxxx ==> Write uuid to eeprom
  - dmitools /wa xxxx ==> Write asset tag to eeprom

### Using the ICW50/ICY70 LAN MAC Utility

- 1. Boot into DOS.
- 2. Execute mac.bat

# Machine Disassembly and Replacement

This chapter contains step-by-step procedures on how to disassemble the notebook computer for maintenance and troubleshooting.

## **Disassembly Requirements**

To disassemble the computer, you need the following tools:

- Wrist grounding strap and conductive mat for preventing electrostatic discharge
- Flat screwdriver
- Philips screwdriver
- Plastic flat screwdriver
- Plastic tweezers

**NOTE:** The screws for the different components vary in size. During the disassembly process, group the screws with the corresponding components to avoid mismatch when putting back the components.

### General Information

### **Pre-disassembly Instructions**

Before proceeding with the disassembly procedure, make sure that you do the following:

- 1. Turn off the power to the system and all peripherals.
- 2. Unplug the AC adapter and all power and signal cables from the system.

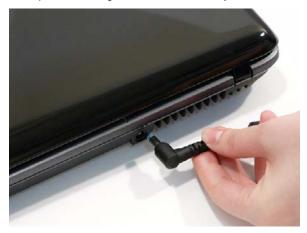

- 3. Place the system on a flat, stable surface.
- 4. Remove the battery pack.

## **Disassembly Process**

The disassembly process is divided into the following stages:

- External module disassembly
- Main unit disassembly
- LCD module disassembly

The flowcharts provided in the succeeding disassembly sections illustrate the entire disassembly sequence. Observe the order of the sequence to avoid damage to any of the hardware components. For example, if you want to remove the main board, you must first remove the keyboard, then disassemble the inside assembly frame in that order.

#### **Main Screw List**

| Screw        | Quantity | Part Number |
|--------------|----------|-------------|
| M2.5*8 (NL)  | 15       |             |
| M2.5*5 (NL)  | 22       |             |
| M2.5*3 (NL)  | 2        |             |
| M2*3 (NL)    | 36       |             |
| M2.5*4 (NL)  | 2        |             |
| M2*6 (NL)    | 4        |             |
| M2*4-NI (NL) | 5        |             |
| M3*3 (NL)    | 4        |             |
| M2*6.5       | 4        |             |
| M2.5*5.0     | 2        |             |
| M2.5*6.5     | 4        |             |

# **External Module Disassembly Process**

### External Modules Disassembly Flowchart

The flowchart below gives you a graphic representation on the entire disassembly sequence and instructs you on the components that need to be removed during servicing. For example, if you want to remove the main board, you must first remove the keyboard, then disassemble the inside assembly frame in that order.

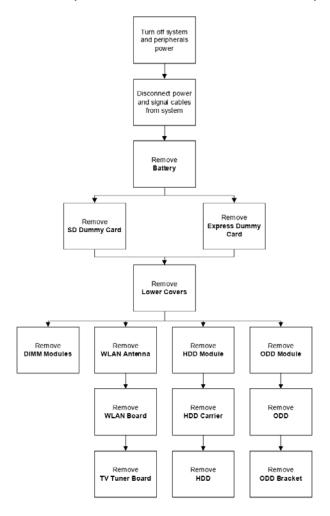

#### **Screw List**

| Step            | Screw       | Quantity | Color  | Part No. |
|-----------------|-------------|----------|--------|----------|
| Memory Cover    | M2.5*8 (NL) | 4        | Black  |          |
| HDD Cover       | M2*6 (NL)   | 2        | Black  |          |
| WLAN Cover      | M2.5*8 (NL) | 4        | Black  |          |
| WLAN Module     | M2*3 (NL)   | 2        | Black  |          |
| WLAN Bracket    | M2*3 (NL)   | 1        | Black  |          |
| TV Tuner Module | M2*3        | 2        | Black  |          |
| HDD Carrier     | M3*3 (NL)   | 4        | Silver |          |
| ODD Module      | M2.5*5(NL)  | 1        | Black  |          |
| ODD Bracket     | M2*3 (NL)   | 3        | Black  |          |

# Removing the Battery Pack

- 1. Turn computer over.
- 2. Slide the battery lock/unlock latch to the unlock position.

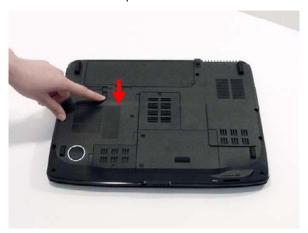

3. Slide and hold the battery release latch to the release position (1), then slide out the battery pack from the main unit (2).

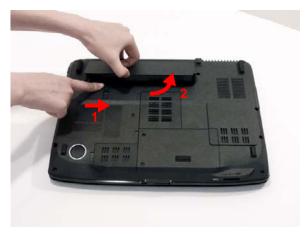

# Removing the SD dummy card

1. Push the SD dummy card in to eject it.

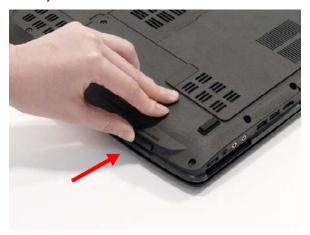

2. Grasp the card and pull it out from the slot.

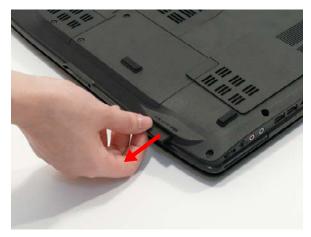

# Removing the ExpressCard dummy card

1. Push the ExpressCard dummy card in to eject it.

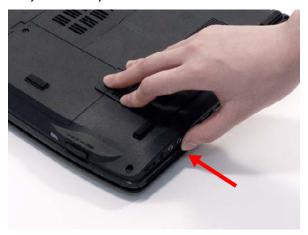

2. Grasp the card and pull it out from the slot.

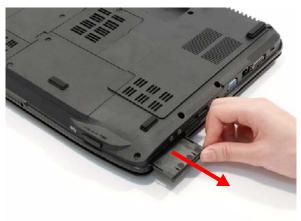

## Removing the Lower Covers

- 1. See "Removing the Battery Pack" on page 48.
- 2. See "Removing the SD dummy card" on page 49.
- 3. See "Removing the ExpressCard dummy card" on page 50.
- **4.** Remove the two screws from the memory and WLAN bays and loosen the two captive HDD bay screws.

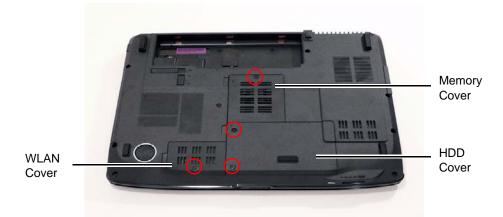

| Step         | Size        | Quantity | Screw Type |
|--------------|-------------|----------|------------|
| Memory Cover | M2.5*8 (NL) | 1        |            |
| HDD Cover    | M2.5*8 (NL) | 2        |            |
| WLAN Cover   | M2.5*8 (NL) | 1        |            |

5. Carefully open the memory cover.

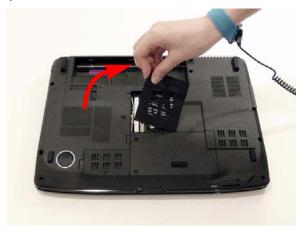

6. Remove the HDD cover as shown.

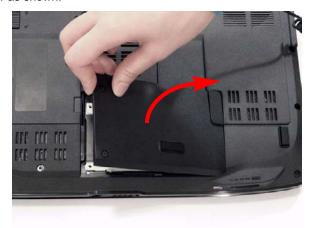

7. Remove the WLAN cover as shown.

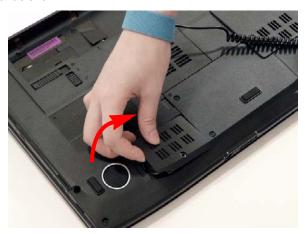

## Removing the DIMM Modules

- 1. Remove the Battery Pack. See "Removing the Battery Pack" on page 48.
- 2. Remove the Memory Module cover See "Removing the Lower Covers" on page 51.
- 3. Push out the release latches on both sides of the DIMM socket to release the DIMM module.

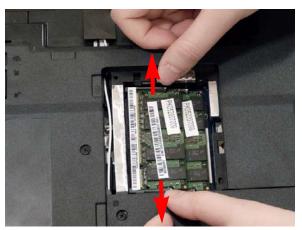

4. Remove the DIMM module.

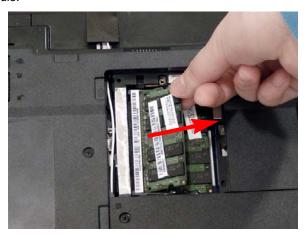

5. Repeat steps for the second DIMM module if present.

## Removing the WLAN Module

- 1. See "Removing the Battery Pack" on page 48.
- 2. Remove the WLAN cover. See "Removing the Lower Covers" on page 51.
- 3. Disconnect the antenna cables from the WLAN board.

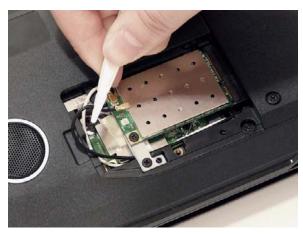

4. Move the antenna cables away and remove the two screws on the WLAN board to release the WLAN board.

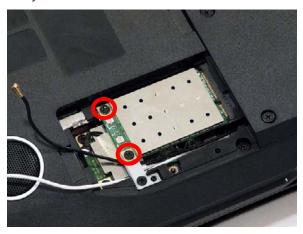

| Step        | Size      | Quantity | Screw Type |
|-------------|-----------|----------|------------|
| WLAN Module | M2*3 (NL) | 2        | <b>%</b>   |

#### 5. Detach the WLAN board from the WLAN socket.

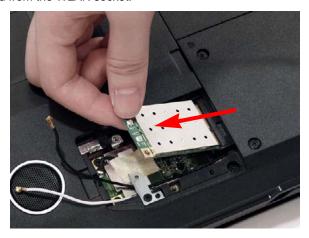

**NOTE:** When re-attaching the antenna to the WLAN board, make sure the cables are arranged under the WLAN bracket.

## Removing the TV tuner Module

- 1. See "Removing the Lower Covers" on page 51.
- Remove the securing screw, located on the WLAN bracket, and remove the bracket.
   NOTE: Move the antenna cables out of the way to allow for easier access.

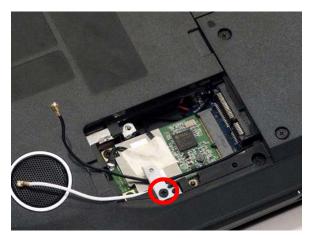

| Step         | Size      | Quantity | Screw Type |
|--------------|-----------|----------|------------|
| WLAN Bracket | M2*3 (NL) | 1        | 2          |

2. Remove the adhesive strip to release the cable.

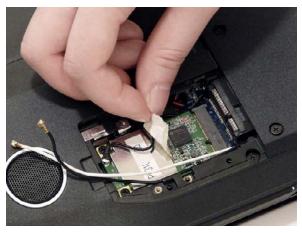

**NOTE:** Do not throw away the adhesive strip it is necessary to secure the cable on the new module.

3. Disconnect the cable from the TV tuner module.

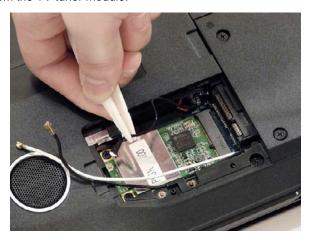

4. Remove the two securing screws.

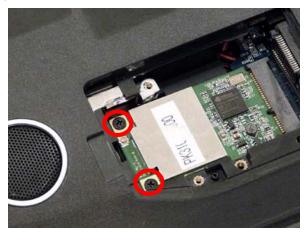

| Step            | Size      | Quantity | Screw Type |
|-----------------|-----------|----------|------------|
| TV Tuner Module | M2*3 (NL) | 2        | 2          |

5. Remove the tv tuner module.

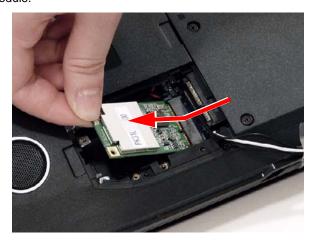

## Removing the Hard Disk Drive Module

- 1. See "Removing the Battery Pack" on page 48.
- 2. Remove the HDD cover, See "Removing the Lower Covers" on page 51.
- 3. Use the mylar tab to slide and lift up the hard disk drive module to remove.

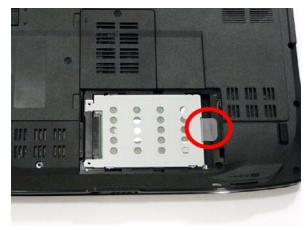

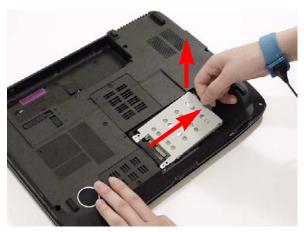

**NOTE:** To prevent damage to device, avoid pressing down on it or placing heavy objects on top of it.

4. Remove the four screws securing the hard disk to the carrier.

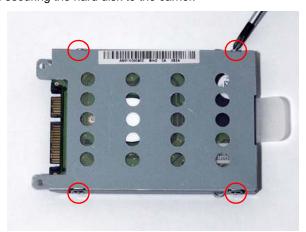

| Step        | Size      | Quantity | Screw Type |
|-------------|-----------|----------|------------|
| HDD Carrier | M3*3 (NL) | 4        |            |

5. Remove the HDD from the carrier.

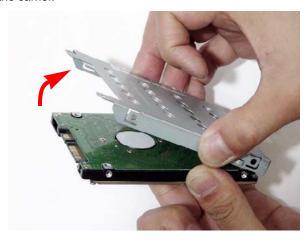

## Removing the Optical Drive Module

- 1. Remove the Battery Pack. See "Removing the Battery Pack" on page 48.
- 2. Remove the Memory cover. See "Removing the Lower Covers" on page 51.
- 3. Remove the screw securing the ODD module.

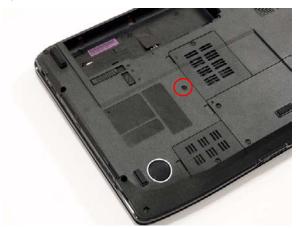

| Step       | Size       | Quantity | Screw Type |
|------------|------------|----------|------------|
| ODD Module | M2.5*5(NL) | 1        |            |

4. Grasp the front panel of the ODD and pull to remove from the main unit.

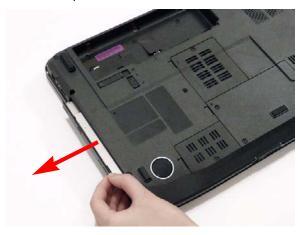

**5.** Remove the three screws securing the ODD bracket and remove the ODD bracket from the optical disk drive module.

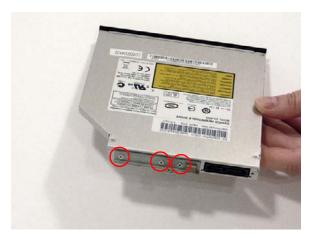

| Step        | Size      | Quantity | Screw Type |
|-------------|-----------|----------|------------|
| ODD Bracket | M2*3 (NL) | 3        | 2          |

6. Insert a pin in the eject hole of the ODD to eject the ODD tray.

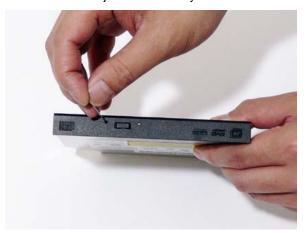

**7.** Press down on the locking catch to release the ODD cover and remove.

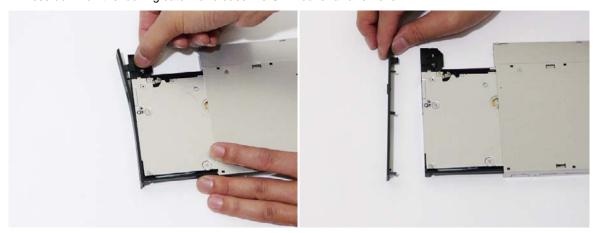

#### **Main Unit Disassembly Process**

#### **Main Unit Disassembly Flowchart**

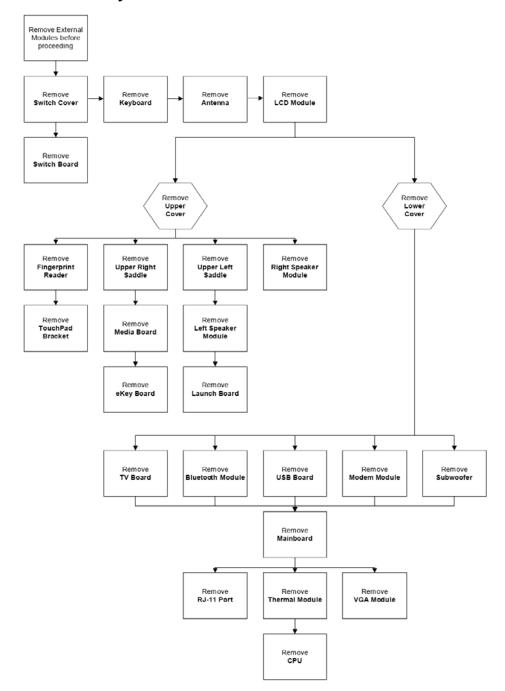

#### **Screw List**

| Step         | Screw       | Quantity | Color | Part No. |
|--------------|-------------|----------|-------|----------|
| Switch Cover | M2*3 (NL)   | 2        |       |          |
| LCD Module   | M2.5*8(NL)  | 4        |       |          |
|              | M2.5*5 (NL) | 2        |       |          |
| Upper Cover  | M2.5*8 (NL) | 9        |       |          |
|              | M2.5*5 (NL) | 5        |       |          |

| Step                 | Screw        | Quantity | Color | Part No. |
|----------------------|--------------|----------|-------|----------|
| Finger Print Reader  | M2*3 (NL)    | 1        |       |          |
| Upper Right Saddle   | M2*3 (NL)    | 2        |       |          |
| Left Speaker Module  | M2.5*4 (NL)  | 2        |       |          |
| Upper left Saddle    | M2.5*4 (NL)  | 2        |       |          |
| Touch Pad Bracket    | M2*3 (NL)    | 2        |       |          |
| eKey Board           | M2*3 (NL)    | 1        |       |          |
| Switch Board         | M2.5*4 (NL)  | 1        |       |          |
| Right Speaker Module | M2.5*4 (NL)  | 2        |       |          |
| TV Board             | M2.5*4 (NL)  | 2        |       |          |
| USB Board            | M2.5*4 (NL)  | 2        |       |          |
| Modem Module         | M2*3 (NL)    | 1        |       |          |
| Subwoofer            | M2*3 (NL)    | 2        |       |          |
| Mainboard            | M2.5*5 (NL)  | 2        |       |          |
| Thermal Module       | M2*6.5       | 4        |       |          |
|                      | M2*L3        | 4        |       |          |
| VGA Module           | M2*4-NI (NL) | 2        |       |          |

#### Removing the Switch Cover

**CAUTION:** Using tools to remove the Switch Cover may cause damage to the outer casing. It is recommended that only fingers are used to remove the Switch Cover.

- 1. See "Removing the Battery Pack" on page 48.
- 2. Locate and remove the three securing screws as shown.

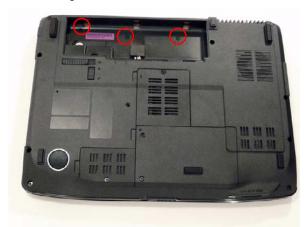

| Step         | Size     | Quantity | Screw Type |
|--------------|----------|----------|------------|
| Switch Cover | M2*3(NL) | 3        | <b>A</b>   |

- 3. Turn the computer over and open the LCD module fully to expose the Switch Cover.
- 4. Lift the Switch Cover as shown, leftside first.

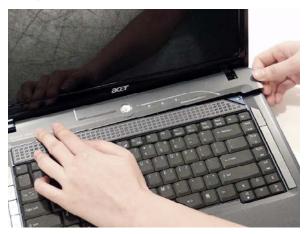

5. Lift the Switch Cover clear of the chassis.

# Removing the Keyboard

- 1. See "Removing the Battery Pack" on page 48..
- 2. Push down on the two latches securing the keyboard to the upper case.

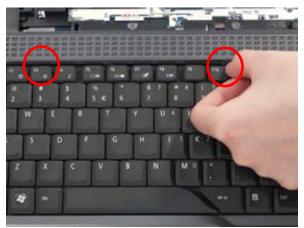

3. Turn the keyboard over and pull back the securing latch to release the FFC.

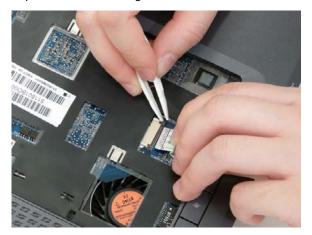

#### Removing the Antenna

**WARNING:**Do not attempt to pull the antenna cables under the WLAN bracket to prevent stripping of the cable

- 1. See "Removing the WLAN Module" on page 54.
- 2. Remove the securing screw, located on the WLAN bracket, and remove the bracket. NOTE: Move the antenna cables out of the way to allow for easier access.

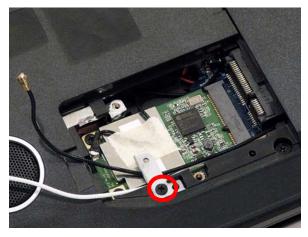

3. Remove the Antenna Cables from the securing guides as shown.

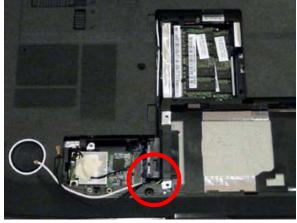

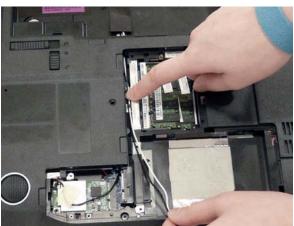

**4.** Using one hand, pull the cables completely through the battery housing. **NOTE:** Do not remove the adhesive tape.

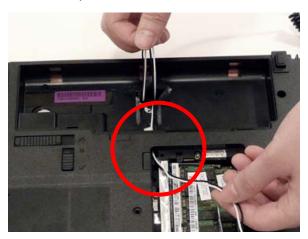

5. Push the cables through the chassis, then turn over the computer and pull them completely through.

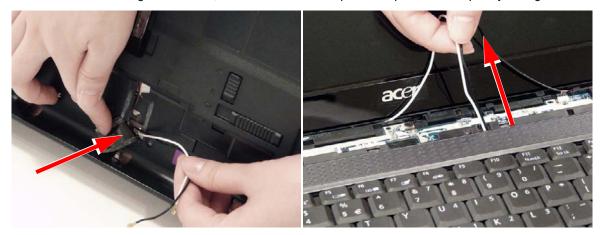

### Removing the LCD Module

- 1. Remove the Antenna. Remove the Antenna. See "Removing the Antenna" on page 66.
- 2. Remove the two securing screws from the bottom of the chassis.

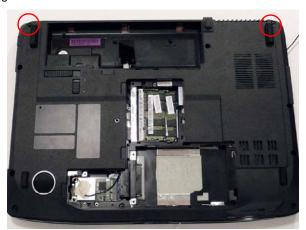

| Step       | Size       | Quantity | Screw Type |
|------------|------------|----------|------------|
| LCD Module | M2.5*8(NL) | 2        |            |

3. Turn the computer over. Disconnect the LCD, MIC and back light cables from the top panel.

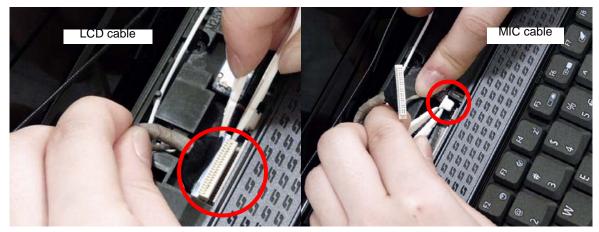

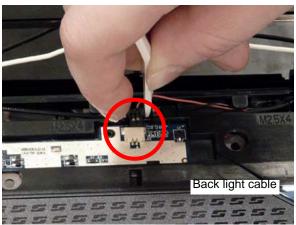

4. Remove the four securing screws (two on each side) connecting the LCD module.

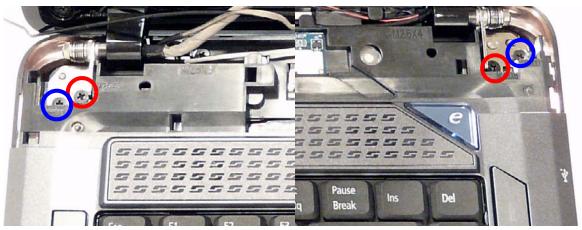

| Step                          | Size         | Quantity | Screw Type |
|-------------------------------|--------------|----------|------------|
| LCD Hinges<br>(Red call out)  | M2.5*6 (NL)  | 2        | 1)         |
| LCD Hinges<br>(Blue call out) | M2.5*10 (NL) | 2        |            |

**5.** Carefully remove the LCD module from the chassis.

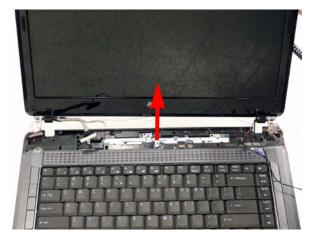

# Removing the Upper Cover

- 1. Remove the LCD Module. See "Removing the LCD Module" on page 68.
- 2. Turn the computer over. Remove the nine screws on the bottom panel.

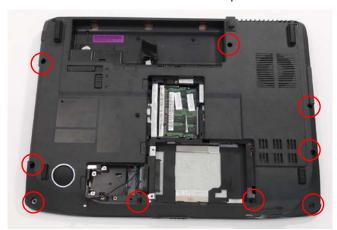

| Step        | Size         | Quantity | Screw Type |
|-------------|--------------|----------|------------|
| Upper Cover | M2.5*10 (NL) | 9        | -          |

3. Turn the computer over. Remove the five screws on the top panel.

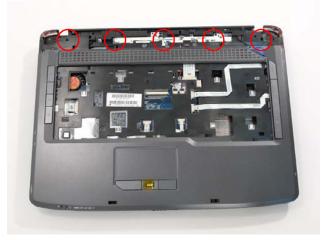

| Step        | Size        | Quantity | Screw Type |
|-------------|-------------|----------|------------|
| Upper Cover | M2.5*4 (NL) | 5        | A) min     |

4. Disconnect the seven cables from the mainboard as shown.

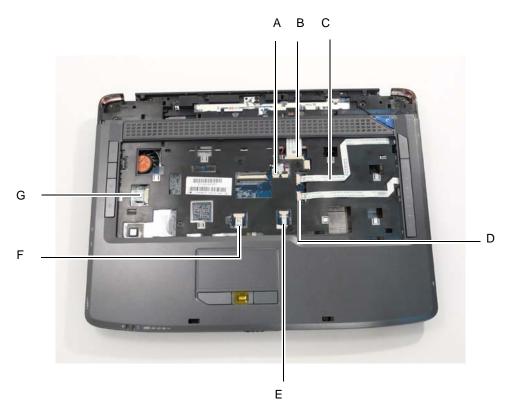

Disconnect A as shown.

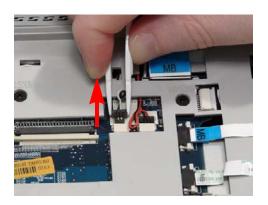

Release the securing latches and disconnect C as shown.

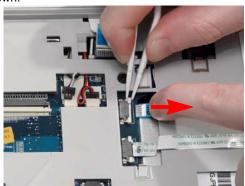

Release the securing latches and disconnect B as shown.

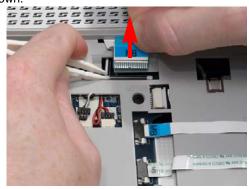

Release the securing latches and disconnect D as shown.

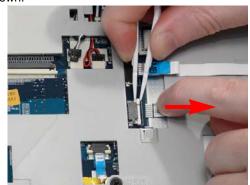

Release the securing latches and disconnect E as shown.

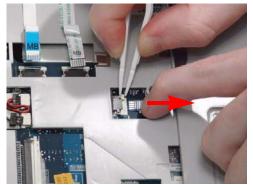

Release the securing latches and disconnect  ${\sf F}$  as shown.

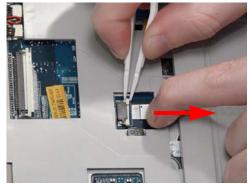

Release the securing latches and disconnect G as shown.

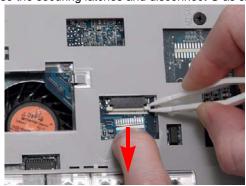

5. Remove the upper cover by lifting upward from the chassis, rear edge first.

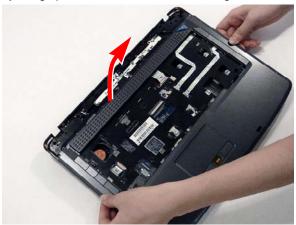

**6.** Turn the upper cover over. The upper cover appears as follows.

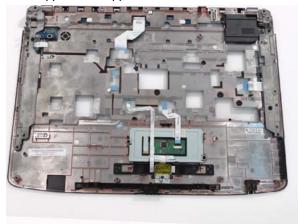

### Removing the Finger Print Reader

- 1. See "Removing the Upper Cover" on page 70.
- 2. Remove the securing screw from the Finger Print Reader board, and ensure the FFC is free of the upper cover.

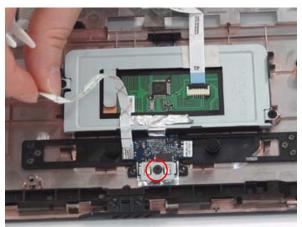

| Step                   | Size      | Quantity | Screw Type |
|------------------------|-----------|----------|------------|
| Finger Print<br>Reader | M2*3 (NL) | 1        | <b>%</b>   |

3. Remove the board bracket from the Upper Cover.

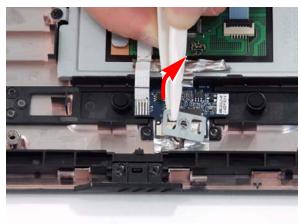

4. Using your fingers, gently lift the Finger Print Reader board from the Upper Cover.

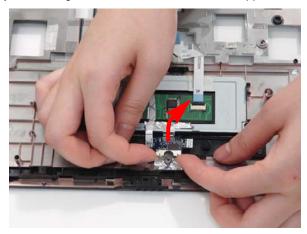

# Removing the Upper Right Saddle

- 1. See "Removing the Upper Cover" on page 70.
- 2. Remove the two securing screws from the upper saddle.

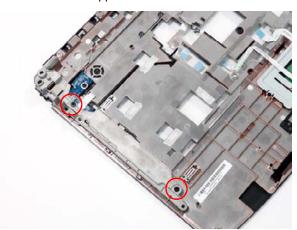

| Step                  | Size      | Quantity | Screw Type |
|-----------------------|-----------|----------|------------|
| Upper Right<br>Saddle | M2*3 (NL) | 2        | 2          |

3. Grasp the upper saddle and lift up to remove.

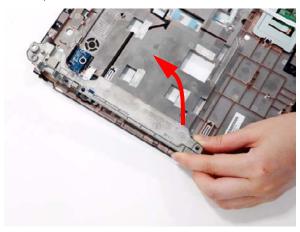

#### Removing the Left Speaker Module

- 1. See "Removing the Upper Cover" on page 70.
- 2. Remove the two securing screws from the left speaker.

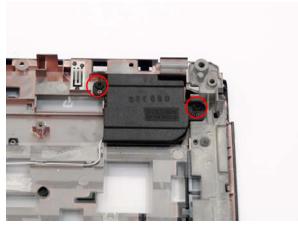

| Step                   | Size        | Quantity | Screw Type |
|------------------------|-------------|----------|------------|
| Left Speaker<br>Module | M2.5*4 (NL) | 2        |            |

**3.** Grasp both ends of the mylar cover and carefully pull back to expose the speaker cable.

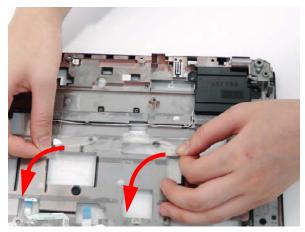

**4.** While holding the cover with one hand, pull back the speaker cable to remove it from the housing well.

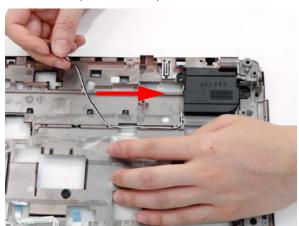

5. Remove the left speaker module as shown.

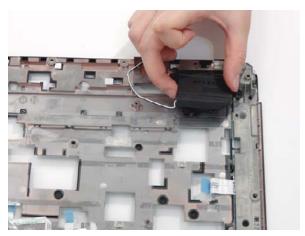

### Removing the Upper Left Saddle

- 1. See "Removing the Upper Cover" on page 70.
- 2. Pull back the mylar cover to expose the top securing screw.

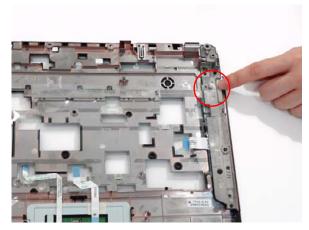

- 3. Remove the bottom securing screw.
- 4. While holding the cover back, remove the top securing screw.

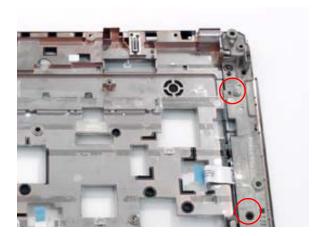

| Step                   | Size        | Quantity | Screw Type |
|------------------------|-------------|----------|------------|
| Left Speaker<br>Module | M2.5*4 (NL) | 2        |            |

5. Firmly lift and rotate the saddle counter-clockwise to remove, paying attention to the securing clip.

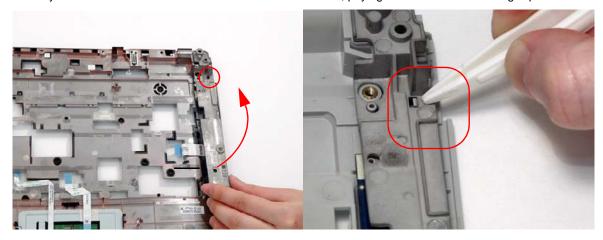

### Removing the Touch Pad Bracket

- 1. See "Removing the Upper Cover" on page 70.
- 2. Disconnect the Touch Pad FFC from the Touch Pad board.

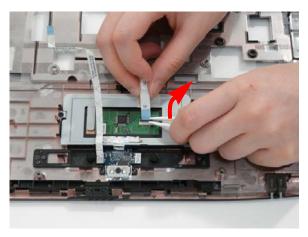

3. Move the Finger Print Reader FFC cable out of the way to prevent damage, and pull back the securing foil on the bracket.

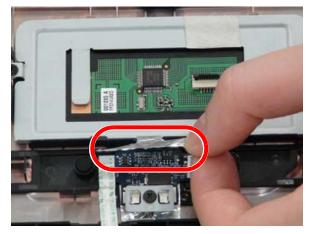

4. Remove the two securing screws from the Touch Pad bracket.

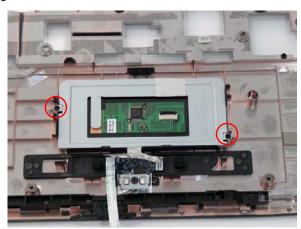

| Step              | Size      | Quantity | Screw Type |
|-------------------|-----------|----------|------------|
| Touch Pad Bracket | M2*3 (NL) | 2        | 2          |

5. Remove the Touch Pad bracket.

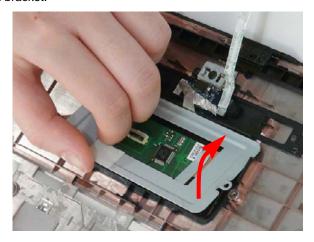

**IMPORTANT:**The Touch Pad cannot be removed individually. To replace the Touch Pad, replace the entire Upper Cover.

#### Removing the Launch Board

- 1. See "Removing the Upper Left Saddle" on page 77.
- 2. Grasp the Launch Board and lift up to remove from the Upper Cover.

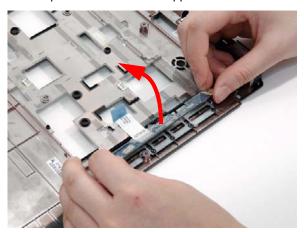

#### Removing the Media Board

- 1. See "Removing the Upper Left Saddle" on page 77.
- 2. Pull the FFC out of the chassis.

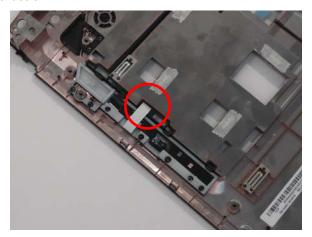

3. Insert the FFC flush with the connector and press the locking lever down to secure.

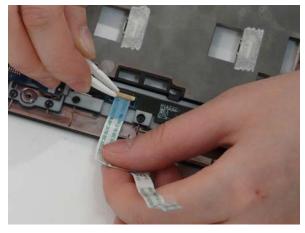

**4.** Use a pry to lift the Media board out of the Upper Cover.

**IMPORTANT:**Do not press on components to prevent damage.

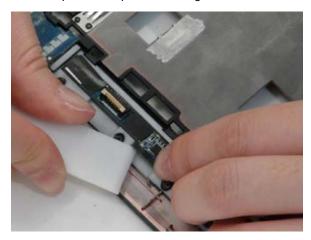

# Removing the eKey Board

- 1. See "Removing the Upper Right Saddle" on page 75.
- 2. Turn the Upper Cover over and remove the FFC.

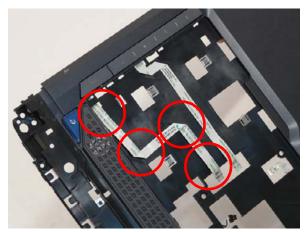

3. Remove the single screw

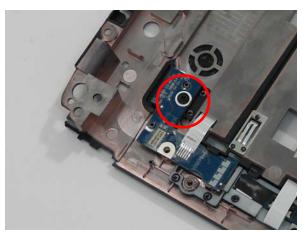

| Step       | Size      | Quantity | Screw Type |
|------------|-----------|----------|------------|
| eKey Board | M2*3 (NL) | 1        | <b>%</b>   |

**4.** Pry the eKey board off the Upper Cover.

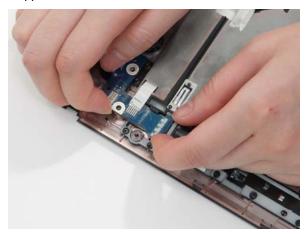

**5.** Grasp the board and gently pull the FFC through the Upper Cover.

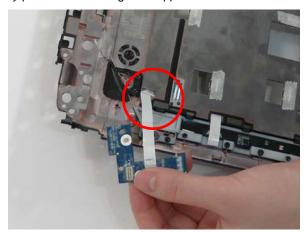

### Removing the Switch Board

- 1. See "Removing the Upper Cover" on page 70.
- 2. Remove the single securing screw.

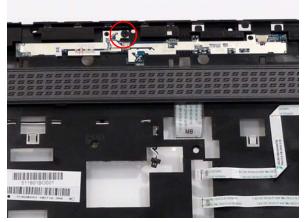

| Step         | Size        | Quantity | Screw Type |
|--------------|-------------|----------|------------|
| Switch Board | M2.5*4 (NL) | 1        |            |

**3.** Lift the switch board and FFC up and away from the upper cover.

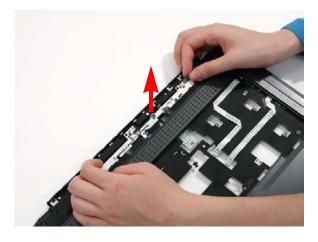

#### Removing the Right Speaker Module

- 1. Remove the Upper Cover. See "Removing the Upper Cover" on page 70.
- 2. Remove the two securing screws from the speaker module.

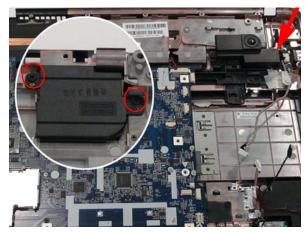

| Step    | Size        | Quantity | Screw Type |
|---------|-------------|----------|------------|
| Speaker | M2.5*4 (NL) | 2        | -          |

3. Disconnect the speaker cable from the mainboard.

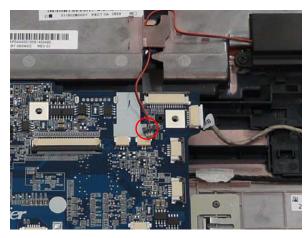

4. Pull the cable completely through the housing, and remove the speaker module.

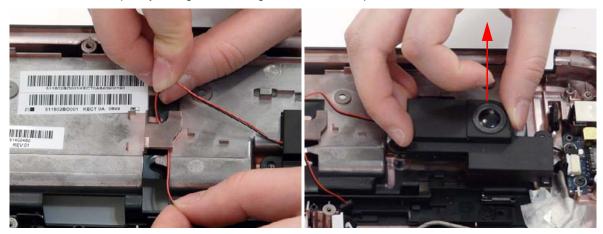

# Removing the TV Board

- 1. See "Removing the Upper Cover" on page 70.
- 2. Disconnect the antenna and cable from the board.

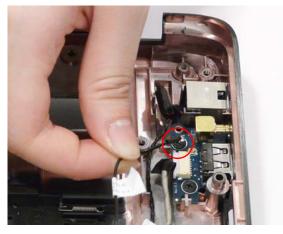

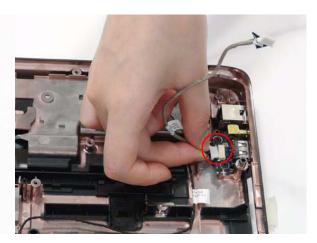

3. Remove the two securing screws from the TV board.

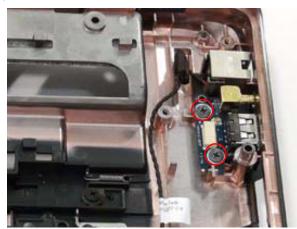

| Step     | Size        | Quantity | Screw Type |
|----------|-------------|----------|------------|
| TV Board | M2.5*4 (NL) | 2        | -          |

4. Remove the TV board from the lower base.

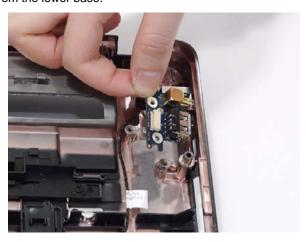

# Removing the Bluetooth Module

- 1. See "Removing the Upper Cover" on page 70.
- 2. Grasp the Bluetooth module and lift to remove.

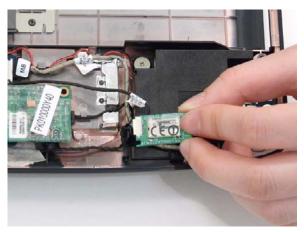

3. Lift the Bluetooth module away from the base and disconnect the bluetooth cable.

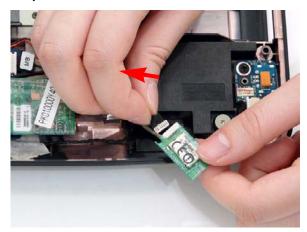

### Removing the USB Board

- 1. See "Removing the Upper Cover" on page 70.
- 2. See "Removing the Bluetooth Module" on page 86.
- 3. Remove cable from the USB board.

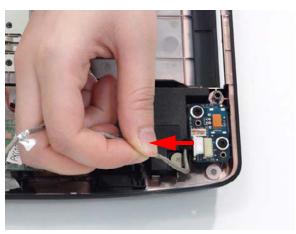

**4.** Remove the two securing screws from the USB board and lift clear of the chassis.

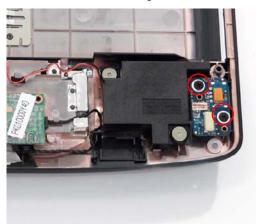

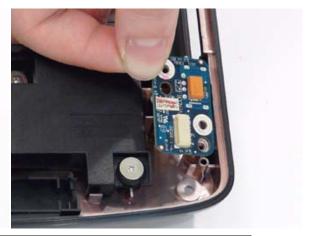

| Step      | Size        | Quantity | Screw Type |
|-----------|-------------|----------|------------|
| USB board | M2.5*4 (NL) | 2        |            |

# Removing the Modem Module

- 1. See "Removing the Upper Cover" on page 70.
- 2. Remove securing screw from the modem module.

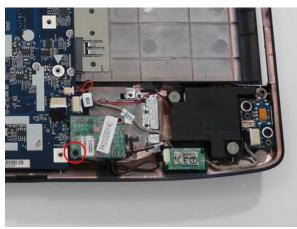

| Step         | Size      | Quantity | Screw Type |
|--------------|-----------|----------|------------|
| Modem Module | M2*3 (NL) | 1        | 200        |

3. Lift the module and disconnect the modem cable as shown in the following images.

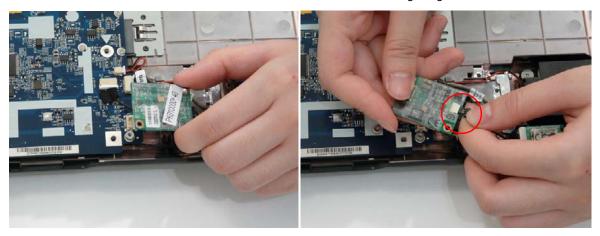

# Removing the Subwoofer Module

- 1. See "Removing the Upper Cover" on page 70.
- 2. Disconnect the subwoofer cable as shown.

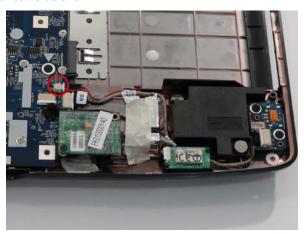

3. Remove the two securing screws from the subwoofer module and lift the subwoofer clear of the chassis.

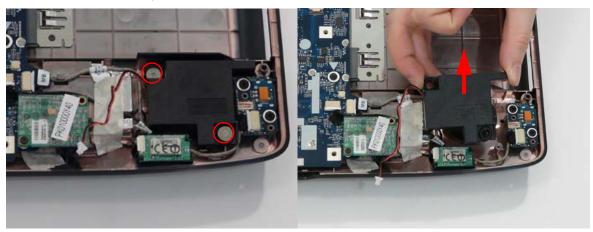

| Step      | Size      | Quantity | Screw Type |
|-----------|-----------|----------|------------|
| Subwoofer | M2*3 (NL) | 2        |            |

#### Removing the Main Board

- 1. See "Removing the Battery Pack" on page 48.
- 2. See "Removing the Keyboard" on page 65.
- 3. See "Removing the LCD Module" on page 68.
- 4. See "Removing the Upper Cover" on page 70.
- 5. Disconnect the three cables from the bottom right of the mainboard as shown.

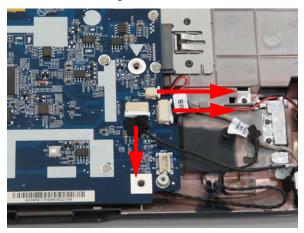

6. Disconnect the two cables from the top right of the mainboard as shown.

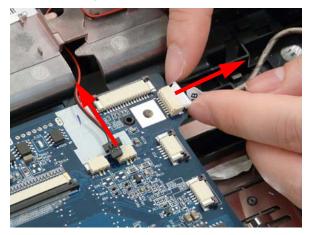

7. Remove the two securing screws from the Mainboard.

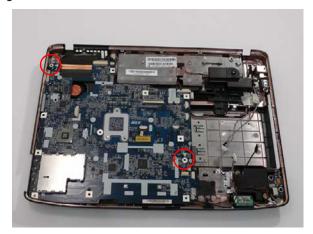

| Step      | Size        | Quantity | Screw Type |
|-----------|-------------|----------|------------|
| Mainboard | M2.5*5 (NL) | 2        |            |

**8.** Remove the main board, rightside first, as shown.

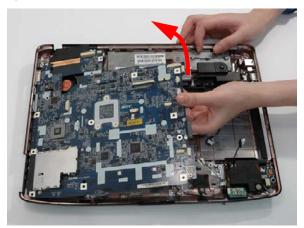

9. Lift the power jack clear of power port on the Lower Cover.

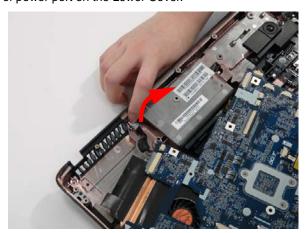

#### Removing the RJ-11 Port

- 1. See "Removing the Upper Cover" on page 70.
- 2. See "Removing the Right Speaker Module" on page 84.
- 3. See "Removing the Main Board" on page 90.
- 4. Remove the RJ-11 cable from its housing.

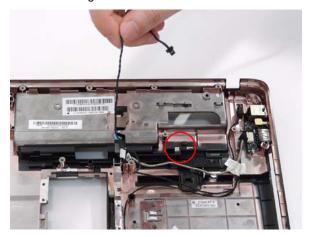

5. Using the tweezers to grasp the end of the cable to detach from the base.

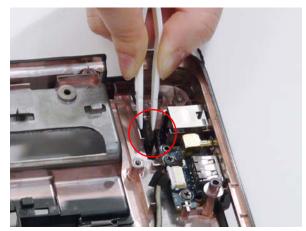

6. Insert the tweezers in the RJ-11 port and push up to detach and lift the port from the base.

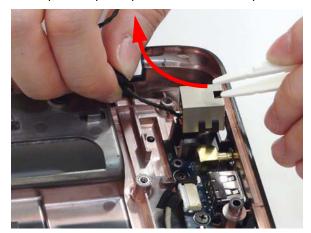

#### Removing the Thermal Module

- 1. See "Removing the Battery Pack" on page 48.
- 2. See "Removing the LCD Module" on page 68.
- 3. See "Removing the Upper Cover" on page 70.
- 4. See "Removing the Main Board" on page 90.
- 5. Remove the eight securing screws from the Thermal Modules.

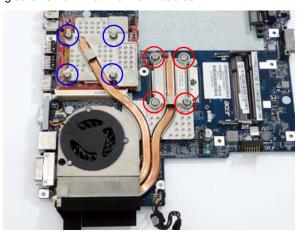

| Step                                    | Size   | Quantity | Screw Type |
|-----------------------------------------|--------|----------|------------|
| CPU Thermal<br>Module<br>(red callout)  | M2*6.5 | 4        |            |
| VGA Thermal<br>Module<br>(blue callout) | M2*L3  | 4        |            |

6. Disconnect the fan module cable from mainboard.

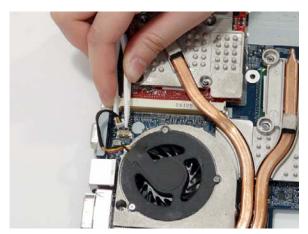

7. Lift the Thermal Module clear of the Mainboard.

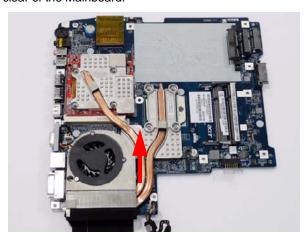

### Removing the CPU

- 1. See "Removing the Battery Pack" on page 48.
- 2. See "Removing the Upper Cover" on page 70.
- 3. See "Removing the Main Board" on page 90.
- **4.** See "Removing the Thermal Module" on page 93.
- 5. Using a flat screwdriver, turn the CPU socket latch counter-clockwise 180° to release the CPU.

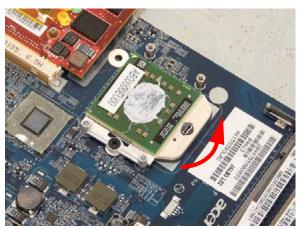

6. Lift the CPU clear of the Mainboard.

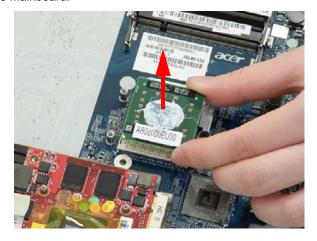

#### Removing the VGA Module

- 1. See "Removing the Battery Pack" on page 48.
- 2. See "Removing the Upper Cover" on page 70.
- 3. See "Removing the Main Board" on page 90.
- **4.** Remove the two securing screws from the VGA Module.

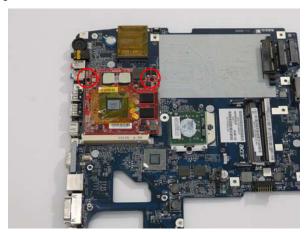

| Step       | Size         | Quantity | Screw Type |
|------------|--------------|----------|------------|
| VGA Module | M2*4-NI (NL) | 2        |            |

**5.** The VGA module lifts automatically from the mainboard. Remove the VGA Module as shown.

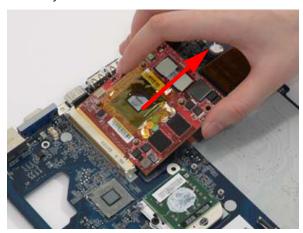

### **LCD Module Disassembly Process**

#### **LCD Module Disassembly Flowchart**

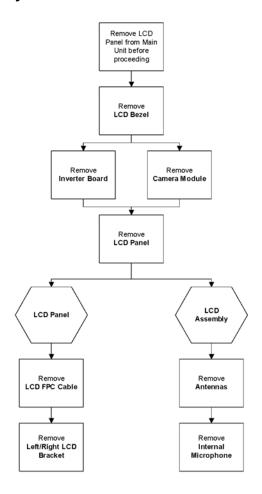

#### **Screw List**

| Step           | Screw       | Quantity | Color | Part No. |
|----------------|-------------|----------|-------|----------|
| LCD Bezel      | M2.5*5 (NL) | 4        | Black |          |
| Inverter Board | M2.5*5 (NL) | 1        | Black |          |
| Camera Module  | M2*3 (NL)   | 2        | Black |          |
| Camera Board   | M2*3 (NL)   | 1        | Black |          |
| LCD Panel      | M2.5*5 (NL) | 2        | Black |          |
| LCD Brackets   | M2*3 (NL)   | 8        | Black |          |

### Removing the LCD Bezel

- 1. See "Removing the Battery Pack" on page 48.
- 2. See "Removing the LCD Module" on page 68.
- 3. Remove the two upper and two lower bezel screw caps. Remove the four securing screws from the LCD module.

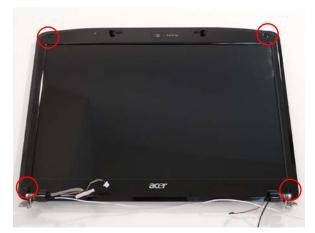

| Step      | Size        | Quantity | Screw Type |
|-----------|-------------|----------|------------|
| LCD Bezel | M2.5*5 (NL) | 4        |            |

4. Lift up the bezel, topside first, and remove it from the LCD Module.

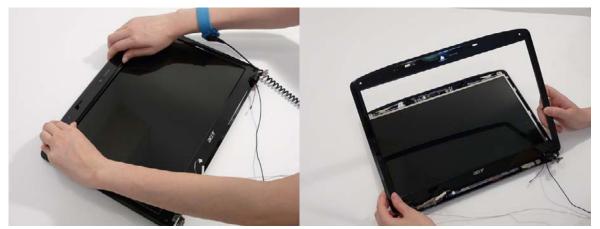

### Removing the Inverter Board

- 1. See "Removing the Battery Pack" on page 48.
- 2. See "Removing the LCD Module" on page 68.
- 3. See "Removing the LCD Bezel" on page 98.
- **4.** Remove the securing tapes from the left and right sides of the Inverter board as shown.

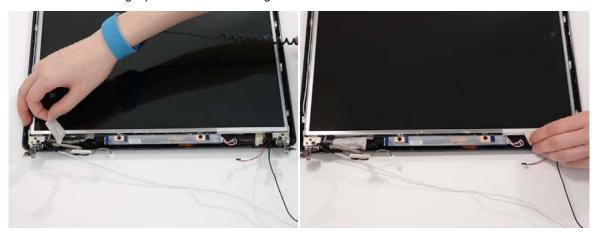

5. Remove the two securing screws from the Inverter board and lift the board clear of the LCD Module.

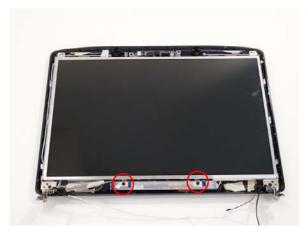

| Step           | Size        | Quantity | Screw Type |
|----------------|-------------|----------|------------|
| Inverter Board | M2.5*6 (NL) | 2        |            |

**6.** Disconnect the left and right Inverter board cables as shown.

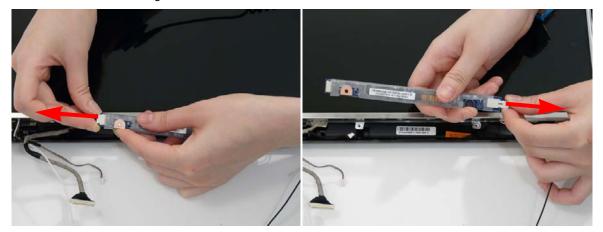

#### Removing the Camera Module

- 1. See "Removing the Battery Pack" on page 48.
- 2. See "Removing the Lower Covers" on page 51.
- 3. See "Removing the WLAN Module" on page 54.
- 4. See "Removing the Keyboard" on page 65.
- 5. See "Removing the LCD Module" on page 68.
- 6. See "Removing the LCD Bezel" on page 98.
- 7. Disconnect the Camera Module cable as shown.

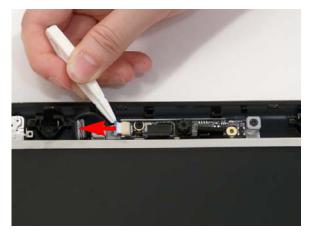

8. Remove the two securing screws from the Camera Module bracket.

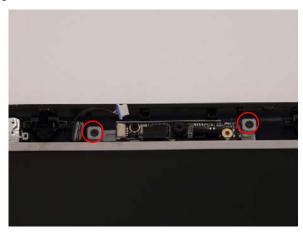

| Step                  | Size      | Quantity | Screw Type |
|-----------------------|-----------|----------|------------|
| Camera Module bracket | M2*3 (NL) | 2        |            |

9. Lift the Camera Module clear of the LCD Module.

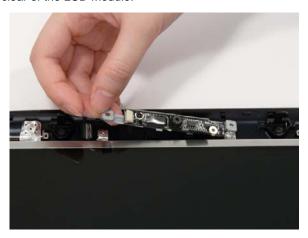

**10.** Remove the securing screw from the camera board.

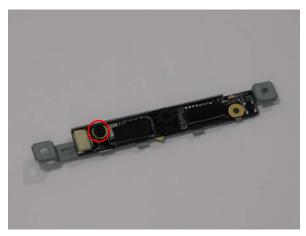

| Step         | Size      | Quantity | Screw Type |
|--------------|-----------|----------|------------|
| Camera Board | M2*3 (NL) | 1        |            |

11. Remove the camera board from the bracket.

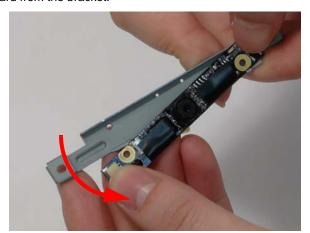

### Removing the LCD Panel

- 1. See "Removing the Battery Pack" on page 48.
- 2. See "Removing the Lower Covers" on page 51.
- 3. See "Removing the WLAN Module" on page 54.
- **4.** See "Removing the Keyboard" on page 65.
- 5. See "Removing the LCD Module" on page 68.
- 6. See "Removing the LCD Bezel" on page 98.
- 7. Remove the two securing screws from the LCD Module.

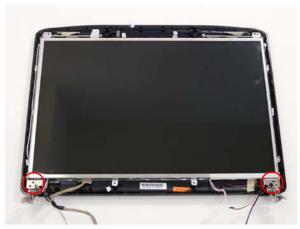

| Step      | Size        | Quantity | Screw Type |
|-----------|-------------|----------|------------|
| LCD Panel | M2.5*6 (NL) | 2        |            |

8. Lift the LCD Panel clear of the LCD Module.

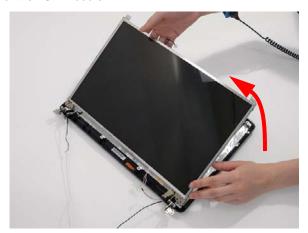

#### Removing the LCD Brackets and FPC Cable

- 1. See "Removing the Battery Pack" on page 48.
- 2. See "Removing the Lower Covers" on page 51.
- 3. See "Removing the WLAN Module" on page 54.
- 4. See "Removing the Keyboard" on page 65.
- 5. See "Removing the LCD Panel" on page 103.
- 6. Turn the LCD panel over to expose the rear. Disconnect the cable from the LCD Panel using the tab provided.

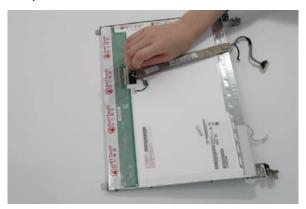

- 7. Grip the FPC cable and lift upward to detach the adhesive pads.
- 8. Remove the eight securing screws (four on each side) from the LCD Panel brackets.

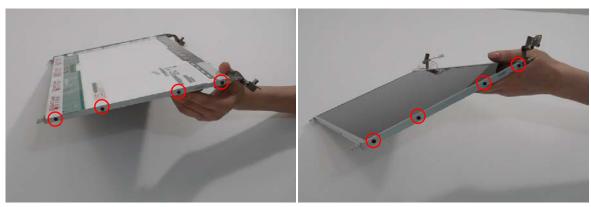

| Step         | Size    | Quantity | Screw Type |
|--------------|---------|----------|------------|
| LCD Brackets | M2*3 NL | 8        |            |

9. Remove the LCD brackets by pulling away from the LCD Panel.

### Removing the Antennas

- 1. See "Removing the Battery Pack" on page 48.
- 2. See "Removing the Lower Covers" on page 51.
- 3. See "Removing the WLAN Module" on page 54.
- 4. See "Removing the LCD Panel" on page 103.
- 5. Remove the strips holding the antenna cables in place. Ensure the cables are free from obstructions.

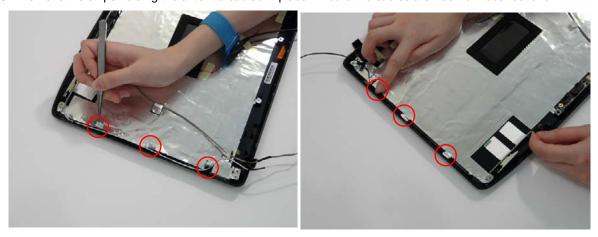

6. Remove the tabs securing the left and right antennas to the LCD module.

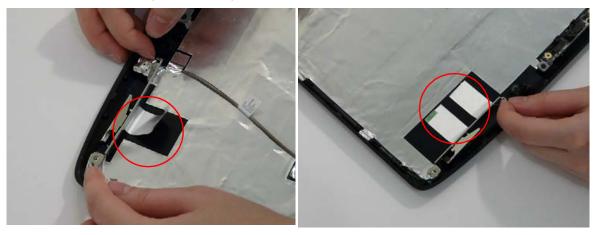

7. Remove the antenna cables and assembly from the LCD module.

### Removing the MIC Module

- 1. See "Removing the Battery Pack" on page 48.
- 2. See "Removing the Lower Covers" on page 51.
- 3. See "Removing the WLAN Module" on page 54.
- 4. See "Removing the LCD Panel" on page 103.
- 5. Remove the strips holding the MIC Module cable in place. Ensure the cable is free from obstructions.

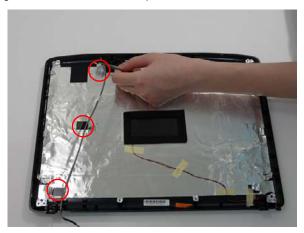

6. Remove the MIC cable and Module from the LCD module.

# LCD Module Reassembly Procedure

### Replacing the LCD Panel

1. Align the LCD brackets with the eight screw holes (four on each side) on the LCD Panel as shown.

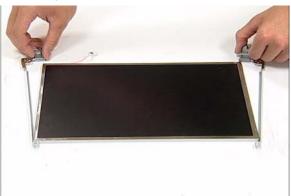

2. Secure the LCD brackets to the LCD panel.

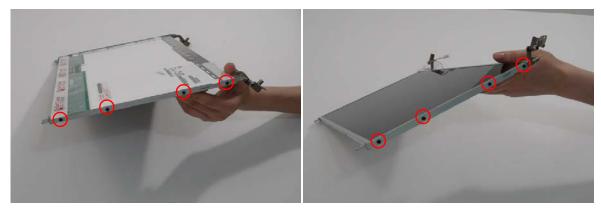

3. Turn the panel over. Insert the LCD Panel cable into the LCD Panel as shown.

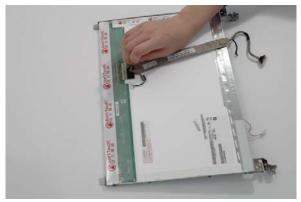

4. Replace the MIC cable under the mylar tab strips, and replace the MIC as shown. Secure the cable by pressing down on the strips.

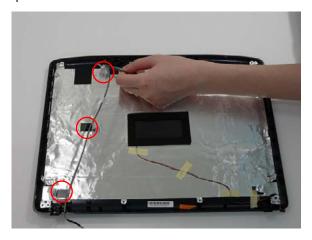

- 5. Replace the antenna cables and assembly.
- 6. Replace the tabs securing the left and right antennas to the LCD module.

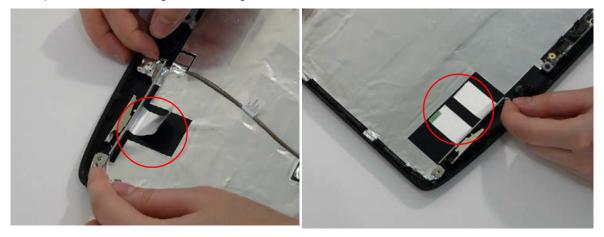

7. Replace the strips holding the antenna cables in place. Ensure the cables are free from obstructions.

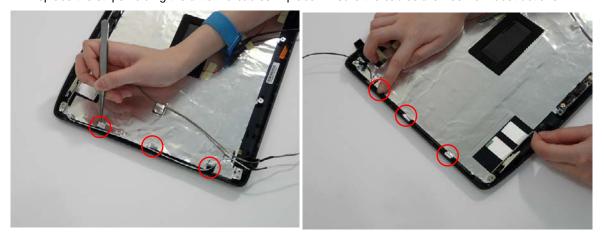

strip.

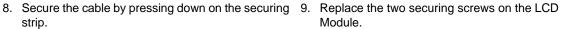

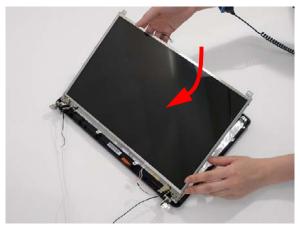

10. Replace the camera board in the bracket.

11. Replace the securing screw on the camera board.

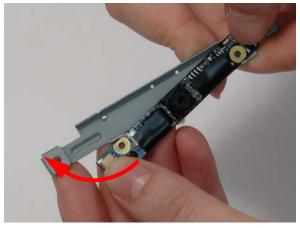

12. Replace the Camera Module in the bottom cover.

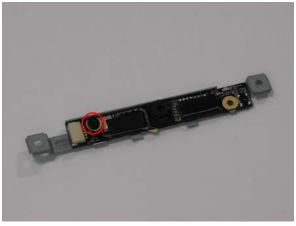

13. Replace the two securing screws on the Camera Module bracket.

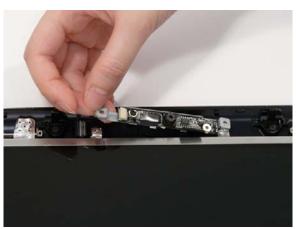

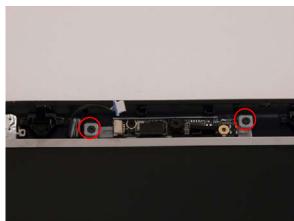

**14.** Connect the Camera Module cable as shown.

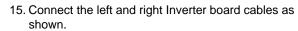

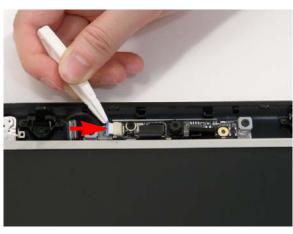

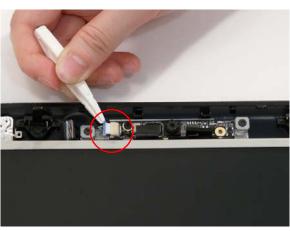

16. Connect the left and right Inverter board cables as shown.

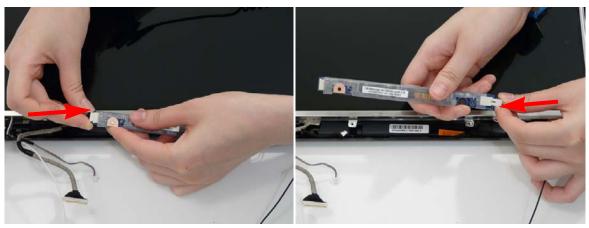

17. Replace the inverter board and secure with the two provided screws.

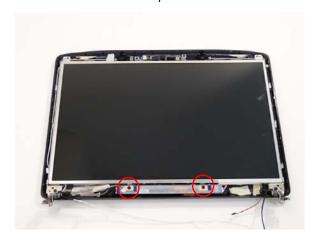

**18.** Replace the securing tapes from the left and right sides of the Inverter board as shown.

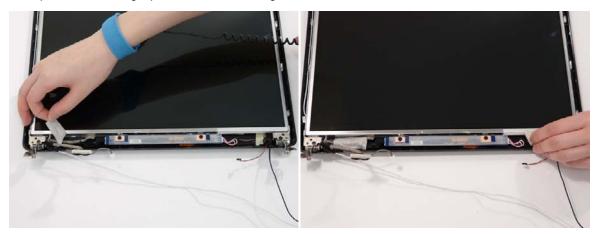

**NOTE:** Tuck the cables securely to prevent damage to the cables or module.

### Replacing the LCD Bezel

1. Align the edge of the bezel with the bottom cover and replace the LCD Module.

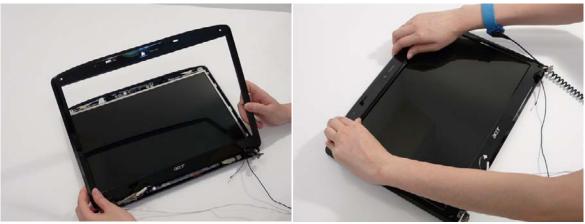

Replace the two upper and two lower bezel screw caps. Remove the four securing screws from the LCD module.

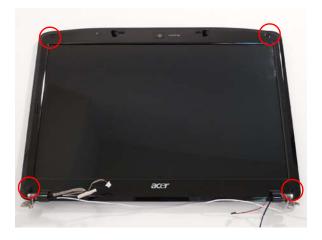

## Main Module Reassembly Procedure

### Replacing the VGA Module

1. Insert the VGA Module as shown.

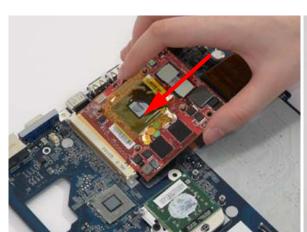

Replace the two securing screws on the VGA Module.

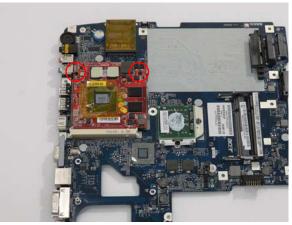

#### Replacing the CPU

 Carefully turn the mainboard upside down (CPU side up), and insert the CPU into the CPU bracket as shown. 2. Using a flat-tipped screw driver, lock the CPU in the socket as shown.

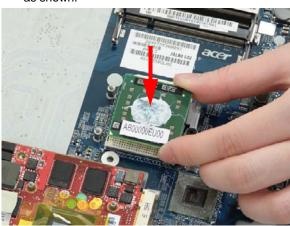

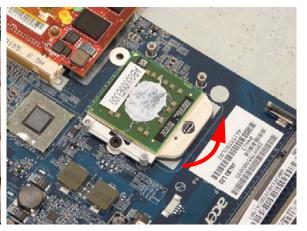

### Replacing the Thermal Module

**1.** Align and place the Thermal Module in the mounting as shown.

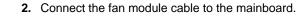

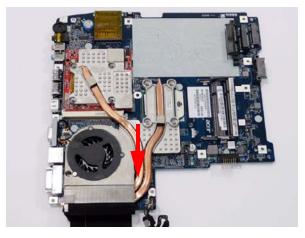

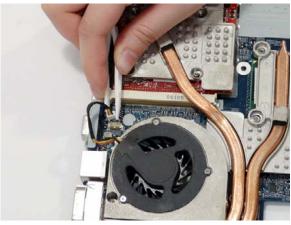

3. Replace the eight securing screws from the Thermal Module.

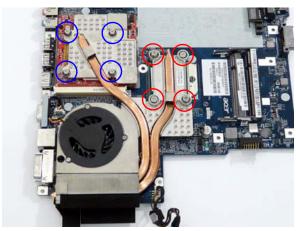

#### Replacing the RJ-11 Port

1. Insert the RJ-11 port into the base as shown.

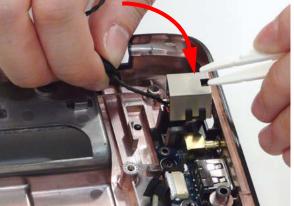

**2.** Using the tweezers, grasp the end of the cable and press down to attach it to the base.

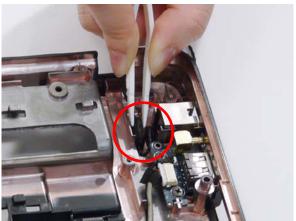

3. Replace the RJ-11 cable in its housing.

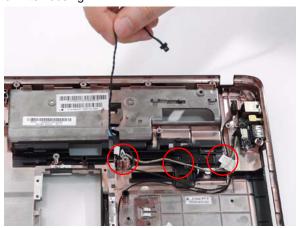

#### Replacing the Mainboard

1. Replace the power jack in the Lower Cover.

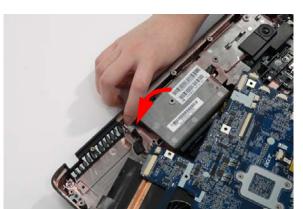

2. Gently lower the mainboard, leftside first, on the lower base. Ensure the screw sockets are aligned.

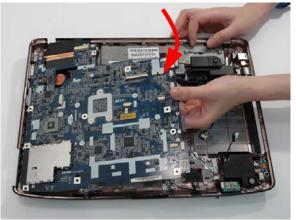

3. Ensure that the Mainboard is face up (the Heatsink and CPU are not visible). Place the Mainboard in the chassis, rear edge first, and press down to install. Replace the two securing screws as shown.

**NOTE:** Make sure the I/O ports are positioned correctly through the lower cover, and the screw sockets are visible through the mainboard.

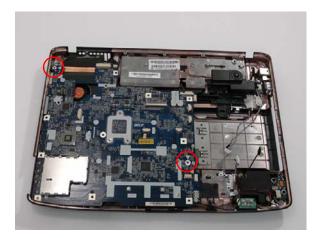

Connect the two cables on the top right of the mainboard as shown.

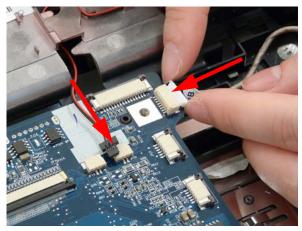

**5.** Connect the three cables from the bottom right of the mainboard as shown.

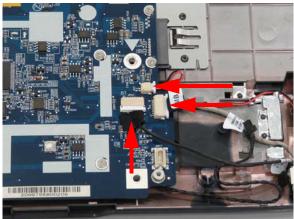

### Replacing Subwoofer Module

**6.** Locate the Subwoofer on the lower cover, and replace the two securing screws.

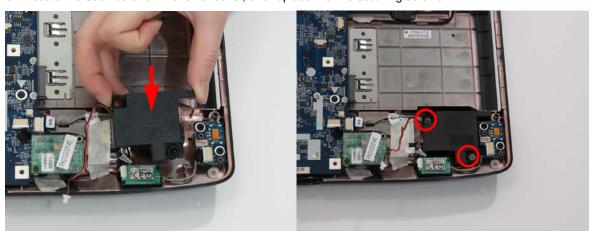

7. Connect the subwoofer cable as shown.

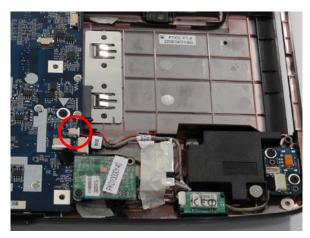

### Replacing the Modem Module

- 1. Connect the modem cable and locate it over the screw socket.
- 2. Insert module in mainboard.

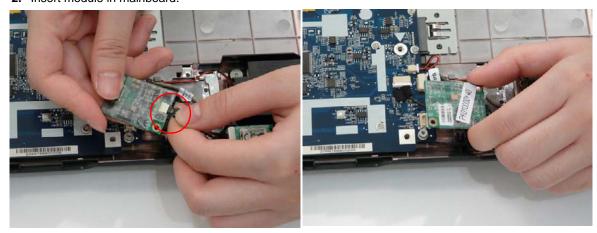

3. Replace the securing screw on the modem module.

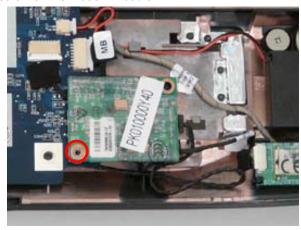

# Replacing the USB Board

1. Angle the right side of the USB board into the lower base. Align the screw sockets and replace the two securing screws.

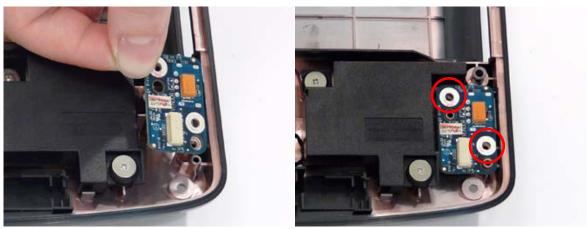

2. Replace the cable on the USB board.

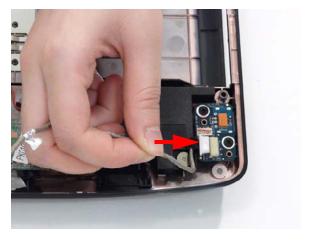

### Replacing the Bluetooth Board

1. While holding the Bluetooth module, connect the cable as shown.

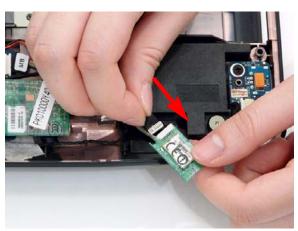

**2.** Position the module over the aligning pins and insert in place.

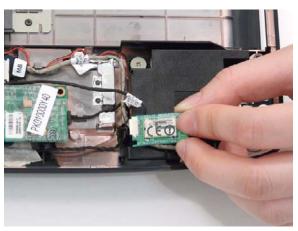

### Replacing the TV Board

1. Angle the TV board into the lower base and lower into position.

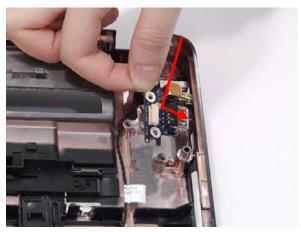

2. Replace the two securing screws on the TV board.

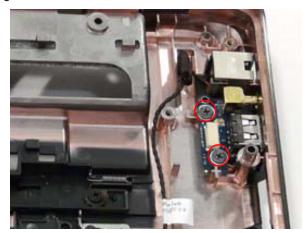

3. Connect the antenna and single cable to the board.

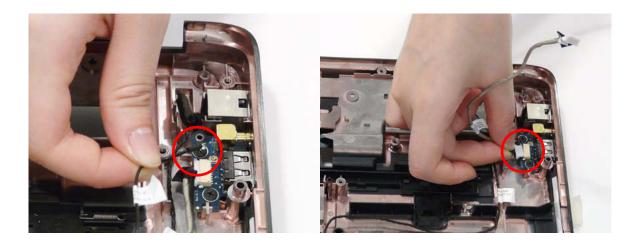

### Replacing the Right Speaker Module

1. Replace the speaker module and insert the cable completely through the housing as shown.

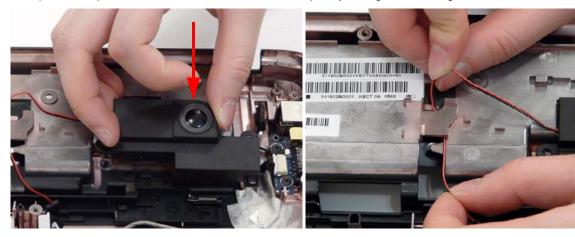

2. Connect the speaker cable to the mainboard.

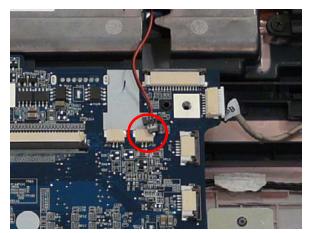

3. Replace the two securing screws on the speaker module.

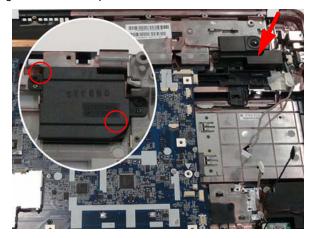

### Replacing the Switch Board

1. Position the Switch Board over the screw socket.

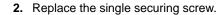

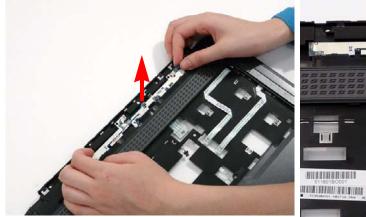

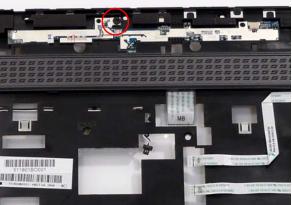

### Replacing the eKey Board

1. Insert the FFC through the Upper Cover.

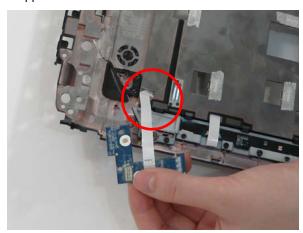

2. Insert the eKey board at an angle and press down to situate.

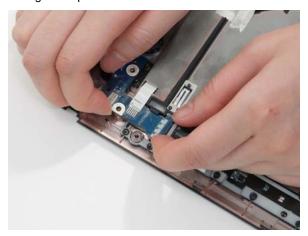

3. Replace the single screw

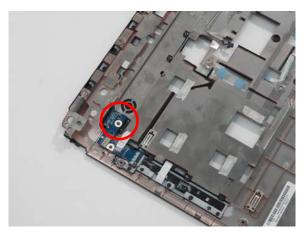

4. Turn the Upper Cover over and press the FFC down to secure in place.

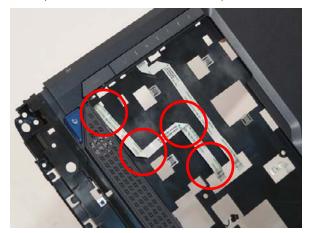

### Replacing the Media Board

Insert the Media Board into the lower cover. If necessary, use a pry to press the board in place.
 IMPORTANT:Do not press on components to prevent damage.

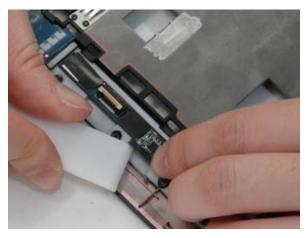

2. Insert the FFC flush with the connector and press the locking lever down to secure.

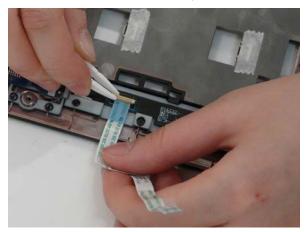

3. Insert the FFC through the chassis.

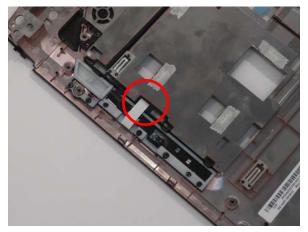

# Replacing the Upper Right Saddle

1. Insert the left edge into position and pivot the upper saddle in place.

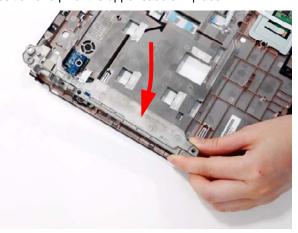

2. Replace the two securing screws on the upper saddle.

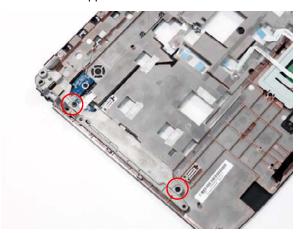

### Replacing the Launch Board

- and pivot the board down in place.
- 1. Insert the left edge of the Launch Board into place 2. Insert the saddle in place, taking care to locate it over the alignment pins.

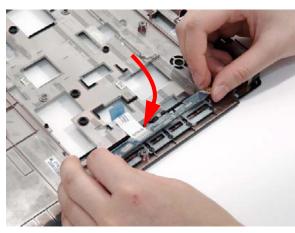

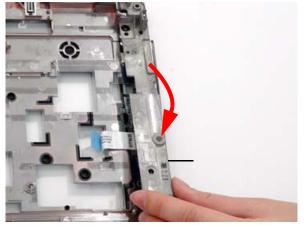

- 3. Replace the two securing screws.
- 4. Replace the mylar cover to secure the saddle.

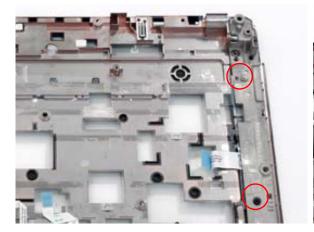

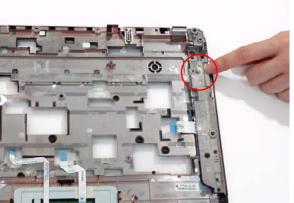

### Replacing the Finger Print Reader

1. Replace the Finger Print Reader board in the upper cover.

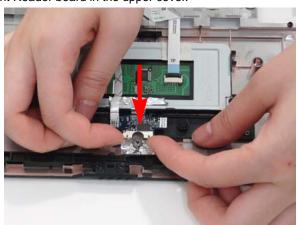

2. Replace the bracket as shown.

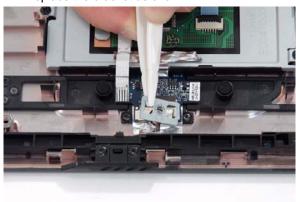

3. Replace the single securing screw.

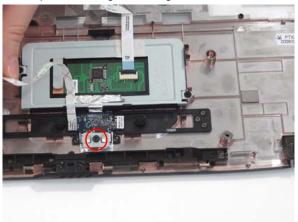

### Replacing the Touch Pad Bracket

**IMPORTANT:**The Touch Pad cannot be removed individually. To replace the Touch Pad, replace the entire Upper Cover.

1. Replace the Touch Pad bracket.

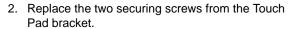

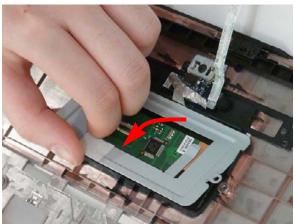

3. Replace the Finger Print reader FFC and secure with the adhesive strips.

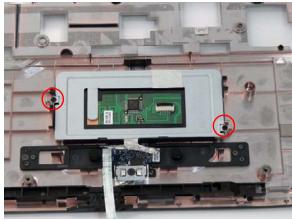

4. Replace the Touch Pad FFC as shown.

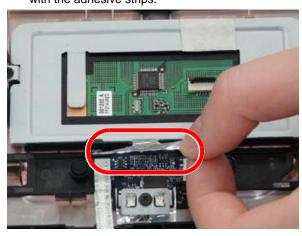

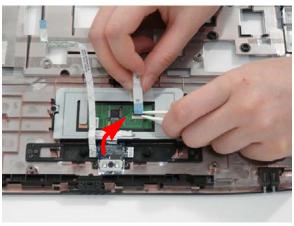

#### Replacing the Left Speaker Module

case.

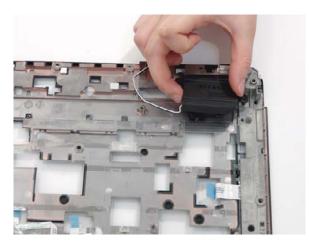

- 4. While holding the mylar cover back with one hand, replace the speaker cable in its housing.
- **5.** Replace the mylar cover to secure the cable.

- 1. Align and replace the Speaker Module in the upper 2. Grasp both ends of the mylar cover to expose the housing.
  - 3. Replace the speaker cable as shown.

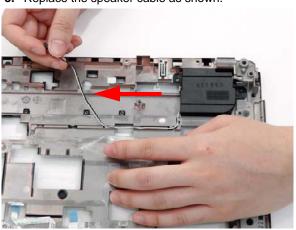

6. Replace the two securing screws on the left speaker.

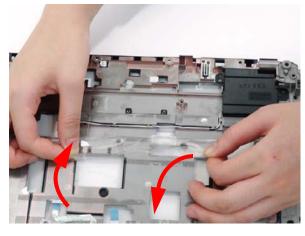

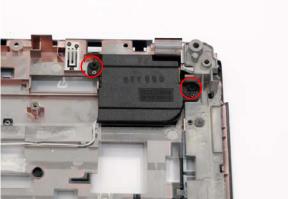

### Replacing the Upper Cover

1. Starting with the rear, align the upper cover with the lower cover, taking care to not force in place.

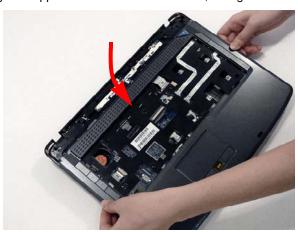

2. Connect the seven cables on the mainboard as shown.

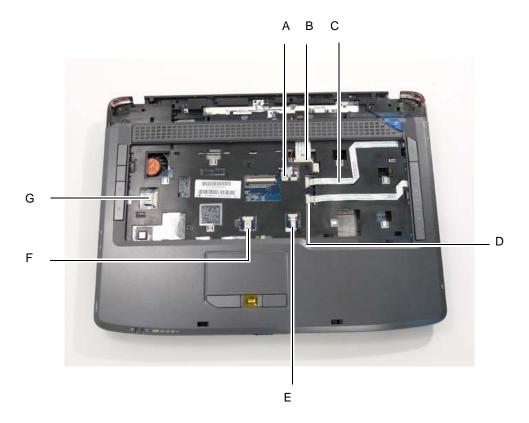

3. Replace the five screws on the top panel.

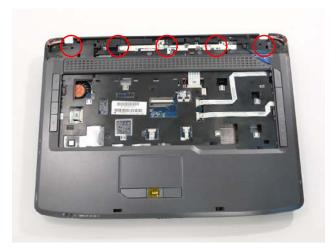

4. Turn the computer over. Replace the nine screws on the bottom panel.

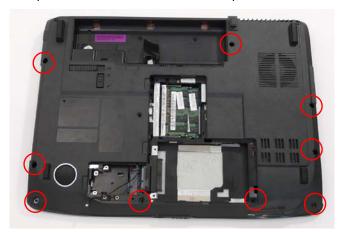

### Replacing the LCD Module

1. Carefully align the LCD module over the hinge sockets and lower the module into the chassis.

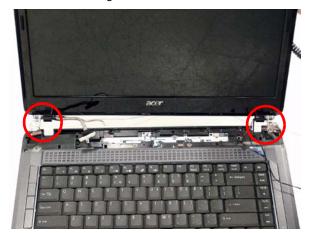

2. Replace the four securing screws (two on each side) securing the LCD module.

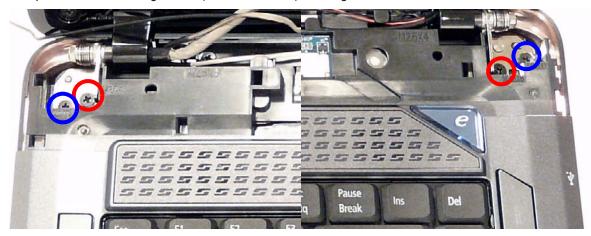

3. Connect the LCD, MIC and back light cables.

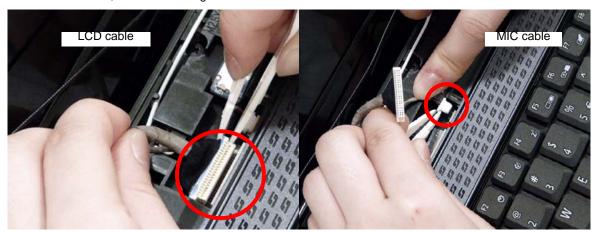

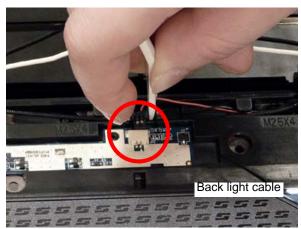

4. Turn the computer over and replace the two securing screws on the bottom of the chassis.

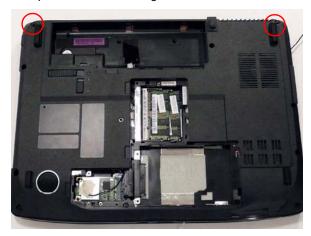

### Replacing the Antenna Cables

Ensure that the three Antenna cables pass through the Mainboard and are accessible from the underside of lower cover.

1. Insert the Antenna Cables through the Upper Cover. Make sure they are accessible from the underside.

2. Pull the cables through.

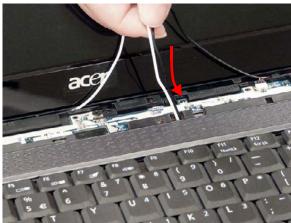

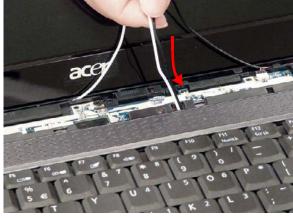

3. Secure the cables in place as shown.

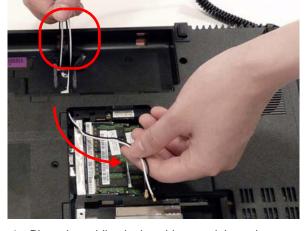

4. Place the cabling in the wiring conduit as shown.

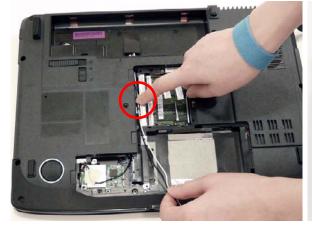

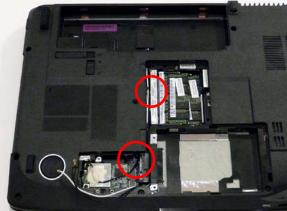

### Replacing the Keyboard

1. Align the FFC with the connector and press the latch down to secure.

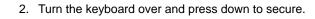

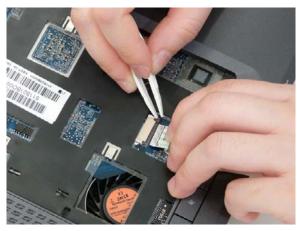

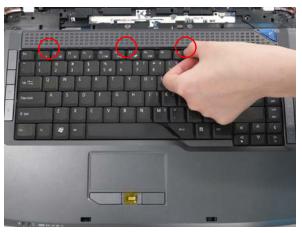

### Replacing the Switch Cover

1. Insert the left side of the switch cover and angle down in place.

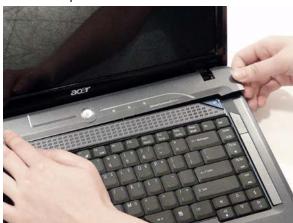

2. Starting from the left, press down on the Switch Cover to secure.

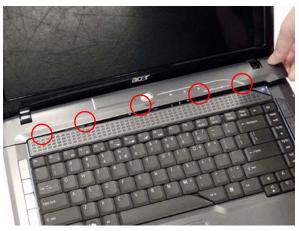

3. Turn the computer over and replace the three securing screws.

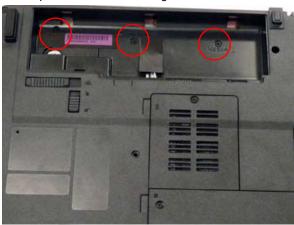

# Replacing the TV Tuner Module 4. Replace the tv tuner module.

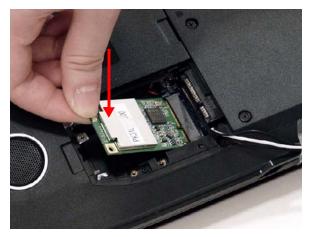

5. Replace the two securing screws.

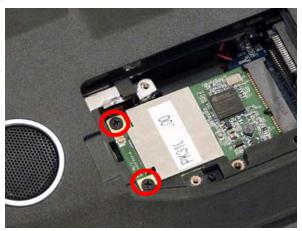

6. Connect the cable to the TV tuner module.

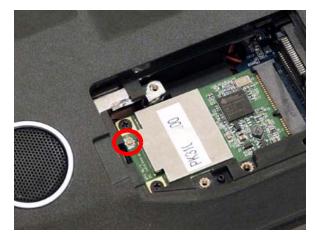

**7.** Replace the adhesive strip to secure the cable.

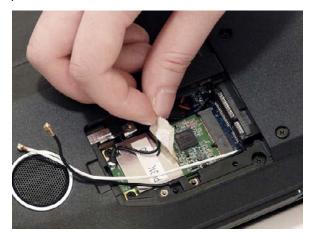

8. Replace bracket and secure with provided screw.

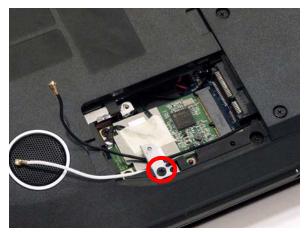

### Replacing the WLAN Module

1. Insert the WLAN board into the WLAN socket.

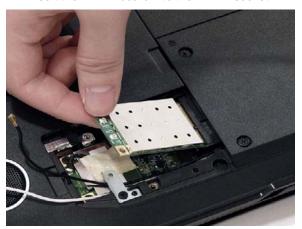

2. Replace the two screws to secure the module.

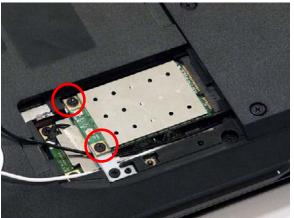

3. Connect the two antenna cables to the module.

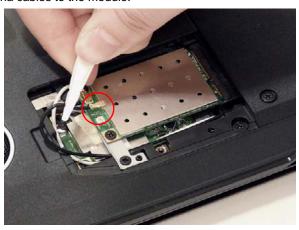

### Replacing the Hard Disk Drive Module

1. Place the HDD in the HDD carrier.

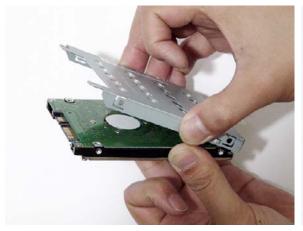

2. Replace the four screws to secure the carrier.

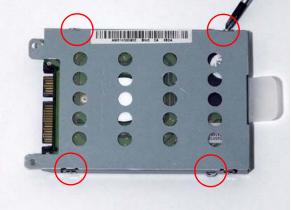

Chapter 3 135

3. Insert the HDD, interface side first, until HDD firmly slides in place.

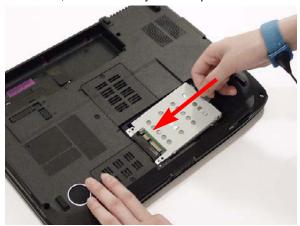

# Replacing the DIMM Modules

**NOTE:** To replace DIMM Module 2, first remove DIMM Module 1. In this procedure, only DIMM Module 1 is shown.

1. Insert the DIMM Module flush with the connector and press down to lock in place.

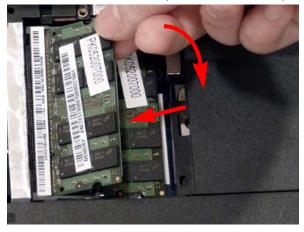

### Replacing the ODD Module

1. With the ODD tray in the eject position, replace the 2. Press the cover into the tray, bottom edge first, to ODD cover on the new ODD Module.

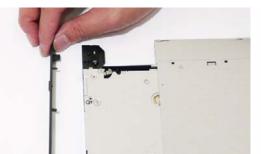

secure.

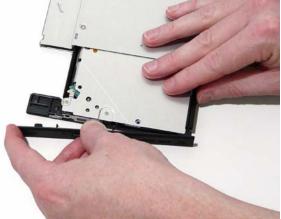

3. Turn the ODD over and replace the three securing

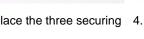

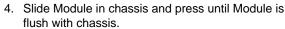

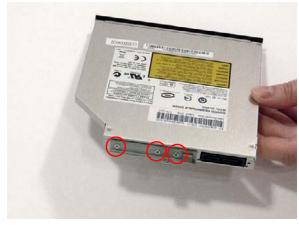

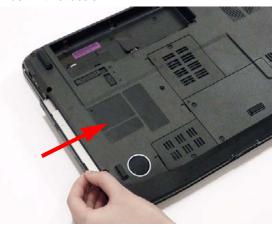

5. Replace the single screw to secure the Module.

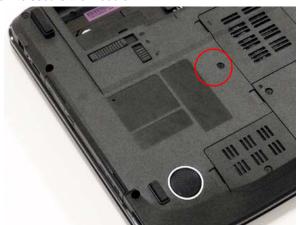

### Replacing the Lower Covers

1. Replace the Memory Cover.

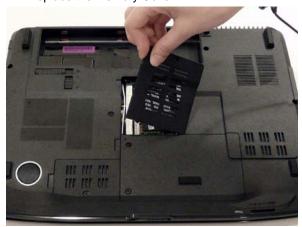

2. Replace the single screw to secure in place.

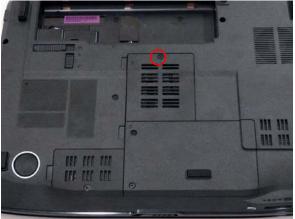

3. Replace the WLAN Cover.

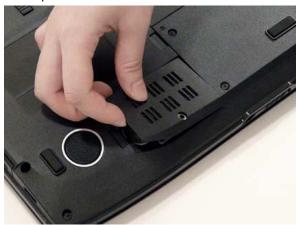

4. Replace the screw to secure in place.

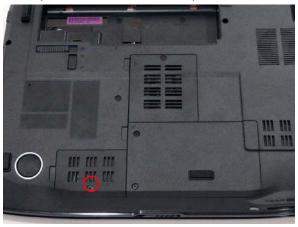

5. Replace HDD Cover.

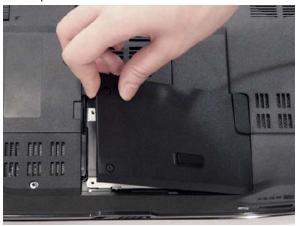

6. Replace the two screws to secure in place.

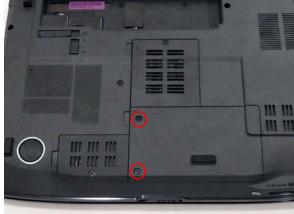

### Replacing the Express and SD Card Trays

flush with the chassis cover.

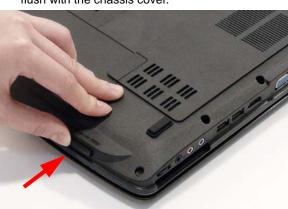

1. Insert the Express Card and push into the slot until 2. Insert the SD Card and push into the slot until flush with the chassis cover.

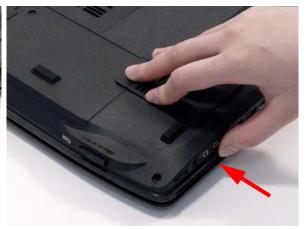

### Troubleshooting

### **Common Problems**

Use the following procedure as a guide for computer problems.

**NOTE:** The diagnostic tests are intended to test only Acer products. Non-Acer products, prototype cards, or modified options can give false errors and invalid system responses.

- 1. Obtain the failing symptoms in as much detail as possible.
- 2. Verify the symptoms by attempting to re-create the failure by running the diagnostic test or by repeating the same operation.
- 3. Use the following table with the verified symptom to determine which page to go to.

| Symptoms (Verified)            | Go To    |
|--------------------------------|----------|
| Power On Issue                 | Page 142 |
| No Display Issue               | Page 143 |
| LCD Failure                    | Page 145 |
| Internal Keyboard Failure      | Page 145 |
| Touchpad Failure               | Page 146 |
| Internal Speaker Failure       | Page 146 |
| Internal Microphone Failure    | Page 148 |
| ODD Failure                    | Page 150 |
| Rightside USB Failure          | Page 153 |
| Modem Failure                  | Page 153 |
| WLAN Failure                   | Page 154 |
| Acer EasyLaunch Button Failure | Page 154 |
| Acer MediaTouch Failure        | Page 155 |
| Fingerprint Reader Failure     | Page 155 |
| Thermal Unit Failure           | Page 156 |
| HDTV Switch Failure            | Page 156 |
| Other Functions Failure        | Page 157 |
| Intermittent Failures          | Page 158 |
| Undermined Failures            | Page 158 |

4. If the Issue is still not resolved, see "Online Support Information" on page 189.

#### Power On Issue

If the system doesn't power on, perform the following actions one at a time to correct the problem. Do not replace a non-defective FRUs:

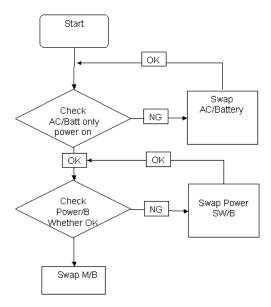

#### Computer Shutsdown Intermittently

If the system powers off at intervals, perform the following actions one at a time to correct the problem.

- 1. Check the power cable is properly connected to the computer and the electrical outlet.
- 2. Remove any extension cables between the computer and the outlet.
- 3. Remove any surge protectors between the computer and the electrical outlet. Plug the computer directly into a known good electrical outlet.
- **4.** Disconnect the power and open the casing to check the Thermal Unit (see "Thermal Unit Failure" on page 156) and fan airways are free of obstructions.
- 5. Disable the power management settings in the BIOS to ensure they are not the cause of the problem (see "Power" on page 33).
- **6.** Remove all external and non-essential hardware connected to the computer that are not necessary to boot the computer to the failure point.
- 7. Remove any recently installed software.
- 8. If the Issue is still not resolved, see "Online Support Information" on page 189.

### No Display Issue

If the **Display** doesn't work, perform the following actions one at a time to correct the problem. Do not replace a non-defective FRUs:

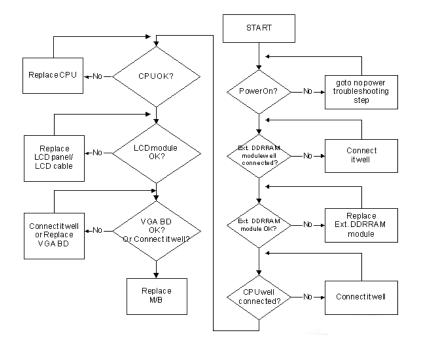

#### No POST or Video

If the POST or video doesn't display, perform the following actions one at a time to correct the problem.

- Make sure that the internal display is selected. On this notebook model, switching between the internal display and the external display is done by pressing Fn+F5. Reference Product pages for specific model procedures.
- 2. Make sure the computer has power by checking at least one of the following occurs:
  - Fans start up
  - · Status LEDs light up

If there is no power, see "Power On Issue" on page 142.

- 3. Drain any stored power by removing the power cable and battery and holding down the power button for 10 seconds. Reconnect the power and reboot the computer.
- **4.** Connect an external monitor to the computer and switch between the internal display and the external display is by pressing **Fn+F5** (on this model).
  - If the POST or video appears on the external display, see "LCD Failure" on page 145.
- Disconnect power and all external devices including port replicators or docking stations. Remove any memory cards and CD/DVD discs. Restart the computer.
  - If the computer boots correctly, add the devices one by one until the failure point is discovered.
- 6. Reseat the memory modules.
- 7. Remove the drives (see "Disassembly Process" on page 46).
- 8. If the Issue is still not resolved, see "Online Support Information" on page 189.

#### Abnormal Video Display

If video displays abnormally, perform the following actions one at a time to correct the problem.

- 1. Reboot the computer.
- 2. If permanent vertical/horizontal lines or dark spots display in the same location, the LCD is faulty and should be replaced. See "Disassembly Process" on page 46.
- 3. If extensive pixel damage is present (different colored spots in the same locations on the screen), the LCD is faulty and should be replaced. See "Disassembly Process" on page 46.
- 4. Adjust the brightness to its highest level. See the User Manual for instructions on adjusting settings.

NOTE: Ensure that the computer is not running on battery alone as this may reduce display brightness.

If the display is too dim at the highest brightness setting, the LCD is faulty and should be replaced. See "Disassembly Process" on page 46.

- 5. Check the display resolution is correctly configured:
  - a. Minimize or close all Windows.
  - **b.** If display size is only abnormal in an application, check the view settings and control/mouse wheel zoom feature in the application.
  - If desktop display resolution is not normal, right-click on the desktop and select Personalize→ Display Settings.
  - d. Click and drag the Resolution slider to the desired resolution.
  - e. Click **Apply** and check the display. Readjust if necessary.
- 6. Roll back the video driver to the previous version if updated.
- 7. Remove and reinstall the video driver.
- **8.** Check the Device Manager to determine that:
  - The device is properly installed. There are no red Xs or yellow exclamation marks.
  - · There are no device conflicts.
  - No hardware is listed under Other Devices.
- 9. If the Issue is still not resolved, see "Online Support Information" on page 189.
- Run the Windows Memory Diagnostic from the operating system DVD and follow the onscreen prompts.
- 11. If the Issue is still not resolved, see "Online Support Information" on page 189.

### Random Loss of BIOS Settings

If the computer is experiencing intermittent loss of BIOS information, perform the following actions one at a time to correct the problem.

- 1. If the computer is more than one year old, replace the CMOS battery.
- 2. Run a complete virus scan using up-to-date software to ensure the computer is virus free.
- If the computer is experiencing HDD or ODD BIOS information loss, disconnect and reconnect the power and data cables between devices.
  - If the BIOS settings are still lost, replace the cables.
- 4. If HDD information is missing from the BIOS, the drive may be defective and should be replaced.
- 5. Replace the Motherboard.
- 6. If the Issue is still not resolved, see "Online Support Information" on page 189.

### LCD Failure

If the **LCD** fails, perform the following actions one at a time to correct the problem. Do not replace a non-defective FRUs:

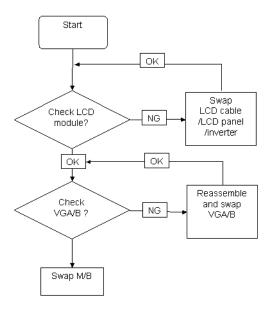

# Built-In Keyboard Failure

If the built-in **Keyboard** fails, perform the following actions one at a time to correct the problem. Do not replace a non-defective FRUs:

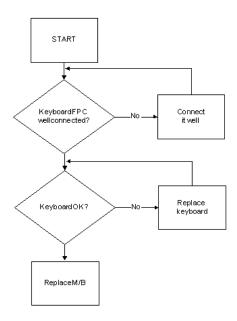

### Touchpad Failure

If the **Touchpad** doesn't work, perform the following actions one at a time to correct the problem. Do not replace a non-defective FRUs:

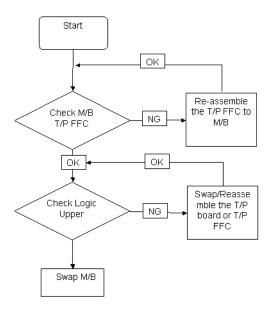

### Internal Speaker Failure

If the internal **Speakers** fail, perform the following actions one at a time to correct the problem. Do not replace a non-defective FRUs:

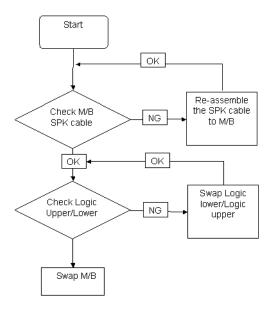

#### Sound Problems

If sound problems are experienced, perform the following actions one at a time to correct the problem.

- 1. Reboot the computer.
- 2. Navigate to Start→ Control Panel→ System and Maintenance→ System→ Device Manager. Check the Device Manager to determine that:
  - The device is properly installed.
  - There are no red Xs or yellow exclamation marks.
  - There are no device conflicts.
  - No hardware is listed under Other Devices.
- 3. Roll back the audio driver to the previous version, if updated recently.
- Remove and reinstall the audio driver.
- 5. Ensure that all volume controls are set mid range:
  - Click the volume icon on the taskbar and drag the slider to 50. Ensure that the volume is not muted.
  - **b.** Click Mixer to verify that other audio applications are set to 50 and not muted.
- 6. Navigate to Start→ Control Panel→ Hardware and Sound→ Sound. Ensure that Speakers are selected as the default audio device (green check mark).

**NOTE:** If Speakers does not show, right-click on the **Playback** tab and select **Show Disabled Devices** (clear by default).

- Select Speakers and click Configure to start Speaker Setup. Follow the onscreen prompts to configure the speakers.
- **8.** Remove and recently installed hardware or software.
- Restore system and file settings from a known good date using System Restore.If the issue is not fixed, repeat the preceding steps and select an earlier time and date.
- 10. Reinstall the Operating System.
- 11. If the Issue is still not resolved, see "Online Support Information" on page 189.

### Internal Microphone Failure

If the internal **Microphone** fails, perform the following actions one at a time to correct the problem. Do not replace a non-defective FRUs:

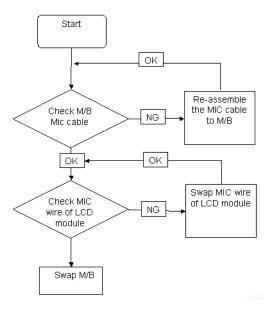

### Microphone Problems

If internal or external **Microphones** do no operate correctly, perform the following actions one at a time to correct the problem.

- Check that the microphone is enabled. Navigate to Start → Control Panel → Hardware and Sound → Sound and select the Recording tab.
- 2. Right-click on the Recording tab and select Show Disabled Devices (clear by default).
- **3.** The microphone appears on the **Recording** tab.
- 4. Right-click on the microphone and select Enable.
- 5. Select the microphone then click **Properties**. Select the **Levels** tab.
- 6. Increase the volume to the maximum setting and click **OK**.
- 7. Test the microphone hardware:
  - a. Select the microphone and click Configure.
  - b. Select Set up microphone.
  - c. Select the microphone type from the list and click Next.
  - d. Follow the onscreen prompts to complete the test.
- 8. If the Issue is still not resolved, see "Online Support Information" on page 189.

### **HDD Not Operating Correctly**

If the HDD does not operate correctly, perform the following actions one at a time to correct the problem.

- Disconnect all external devices.
- 2. Run a complete virus scan using up-to-date software to ensure the computer is virus free.
- 3. Run the Windows Vista Startup Repair Utility:
  - a. insert the Windows Vista Operating System DVD in the ODD and restart the computer.
  - **b.** When prompted, press any key to start to the operating system DVD.
  - c. The Install Windows screen displays. Click Next.
  - Select Repair your computer.
  - e. The System Recovery Options screen displays. Click Next.
  - f. Select the appropriate operating system, and click **Next**.

NOTE: Click Load Drivers if controller drives are required.

- g. Select Startup Repair.
- **h.** Startup Repair attempts to locate and resolve issues with the computer.
- When complete, click Finish.

If an issue is discovered, follow the onscreen information to resolve the problem.

- 4. Run the Windows Memory Diagnostic Tool. For more information see Windows Help and Support.
- 5. Restart the computer and press F2 to enter the BIOS Utility. Check the BIOS settings are correct and that CD/DVD drive is set as the first boot device on the Boot menu.
- 6. Ensure all cables and jumpers on the HDD and ODD are set correctly.
- 7. Remove any recently added hardware and associated software.
- 8. Run the Windows Disk Defragmenter. For more information see Windows Help and Support.
- Run Windows Check Disk by entering chkdsk /r from a command prompt. For more information see Windows Help and Support.
- 10. Restore system and file settings from a known good date using **System Restore**.
  - If the issue is not fixed, repeat the preceding steps and select an earlier time and date.
- 11. Replace the HDD. See "Disassembly Process" on page 46.

#### ODD Failure

If the **ODD** fails, perform the following actions one at a time to correct the problem. Do not replace a nondefective FRUs:

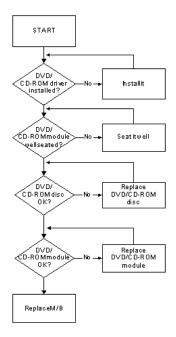

### ODD Not Operating Correctly

If the **ODD** exhibits any of the following symptoms it may be faulty:

- Audio CDs do not play when loaded
- DVDs do not play when loaded
- Blank discs do not burn correctly
- DVD or CD play breaks up or jumps
- · Optical drive not found or not active:
  - Not shown in My Computer or the BIOS setup
  - · LED does not flash when the computer starts up
  - · The tray does not eject
- · Access failure screen displays
- The ODD is noisy

Perform the following general solutions one at a time to correct the problem.

- 1. Reboot the computer and retry the operation.
- 2. Try an alternate disc.
- Navigate to Start → Computer. Check that the ODD device is displayed in the Devices with Removable Storage panel.
- 4. Navigate to Start→ Control Panel→ System and Maintenance→ System→ Device Manager.
  - Double-click IDE ATA/ATAPI controllers. If a device displays a down arrow, right-click on the device and click Enable.
  - b. Double-click DVD/CD-ROM drives. If the device displays a down arrow, right-click on the device and click Enable.

- c. Check that there are no yellow exclamation marks against the items in IDE ATA/ATAPI controllers. If a device has an exclamation mark, right-click on the device and uninstall and reinstall the driver.
- d. Check that there are no yellow exclamation marks against the items in DVD/CD-ROM drives. If a device has an exclamation mark, right-click on the device and uninstall and reinstall the driver.
- e. If the exclamation marker is not removed from the item in the lists, try removing any recently installed software and retrying the operation.

#### **Discs Do Not Play**

If discs do not play when inserted in the drive, perform the following actions one at a time to correct the problem.

- 1. Check that the disc is correctly seated in the drive tray and that the label on the disc is visible.
- 2. Check that the media is clean and scratch free.
- **3.** Try an alternate disc in the drive.
- 4. Ensure that AutoPlay is enabled:
  - a. Navigate to Start → Control Panel → Hardware and Sound → AutoPlay.
  - b. Select Use AutoPlay for all media and devices.
  - c. In the Audio CD and DVD Movie fields, select the desired player from the drop down menu.
- 5. Check that the Regional Code is correct for the selected media:

**IMPORTANT:**Region can only be changed a limited number of times. After Changes remaining reaches zero, the region cannot be changed even Windows is reinstalled or the drive is moved to another computer.

- a. Navigate to Start→ Control Panel→ System and Maintenance→ System→ Device Manager.
- b. Double-click DVD/CD-ROM drives.
- c. Right-click DVD drive and click Properties, then click the DVD Region tab.
- **d.** Select the region suitable for the media inserted in the drive.

#### **Discs Do Not Burn Properly**

If discs can not be burned, perform the following actions one at a time to correct the problem.

- 1. Ensure that the default drive is record enabled:
  - Navigate to Start→ Computer and right-click the writable ODD icon. Click Properties.
  - b. Select the Recording tab. In the Desktop disc recording panel, select the writable ODD from the drop down list.
  - c. Click OK.
- 2. Ensure that the software used for burning discs is the factory default. If using different software, refer to the software's user manual.

#### Playback is Choppy

If playback is choppy or jumps, perform the following actions one at a time to correct the problem.

- 1. Check that system resources are not running low:
  - **a.** Try closing some applications.
  - **b.** Reboot and try the operation again.
- 2. Check that the ODD controller transfer mode is set to DMA:
  - a. Navigate to Start→ Control Panel→ System and Maintenance→ System→ Device Manager.
  - **b.** Double-click **IDE ATA/ATAPI controllers**, then right-click ATA Device 0.
  - c. Click Properties and select the Advanced Settings tab. Ensure that the Enable DMA box is checked and click OK.

d. Repeat for the other ATA Devices shown if applicable.

#### **Drive Not Detected**

If Windows cannot detect the drive, perform the following actions one at a time to correct the problem.

- Restart the computer and press F2 to enter the BIOS Utility.
- 2. Check that the drive is detected in the ATAPI Model Name field on the Information page.

**NOTE:** Check that the entry is identical to one of the ODDs specified in "Hardware Specifications and Configurations" on page 18.

- Turn off the power and remove the cover to inspect the connections to the ODD. See "Disassembly Process" on page 46.
  - a. Check for broken connectors on the drive, motherboard, and cables.
  - b. Check for bent or broken pins on the drive, motherboard, and cable connections.
  - c. Try an alternate cable, if available. If the drive works with the new cable, the original cable should be replaced.
- 4. Reseat the drive ensuring and all cables are connected correctly.
- 5. Replace the ODD. See "Disassembly Process" on page 46.

#### **Drive Read Failure**

If discs cannot be read when inserted in the drive, perform the following actions one at a time to correct the problem.

- 1. Remove and clean the failed disc.
- 2. Retry reading the CD or DVD.
  - d. Test the drive using other discs.
  - e. Play a DVD movie
  - f. Listen to a music CD

If the ODD works properly with alternate discs, the original disc is probably defective and should be replaced.

- 3. Turn off the power and remove the cover to inspect the connections to the ODD. See "Disassembly Process" on page 46.
  - a. Check for broken connectors on the drive, motherboard, and cables.
  - b. Check for bent or broken pins on the drive, motherboard, and cable connections.
  - c. Try an alternate cable, if available. If the drive works with the new cable, the original cable should be replaced.
- 4. Replace the ODD. See "Disassembly Process" on page 46.

### USB Failure (Rightside)

If the rightside **USB** port fails, perform the following actions one at a time to correct the problem. Do not replace a non-defective FRUs:

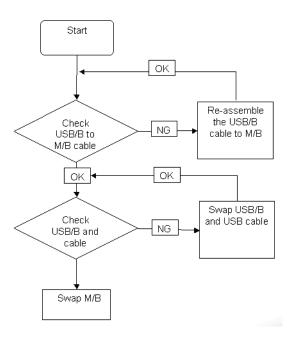

### Modem Function Failure

If the internal **Modem** fails, perform the following actions one at a time to correct the problem. Do not replace a non-defective FRUs:

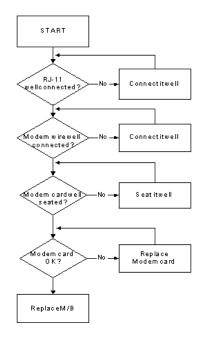

### Wireless Function Failure

If the **WLAN** fails, perform the following actions one at a time to correct the problem. Do not replace a non-defective FRUs:

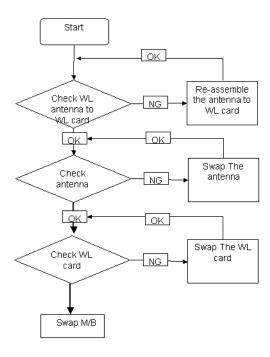

### EasyTouch Button Failure

If the **Acer EasyTouch** buttons fail, perform the following actions one at a time to correct the problem. Do not replace a non-defective FRUs:

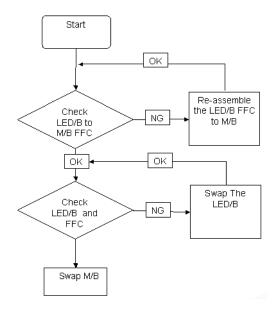

### MediaTouch Button Failure

If the **Acer MediaTouch** buttons fail, perform the following actions one at a time to correct the problem. Do not replace a non-defective FRUs:

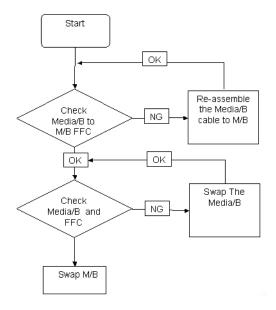

### Fingerprint Reader Failure

If the **Fingerprint Reader** fails, perform the following actions one at a time to correct the problem. Do not replace a non-defective FRUs:

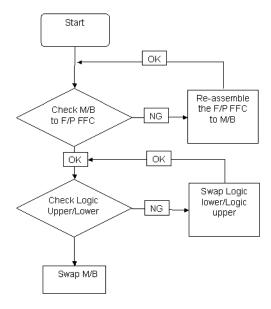

### Thermal Unit Failure

If the **Thermal Unit** fails, perform the following actions one at a time to correct the problem. Do not replace a non-defective FRUs:

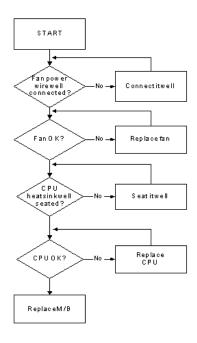

### **HDTV Switch Failure**

If the **HDTV Switch** fails, perform the following actions one at a time to correct the problem. Do not replace a non-defective FRUs:

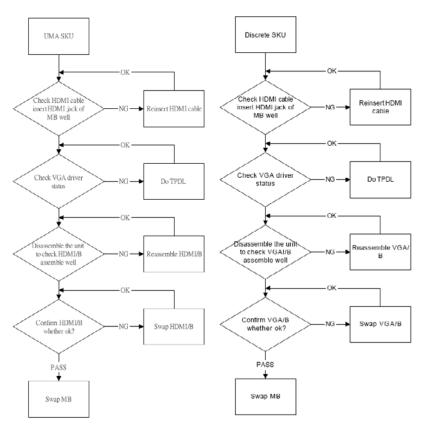

#### External Mouse Failure

If an external Mouse fails, perform the following actions one at a time to correct the problem.

- Try an alternative mouse.
- 2. If the mouse uses a wireless connection, insert new batteries and confirm there is a good connection. See the mouse user manual.
- 3. If the mouse uses a USB connection, try an alternate USB port.
- 4. Try an alternative program to verify mouse operation. Reinstall the program experiencing mouse failure.
- 5. Restart the computer.
- 6. Remove any recently added hardware and associated software.
- 7. Remove any recently added software and reboot.
- 8. Restore system and file settings from a known good date using System Restore.
  - If the issue is not fixed, repeat the preceding steps and select an earlier time and date.
- **9.** Run the Event Viewer to check the events log for errors. For more information see Windows Help and Support.
- 10. Roll back the mouse driver to the previous version if updated recently.
- 11. Remove and reinstall the mouse driver.
- 12. Check the Device Manager to determine that:
  - The device is properly installed. There are no red Xs or yellow exclamation marks.
  - There are no device conflicts.
  - No hardware is listed under Other Devices.
- 13. If the Issue is still not resolved, see "Online Support Information" on page 189.

#### Other Failures

If the CRT Switch, Dock, LAN Port, external MIC or Speakers, PCI Express Card, 5-in-1 Card Reader or Volume Wheel fail, perform the following general steps to correct the problem. Do not replace a non-defective FRUs:

- 1. Check Drive whether is OK.
- Check Test Fixture is ok.
- 3. Swap M/B to Try.

### **Intermittent Problems**

Intermittent system hang problems can be caused by a variety of reasons that have nothing to do with a hardware defect, such as: cosmic radiation, electrostatic discharge, or software errors. FRU replacement should be considered only when a recurring problem exists.

When analyzing an intermittent problem, do the following:

- 1. Run the advanced diagnostic test for the system board in loop mode at least 10 times.
- 2. If no error is detected, do not replace any FRU.
- 3. If any error is detected, replace the FRU. Rerun the test to verify that there are no more errors.

### **Undetermined Problems**

The diagnostic problems does not identify which adapter or device failed, which installed devices are incorrect, whether a short circuit is suspected, or whether the system is inoperative.

Follow these procedures to isolate the failing FRU (do not isolate non-defective FRU).

**NOTE:** Verify that all attached devices are supported by the computer.

**NOTE:** Verify that the power supply being used at the time of the failure is operating correctly. (See "Power On Issue" on page 142.):

- 1. Power-off the computer.
- 2. Visually check them for damage. If any problems are found, replace the FRU.
- 3. Remove or disconnect all of the following devices:
  - Non-Acer devices
  - · Printer, mouse, and other external devices
  - Battery pack
  - Hard disk drive
  - DIMM
  - · CD-ROM/Diskette drive Module
  - PC Cards
- 4. Power-on the computer.
- Determine if the problem has changed.
- 6. If the problem does not recur, reconnect the removed devices one at a time until you find the failing FRU.
- 7. If the problem remains, replace the following FRU one at a time. Do not replace a non-defective FRU:
  - System board
  - LCD assembly

### **POST Codes Tables**

These tables describe the POST codes, functions, phases, and components for the POST.

### **Chipset POST Codes**

The following table details the chipset POST codes and functions used in the POST.

| Code | Beeps   | POST Routine Description                                  |  |
|------|---------|-----------------------------------------------------------|--|
| 02h  |         | Verify Real Mode                                          |  |
| 03h  |         | Disable Non-Maskable Interrupt (NMI)                      |  |
| 04h  |         | Get CPU type                                              |  |
| 06h  |         | Initialize system hardware                                |  |
| 08h  |         | Initialize chipset with initial POST values               |  |
| 09h  |         | Set IN POST flag                                          |  |
| 0Ah  |         | Initialize CPU registers                                  |  |
| 0Bh  |         | Enable CPU cache                                          |  |
| 0Ch  |         | Initialize caches to initial POST values                  |  |
| 0Eh  |         | Initialize I/O component                                  |  |
| 0Fh  |         | Initialize the local bus IDE                              |  |
| 10h  |         | Initialize Power Management                               |  |
| 11h  |         | Load alternate registers with initial POST values         |  |
| 12h  |         | Restore CPU control word during warm boot                 |  |
| 13h  |         | Initialize PCI Bus Mastering devices                      |  |
| 14h  |         | Initialize keyboard controller                            |  |
| 16h  | 1-2-2-3 | BIOS ROM checksum                                         |  |
| 17h  |         | Initialize cache before memory autosize                   |  |
| 18h  | 8254    | timer initialization                                      |  |
| 1Ah  | 8237    | DMA controller initialization                             |  |
| 1Ch  |         | Reset Programmable Interrupt Controller                   |  |
| 20h  | 1-3-1-1 | Test DRAM refresh                                         |  |
| 22h  | 1-3-1-3 | Test 8742 Keyboard Controller                             |  |
| 24h  |         | Set ES segment register to 4 GB                           |  |
| 26h  |         | Enable A20 line                                           |  |
| 28h  |         | Autosize DRAM                                             |  |
| 29h  |         | Initialize POST Memory Manager                            |  |
| 2Ah  |         | Clear 512 KB base RAM                                     |  |
| 2Ch  | 1-3-4-1 | RAM failure on address line xxxx*                         |  |
| 2Eh  | 1-3-4-3 | RAM failure on data bits xxxx* of low byte of memory bus  |  |
| 2Fh  |         | Enable cache before system BIOS shadow                    |  |
| 30h  | 1-4-1-1 | RAM failure on data bits xxxx* of high byte of memory bus |  |
| 32h  |         | Test CPU bus-clock frequency                              |  |
| 33h  |         | Initialize Phoenix Dispatch Manager                       |  |
| 36h  |         | Warm start shut down                                      |  |
| 38h  |         | Shadow system BIOS ROM                                    |  |
| 3Ah  |         | Autosize cache                                            |  |

| Code | Beeps   | POST Routine Description                       |
|------|---------|------------------------------------------------|
| 3Ch  |         | Advanced configuration of chipset registers    |
| 3Dh  |         | Load alternate registers with CMOS values      |
| 42h  |         | Initialize interrupt vectors                   |
| 45h  |         | POST device initialization                     |
| 46h  | 2-1-2-3 | Check ROM copyright notice                     |
| 48h  |         | Check video configuration against CMOS         |
| 49h  |         | Initialize PCI bus and devices                 |
| 4Ah  |         | Initialize all video adapters in system        |
| 4Bh  |         | QuietBoot start (optional)                     |
| 4Ch  |         | Shadow video BIOS ROM                          |
| 4Eh  |         | Display BIOS copyright notice                  |
| 50h  |         | Display CPU type and speed                     |
| 51h  |         | Initialize EISA board                          |
| 52h  |         | Test keyboard                                  |
| 54h  |         | Set key click if enabled                       |
| 58h  | 2-2-3-1 | Test for unexpected interrupts                 |
| 59h  |         | Initialize POST display service                |
| 5Ah  |         | Display prompt Press F2 to enter SETUP         |
| 5Bh  |         | Disable CPU cache                              |
| 5Ch  |         | Test RAM between 512 and 640 KB                |
| 60h  |         | Test extended memory                           |
| 62h  |         | Test extended memory address lines             |
| 64h  |         | Jump to UserPatch1                             |
| 66h  |         | Configure advanced cache registers             |
| 67h  |         | Initialize Multi Processor APIC                |
| 68h  |         | Enable external and CPU caches                 |
| 69h  |         | Setup System Management Mode (SMM) area        |
| 6Ah  |         | Display external L2 cache size                 |
| 6Bh  |         | Load custom defaults (optional)                |
| 6Ch  |         | Display shadow-area message                    |
| 6Eh  |         | Display possible high address for UMB recovery |
| 70h  |         | Display error messages                         |
| 72h  |         | Check for configuration errors                 |
| 76h  |         | Check for keyboard errors                      |
| 7Ch  |         | Set up hardware interrupt vectors              |
| 7Eh  |         | Initialize coprocessor if present              |
| 80h  |         | Disable onboard Super I/O ports and IRQs       |
| 81h  |         | Late POST device initialization                |
| 82h  |         | Detect and install external RS232 ports        |
| 83h  |         | Configure non-MCD IDE controllers              |
| 84h  |         | Detect and install external parallel ports     |
| 85h  |         | Initialize PC-compatible PnP ISA devices       |
| 86h  |         | Re-initialize onboard I/O ports.               |

| Code | Beeps | POST Routine Description                                              |
|------|-------|-----------------------------------------------------------------------|
| 87h  |       | Configure Motheboard Configurable Devices (optional)                  |
| 88h  |       | Initialize BIOS Data Area                                             |
| 89h  |       | Enable Non-Maskable Interrupts (NMIs)                                 |
| 8Ah  |       | Initialize Extended BIOS Data Area                                    |
| 8Bh  |       | Test and initialize PS/2 mouse                                        |
| 8Ch  |       | Initialize floppy controller                                          |
| 8Fh  |       | Determine number of ATA drives (optional)                             |
| 90h  |       | Initialize hard-disk controllers                                      |
| 91h  |       | Initialize local-bus hard-disk controllers                            |
| 92h  |       | Jump to UserPatch2                                                    |
| 93h  |       | Build MPTABLE for multi-processor boards                              |
| 95h  |       | Install CD ROM for boot                                               |
| 96h  |       | Clear huge ES segment register                                        |
| 97h  |       | Fixup Multi Processor table                                           |
| 98h  | 1-2   | Search for option ROMs. One long, two short beeps on checksum failure |
| 99h  |       | Check for SMART Drive (optional)                                      |
| 9Ah  |       | Shadow option ROMs                                                    |
| 9Ch  |       | Set up Power Management                                               |
| 9Dh  |       | Initialize security engine (optional)                                 |
| 9Eh  |       | Enable hardware interrupts                                            |
| 9Fh  |       | Determine number of ATA and SCSI drives                               |
| A0h  |       | Set time of day                                                       |
| A2h  |       | Check key lock                                                        |
| A4h  |       | Initialize Typematic rate                                             |
| A8h  |       | Erase F2 prompt                                                       |
| AAh  |       | Scan for F2 key stroke                                                |
| ACh  |       | Enter SETUP                                                           |
| AEh  |       | Clear Boot flag                                                       |
| B0h  |       | Check for errors                                                      |
| B2h  |       | POST done - prepare to boot operating system                          |
| B4h  | 1     | One short beep before boot                                            |
| B5h  |       | Terminate QuietBoot (optional)                                        |
| B6h  |       | Check password (optional)                                             |
| B9h  |       | Prepare Boot                                                          |
| BAh  |       | Initialize DMI parameters                                             |
| BBh  |       | Initialize PnP Option ROMs                                            |
| BCh  |       | Clear parity checkers                                                 |
| BDh  |       | Display MultiBoot menu                                                |
| BEh  |       | Clear screen (optional)                                               |
| BFh  |       | Check virus and backup reminders                                      |
| C0h  |       | Try to boot with INT 19                                               |
| C1h  |       | Initialize POST Error Manager (PEM)                                   |
| C2h  |       | Initialize error logging                                              |

| Code | Beeps | POST Routine Description               |
|------|-------|----------------------------------------|
| C3h  |       | Initialize error display function      |
| C4h  |       | Initialize system error handler        |
| C5h  |       | PnPnd dual CMOS (optional)             |
| C6h  |       | Initialize notebook docking (optional) |
| C7h  |       | Initialize notebook docking late       |
| C8h  |       | Force check (optional)                 |
| C9h  |       | Extended checksum (optional)           |
| D2h  |       | Unknown interrupt                      |

| Code | Beeps | For Boot Block in Flash ROM       |
|------|-------|-----------------------------------|
| E0h  |       | Initialize the chipset            |
| E1h  |       | Initialize the bridge             |
| E2h  |       | Initialize the CPU                |
| E3h  |       | Initialize system timer           |
| E4h  |       | Initialize system I/O             |
| E5h  |       | Check force recovery boot         |
| E6h  |       | Checksum BIOS ROM                 |
| E7h  |       | Go to BIOS                        |
| E8h  |       | Set Huge Segment                  |
| E9h  |       | Initialize Multi Processor        |
| EAh  |       | Initialize OEM special code       |
| EBh  |       | Initialize PIC and DMA            |
| ECh  |       | Initialize Memory type            |
| EDh  |       | Initialize Memory size            |
| EEh  |       | Shadow Boot Block                 |
| EFh  |       | System memory test                |
| F0h  |       | Initialize interrupt vectors      |
| F1h  |       | Initialize Run Time Clock         |
| F2h  |       | Initialize video                  |
| F3h  |       | Initialize System Management Mode |
| F4h  | 1     | Output one beep before boot       |
| F5h  |       | Boot to Mini DOS                  |
| F6h  |       | Clear Huge Segment                |
| F7h  |       | Boot to Full DOS                  |

<sup>\*</sup> If the BIOS detects error 2C, 2E, or 30 (base 512K RAM error), it displays an additional word-bitmap (xxxx) indicating the address line or bits that failed. For example, **2C 0002** means address line 1 (bit one set) has failed. **2E 1020** means data bits 12 and 5 (bits 12 and 5 set) have failed in the lower 16 bits. Note that error 30 cannot occur on 386SX systems because they have a 16 rather than 32-bit bus. The BIOS also sends the bitmap to the port-80 LED display. It first displays the check point code, followed by a delay, the high-order byte, another delay, and then the low-order byte of the error. It repeats this sequence continuously.

# Jumper and Connector Locations

# Top View

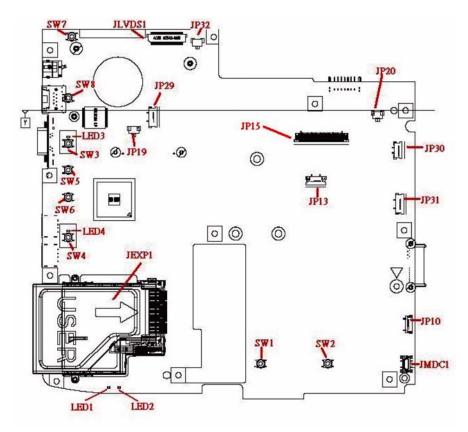

| Item   | Description                 | Item | Description        |
|--------|-----------------------------|------|--------------------|
| JEXP1  | NewCard Connector           | LED1 | Power LED          |
| JLVDS1 | LCE Connector               | LED2 | Battery LED        |
| JMDC1  | Modem Connector             | LED3 | Wireless LED       |
| JP10   | Bluetooth Connector         | LED4 | Bluetooth LED      |
| JP13   | Internal TouchPad Connector | SW1  | Left Button        |
| JP15   | Internal Keyboard Connector | SW2  | Right Button       |
| JP19   | Speaker Left Connector      | SW3  | Wireless Button    |
| JP20   | Speaker Right Connector     | SW4  | Bluetooth Button   |
| JP29   | To PWR/B Connector          | SW5  | Volume Up Button   |
| JP30   | To Lid SW/B Connector       | SW6  | Volume Down Button |
| JP31   | To LED/B Connector          | SW7  | e-Key Button       |
| JP32   | Internal MIC Connector      | SW8  | Arcade Button      |

Chapter 5 163

# **Bottom View**

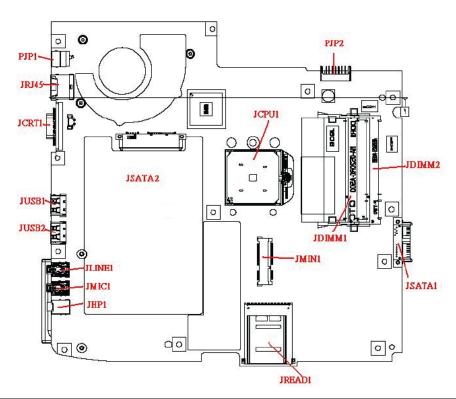

| Item   | Description             | Item   | Description        |
|--------|-------------------------|--------|--------------------|
| JCPU1  | CPU Socket              | JREAD1 | Card Reader Socket |
| JCRT1  | CRT Connector           | JRJ45  | RJ45 LAN Connector |
| JDIMM1 | Memory DIMM1 Connector  | JSATA1 | ODD Connector      |
| JDIMM2 | Memory DIMM2 Connector  | JSATA2 | HDD Connector      |
| JHP1   | Head-Phone Connector    | JUSB1  | USB Connector      |
| JLINE1 | Line-In Jack            | JUSB2  | USB Connector      |
| JMIC1  | MIC-In Jack             | PJP1   | DC-IN Connector    |
| JMIN1  | Wireless Card Connector | PJP2   | Battery Connector  |

### Clearing Password Check and BIOS Recovery

This section provide you the standard operating procedures of clearing password and BIOS recovery for Aspire 5530. Aspire 5530 provide one Hardware Open Gap on main board for clearing password check, and one Hotkey for enabling BIOS Recovery.

### **Clearing Password Check**

### Hardware Open Gap Description

| Item | Description       |
|------|-------------------|
| R379 | Clear CMOS Jumper |

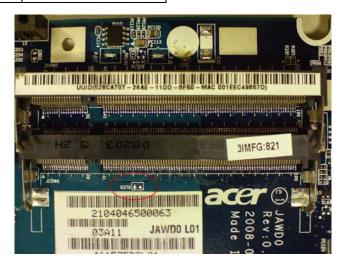

### Steps for Clearing BIOS Password Check

If users set BIOS Password (Supervisor Password and/or User Password) for a security reason, BIOS will ask the password during systems POST or when systems enter to BIOS Setup menu. However, once it is necessary to bypass the password check, users need to short the HW Gap to clear the password by the following steps:

- Power Off a system, and remove HDD, AC and Battery from the machine.
- Open the back cover of the machine, and find out the HW Gap on M/B as picture.
- Use an electric conductivity tool to short the two points of the HW Gap.
- Plug in AC, keep the short condition on the HW Gap, and press Power Button to power on the system till BIOS POST finish. Then remove the tool from the HW Gap.
- Restart system. Press F2 key to enter BIOS Setup menu.
- If there is no Password request, BIOS Password is cleared. Otherwise, please follow the steps and try again.

NOTE: The steps are only for clearing BIOS Password (Supervisor Password and User Password).

Chapter 2 165

### **BIOS** Recovery by Crisis Disk

#### **BIOS Recovery Boot Block:**

BIOS Recovery Boot Block is a special block of BIOS. It is used to boot up the system with minimum BIOS initialization. Users can enable this feature to restore the BIOS firmware to a successful one once the previous BIOS flashing process failed.

#### **BIOS Recovery Hotkey:**

The system provides a function hotkey: **Fn+Esc**, for enable BIOS Recovery process when system is powered on during BIOS POST. To use this function, it is strongly recommended to have the AC adapter and Battery present. If this function is enabled, the system will force the BIOS to enter a special BIOS block, called Boot Block.

#### Steps for BIOS Recovery by Crisis Disk:

Before doing this, one Crisis Diskette should be prepared ready in hand. The Crisis Diskette could be made by executing the Crisis Disk program in another system with Windows XP OS.

Follow the steps below:

- 1. Power Off failed system.
- 2. Attach a USB floppy drive to the failed system.
- 3. Copy jalb028.wph to tool's folder and rename it as BIOS.wph.
- 4. Execute wincris.exe to start the Crisis Disk Build.
- 5. Select Removable and click Start.

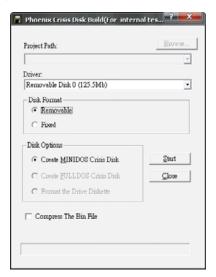

6. Select Format Disk and click Start.

A progress screen displays.

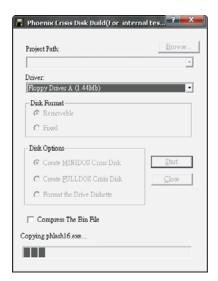

7. The following message displays when the Crisis Diskette is created successfully.

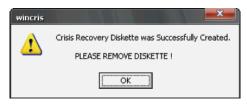

- 8. Click **OK** to complete the process.
- 9. Insert the Crisis Disk in to the USB floppy drive attached to the BIOS flash failed system.
- **10.** In the power-off state, press and hold **Fn+Esc** then press the Power button.

The system powers on and the Crisis BIOS Recovery process begins.

BIOS Boot Block begins restoring the BIOS code from the Crisis floppy disk to BIOS ROM on the failed system.

When the Crisis flash process is finished, the system restarts with a workable BIOS.

Update to the latest version BIOS for the system using the regular BIOS flashing process.

Chapter 2 167

### Steps for BIOS Recovery by USB Disk:

Before doing this, one Crisis USB Disk should be prepared ready in hand. The Crisis Diskette could be made by executing the Crisis Disk program in another system with Windows XP OS.

- 1. Plug in USB Flash Disk.
- 2. Run the selected formatting program.

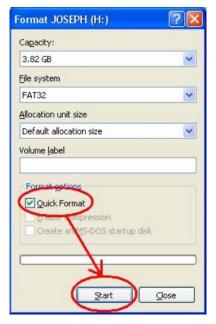

- 3. Select Quick Format and click Start.
- 4. Select Format Final button then exit.
- 5. Copy JAT10X64.fd to USB flash disk root directory.

IMPORTANT: Do not place any other \*.fd files in the USB flash disk root directory.

6. In the power-off state, press and hold Fn+Esc then press the Power button.

The system powers on and the Crisis BIOS Recovery process begins.

BIOS Boot Block begins restoring the BIOS code from the Crisis USB disk to BIOS ROM on the failed system.

When the Crisis flash process is finished, the system restarts with a workable BIOS.

Update to the latest version BIOS for the system using the regular BIOS flashing process.

#### FRU (Field Replaceable Unit) List

This chapter gives you the FRU (Field Replaceable Unit) listing in global configurations of Aspire 5530. Refer to this chapter whenever ordering for parts to repair or for RMA (Return Merchandise Authorization).

Please note that WHEN ORDERING FRU PARTS, you should check the most up-to-date information available on your regional web or channel. For whatever reasons a part number change is made, it will not be noted on the printed Service Guide. For ACER AUTHORIZED SERVICE PROVIDERS, your Acer office may have a DIFFERENT part number code from those given in the FRU list of this printed Service Guide. You MUST use the local FRU list provided by your regional Acer office to order FRU parts for repair and service of customer machines.

NOTE: To scrap or to return the defective parts, you should follow the local government ordinance or regulations on how to dispose it properly, or follow the rules set by your regional Acer office on how to return it.

# Aspire 5530 Exploded Diagram

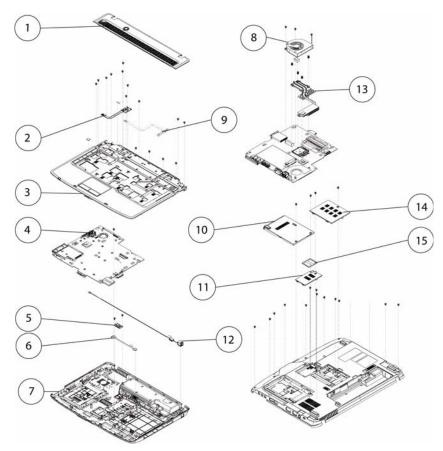

| Item | Description      | Part Number |
|------|------------------|-------------|
| 1    | Strip Cover      |             |
| 2    |                  |             |
| 3    | Upper Case       |             |
| 4    | Mainboard        |             |
| 5    | Bluetooth Module |             |
| 6    | Power Cable      |             |
| 7    | Lower Case       |             |
| 8    | CPU Fan          |             |
| 9    |                  |             |
| 10   | HDD Cover        |             |
| 11   | WLAN Cover       |             |
| 12   | Modem Cable      |             |
| 13   | Thermal Module   |             |
| 14   | Memory Cover     |             |
| 15   | WLAN Module      |             |

#### Aspire 5530 FRU List

| Category                                                                                                    | Description                                    | Part Number |
|----------------------------------------------------------------------------------------------------|------------------------------------------------|-------------|
| Adapter                                                                                                    |                                                |             |
|                                                                                                    | ADAPTER 65W 3PIN DELTA SADP-65KB DFA           |             |
|                                                                                                    | ADAPTER 65W 3PIN DELTA SADP65KB BFJA           |             |
|                                                                                                    | ADAPTER 65W 3PIN LITE-ON PA-1650-02AC          |             |
|                                                                                                    | ADAPTER 65W 3PIN HIPRO AC-OK065B13             |             |
|                                                                                                    | ADAPTER 90W 3PIN DELTA ADP-90SB BBEA           |             |
|                                                                                                    | ADAPTER 90W 3PIN DELTA ADP90SB BBEN            |             |
|                                                                                                    | ADAPTER 90W 3PIN LITE-ON PA-1900-24AR          |             |
|                                                                                                    | ADAPTER 90W 3PIN HIPRO AC-OL093B13P            |             |
| Battery                                                                                                    |                                                | •           |
|                                                                                                    | BATTERY 6CELL 2.2AH SANYO SA SA 3S2P 4.4AH     |             |
|                                                                                                    | BATTERY 6CELL 2.2AH SONY SY SY 3S2P 4.4AH      |             |
| ₩ 0 (0 3)                                                                                                    | BATTERY 6CELL 2.2AH SIMPLO SP PA 3S2P 4.4AH    |             |
|                                                                                                    | BATTERY 6CELL 2.2AH PANASONIC PA PA 3S2P 4.4AH |             |
|                                                                                                    | BATTERY 8CELL 2.4AH SANYO SA SA 4S2P 4.8AH     |             |
|                                                                                                    | BATTERY 8CELL 2.4AH PANASONIC PA PA 4S2P 4.8AH |             |
|                                                                                                    | BATTERY 8CELL 2.4AH SIMPLO SP PA 4S2P 4.8AH    |             |
|                                                                                                    | BATTERY 8CELL 2.4AH SONY SY SY 4S2P 4.8AH      |             |
| Board                                                                                                    |                                                |             |
| The second second                                                                                                    | MODEM CARD                                     |             |
|                                                                                                    | MODEM CARD-AUS                                 |             |
| ВСМ92045 КИД                                                                                                    | BLUE TOOTH                                     |             |
| Alemento .                                                                                                    | TV TUNER                                       |             |
|                                                                                                    | WLAN CARD FOXCONN T60H976.00 (FW-06) 54M XB63  |             |
| Personal Personal Per | WLAN CARD FOXCONN T77H030.00 54MBPS BCM4312    |             |
|                                                                                                    | VGA BOARD-M86ME                                |             |

| Category          | Description        | Part Number |
|-------------------|--------------------|-------------|
| O H H H           | USB BOARD          |             |
|                   | TV BOARD W/RF      |             |
|                   | TV BOARD W/O RF    |             |
|                   | MEDIA BOARD        |             |
|                   | FINGER PRINT BOARD |             |
|                   | POWER BOARD        |             |
| - 100 min min man | FUNCTION BOARD     |             |
|                   | BUTTON BOARD       |             |
|                   | HDMI BOARD-UMA     |             |
| Cable             |                    |             |
|                   | RJ11 CABLE         |             |
|                   | BLUE TOOTH CABLE   |             |
|                   | USB CABLE          |             |

| Category                                                                                                    | Description                   | Part Number  |
|----------------------------------------------------------------------------------------------------|-------------------------------|--------------|
|                                                                                                    | TV BOARD CABLE                |              |
| Man on                                                                                                    | MEDIA BOARD FFC               |              |
|                                                                                                    | ANTENNA-R                     |              |
|                                                                                                    | ANTENNA-L                     |              |
| The same of the same of the sa | T/P FFC                       |              |
|                                                                                                    | POWER CORD US 3 PIN           | 27.TAVV5.001 |
|                                                                                                    | POWER CORD EU 3 PIN           | 27.TAVV5.002 |
|                                                                                                    | POWER CORD AUS 3 PIN          | 27.TAVV5.003 |
|                                                                                                    | POWER CORD UK 3 PIN           | 27.TAVV5.004 |
|                                                                                                    | POWER CORD CHINA 3 PIN        | 27.TAVV5.005 |
|                                                                                                    | POWER CORD SWISS 3 PIN        | 27.TAVV5.006 |
|                                                                                                    | POWER CORD ITALIAN 3 PIN      | 27.TAVV5.007 |
|                                                                                                    | POWER CORD DENMARK 3 PIN      | 27.TAVV5.008 |
|                                                                                                    | POWER CORD JP 3 PIN           | 27.TAVV5.009 |
|                                                                                                    | POWER CORD SOUTH AFRICA 3 PIN | 27.TAVV5.010 |
|                                                                                                    | POWER CORD KOERA 3 PIN        | 27.TAVV5.011 |
|                                                                                                    | POWER CORD ISRAEL 3 PIN       | 27.TAVV5.012 |
|                                                                                                    | POWER CORD INDIA 3 PIN        | 27.TAVV5.013 |
|                                                                                                    | POWER CORD TWN 3 PIN          | 27.TAVV5.014 |
|                                                                                                    | POWER CORD ARGENTINA 3 PIN    |              |

| Category | Description                | Part Number |
|----------|----------------------------|-------------|
| Assembly |                            |             |
| 1 1000   | STRIP COVER                |             |
|          | UPPER CASE ASSY W/FP       |             |
|          | UPPER CASE ASSY W/O FP     |             |
|          | T/P BRACKET                |             |
|          | LOWER CASE ASSY W/TV       |             |
|          | LOWER CASE ASSY W/OTV      |             |
| 8        | UPPER SADDLE-R             |             |
| 000      | UPPER SADDLE-L             |             |
| 000      | MINI PCI BRACKET-L         |             |
| DOG      | FINGER PRINT BOARD BRACKET |             |
| acer     | EXPRESS DUMMY CARD         |             |
| acer.    | SD DUMMY CARD              |             |

| Category                                                                                                    | Description                                                                          | Part Number |
|----------------------------------------------------------------------------------------------------|--------------------------------------------------------------------------------------|-------------|
|                                                                                                    | RAM DOOR                                                                             |             |
|                                                                                                    |                                                                                      |             |
|                                                                                                    |                                                                                      |             |
|                                                                                                    |                                                                                      |             |
|                                                                                                    |                                                                                      |             |
| in the second                                                                                                    | HDD DDOR                                                                             |             |
|                                                                                                    |                                                                                      |             |
|                                                                                                    |                                                                                      |             |
|                                                                                                    | MINI PCI DOOR                                                                        |             |
| DOT DOT DOT                                                                                                    | WINI PCI DOOR                                                                        |             |
|                                                                                                    |                                                                                      |             |
| 6                                                                                                    |                                                                                      |             |
|                                                                                                    |                                                                                      |             |
| CPU                                                                                                    | -                                                                                    |             |
|                                                                                                    |                                                                                      |             |
| nedermanneondermanneende<br>processierendendendendenden<br>enderstellendendendendenden<br>enderstellendendendendendenden<br>processierendendendendendendendendendendendendende                                               |                                                                                      |             |
| ander and and and and and and and and and and                                                                                                    |                                                                                      |             |
| econo di di di di di di di di di di di di di                                                                                                    |                                                                                      |             |
| SERVICE OF THE PROPERTY OF THE PROPERTY OF THE PROPERTY OF THE PROPERTY OF THE PROPERTY OF THE PROPERTY OF THE PROPERTY OF THE PROPERTY OF THE PROPERTY OF THE PROPERTY OF THE PROPERTY OF THE PROPERTY OF THE PROPERTY OF T |                                                                                      |             |
| ODD                                                                                                    |                                                                                      |             |
|                                                                                                    | DVD SUPER MULTI DRIVE PIONEER DVR-TD08RS 0FA                                         |             |
| commissioned                                                                                                    | DVD SUPER MULTI DRIVE TSST TS-L633A 0FA                                              |             |
|                                                                                                    | DVD SUPER MULTI DRIVE PANASONIC UJ-870S 0FA  DVD SUPER MULTI DRIVE HLDS GSA-T50N 0FA |             |
|                                                                                                    | DVD SUPER MULTI DRIVE HLDS GSA-130N 0FA  DVD SUPER MULTI DRIVE SONY AD-7560S 0FA     |             |
|                                                                                                    | DVD SUPER MULTI DRIVE PLDS DS-8A2S 0FA                                               |             |
| U                                                                                                    | ODD BEZEL SLIDED MULTI                                                               |             |
|                                                                                                    | ODD BEZEL-SUPER MULTI                                                                |             |
|                                                                                                    | ODD BRACKET                                                                          |             |
|                                                                                                    |                                                                                      |             |
| ·                                                                                                    | BLUE RAY DRIVE SONY BC-5500S AR 0FA                                                  |             |
| Constant and a second                                                                                                    |                                                                                      |             |
|                                                                                                    |                                                                                      |             |
|                                                                                                    |                                                                                      |             |
|                                                                                                    |                                                                                      |             |
| 9                                                                                                    | ODD BEZEL-BR                                                                         |             |
|                                                                                                    |                                                                                      |             |
|                                                                                                    | ODD BRACKET                                                                          |             |
|                                                                                                    |                                                                                      |             |

| Category                                                                                                    | Description                                    | Part Number |
|----------------------------------------------------------------------------------------------------|------------------------------------------------|-------------|
| HDD                                                                                                    |                                                |             |
|                                                                                                    | HDD SATA 120G 5400RPM HGST HTS542512K9SA00 0FA |             |
| The state of the state of the s | HDD SATA 120G 5400RPM TOSHIBA MK1246GSX 0FA    |             |
|                                                                                                    | HDD SATA 120G 5400RPM SEAGATE ST9120817AS 0FA  |             |
|                                                                                                    | HDD SATA 120G 5400RPM WD WD1200BEVS-22UST0 0FA |             |
|                                                                                                    | HDD SATA 160G 5400RPM HGST HTS542516K9SA00 0FA |             |
|                                                                                                    | HDD SATA 160G 5400RPM HGST HTS543216L9A300 0FA |             |
|                                                                                                    | HDD SATA 160G 5400RPM TOSHIBA MK1646GSX 0FA    |             |
|                                                                                                    | HDD SATA 160G 5400RPM TOSHIBA MK1652GSX 0FA    |             |
|                                                                                                    | HDD SATA 160G 5400RPM SEAGATE ST9160827AS 0FA  |             |
|                                                                                                    | HDD SATA 160G 5400RPM SEAGATE ST9160310AS 0FA  |             |
|                                                                                                    | HDD SATA 160G 5400RPM WD WD1600BEVS-22ZCT0     |             |
|                                                                                                    | HDD SATA 250G 5400RPM HGST HTS542525K9SA00 0FA |             |
|                                                                                                    | HDD SATA 250G 5400RPM TOSHIBA MK2546GSX 0FA    |             |
|                                                                                                    | HDD SATA 250G 5400RPM SEAGATE ST9250827AS 0FA  |             |
|                                                                                                    | HDD SATA 250G 5400RPM WD WD2500BEVS-22UST0 0FA |             |
|                                                                                                    | HDD SATA 320G 5400RPM WD WD3200BEVT-22ZCT0 0FA |             |
|                                                                                                    | HDD SATA 320G 5400RPM HGST HTS543232L9A300 0FA |             |
|                                                                                                    | HDD SATA 320G 5400RPM SEAGATE ST9320320AS 0FA  |             |
|                                                                                                    | HDD CARRIER                                    |             |

| Category                                  | Description                               | Part Number |
|-------------------------------------------|-------------------------------------------|-------------|
| Keyboard                                  |                                           |             |
| 経験機能は経験機能を対する対象を対象<br>医療機能を発展を発展を発展しています。 | KEYBOARD INTE(UI) BLACK AS                |             |
|                                           | KEYBOARD ARE BLACK AS                     |             |
|                                           | KEYBOARD BE BLACK AS                      |             |
|                                           | KEYBOARD BZ BLACK AS                      |             |
|                                           | KEYBOARD CF BLACK AS                      |             |
|                                           | KEYBOARD CH BLACK AS                      |             |
|                                           | KEYBOARD CZ BLACK AS                      |             |
|                                           | KEYBOARD DM BLACK AS                      |             |
|                                           | KEYBOARD NL BLACK AS                      |             |
|                                           | KEYBOARD FR BLACK AS                      |             |
|                                           | KEYBOARD GR BLACK AS                      |             |
|                                           | KEYBOARD GK BLACK AS                      |             |
|                                           | KEYBOARD HG BLACK AS                      |             |
|                                           | KEYBOARD IT BLACK AS                      |             |
|                                           | KEYBOARD KO BLACK AS                      |             |
|                                           | KEYBOARD NW BLACK AS                      |             |
|                                           | KEYBOARD PO BLACK AS                      |             |
|                                           | KEYBOARD RU BLACK AS                      |             |
|                                           | KEYBOARD SA/CR BLACK AS                   |             |
|                                           | KEYBOARD SV BLACK AS                      |             |
|                                           | KEYBOARD SP BLACK AS                      |             |
|                                           | KEYBOARD SD/FN BLACK AS                   |             |
|                                           | KEYBOARD SW BLACK AS                      |             |
|                                           | KEYBOARD TI BLACK AS                      |             |
|                                           | KEYBOARD TR BLACK AS                      |             |
|                                           | KEYBOARD UK BLACK AS                      |             |
|                                           | KEYBOARD HB BLACK AS                      |             |
|                                           | KEYBOARD JP BLACK AS                      |             |
|                                           | KEYBOARD ND BLACK AS                      |             |
|                                           | KEYBOARD AR/FR BLACK AS                   |             |
|                                           | KEYBOARD CB BLACK AS                      |             |
| LCD Display                               |                                           |             |
|                                           | LCD PANEL G 15.4" WXGA AUO B154EW08 V1 3A |             |
|                                           | LCD PANEL G 15.4" WXGA CMO N154I3-L03     |             |
|                                           | LCD PANEL G 15.4" WXGA LG LP154WX4-TLB4   |             |
|                                           | LCD PANEL G 15.4" WXGA SEC LTN154AT01-A01 |             |
| A CONTRACT ON THE PARTY OF                | INVERTER                                  |             |
|                                           | LCD CABLE                                 |             |

| Category                                  | Description        | Part Number |
|-------------------------------------------|--------------------|-------------|
|                                           | LCD COVER          |             |
|                                           | LCD BEZEL          |             |
|                                           | LCD BRACKET-R      |             |
| N. C. C. C. C. C. C. C. C. C. C. C. C. C. | LCD BRACKET-L      |             |
| and O                                     | CAMERA MODULE-0.3M |             |
|                                           | CAMERA BRACKET     |             |
| •                                         | SCREW PAD          |             |
| Mainboard                                 |                    |             |
|                                           | MB ASSY-UMA        |             |
|                                           | MB ASSY-DIS        |             |
|                                           | THERMAL PAD-L      |             |
|                                           | THERMAL PAD-S      |             |

| Category | Description                                  | Part Number |
|----------|----------------------------------------------|-------------|
| Memory   |                                              |             |
|          | RAM 512MB DDRII 667 NANYA NT512T64UH8B0FN-3C |             |
|          | RAM 512MB DDRII 667 SAMSUNG M470T6464QZ3-CE6 |             |
|          | RAM 512MB DDRII 667 SAMSUNG M470T6554EZ3-CE6 |             |
|          | RAM 512MB DDRII 667 HYNIX HYMP164S64CP6-Y5   |             |
|          | RAM 1G DDRII 667 NANYA NT1GT64U8HB0BN-3C     |             |
|          | RAM 1G DDRII 667 HYNIX HYMP112S64CP6-Y5      |             |
|          | RAM 1G DDRII 667 SAMSUNG M470T2864QZ3-CE6    |             |
|          | RAM 1G DDRII 667 SAMSUNG M470T2864DZ3-CE6    |             |
|          | RAM 2G DDRII 667 MICRON MT16HTF25664HY-667E1 |             |
|          | RAM 2G DDRII 667 HYNIX HYMP125S64CP8-Y5      |             |
|          | RAM 2G DDRII 667 SAMSUNG M470T5663QZ3-CE6    |             |
| Heatsink |                                              |             |
|          | CPU THERMAL MODULE-DIS                       |             |
|          | CPU THERMAL MODULE-UMA                       |             |
|          |                                              |             |
|          |                                              |             |
| )        |                                              |             |
|          |                                              |             |
|          |                                              |             |
| 90000    |                                              |             |
| Speaker  |                                              |             |
| _ 1      | SPEAKER-R                                    |             |
|          |                                              |             |
|          |                                              |             |
|          | SPEAKER-L                                    |             |
|          |                                              |             |
|          |                                              |             |
|          | SUB WOOFER                                   |             |
|          |                                              |             |
|          |                                              |             |
|          |                                              |             |
|          |                                              |             |
| U        |                                              |             |
| A        | MIC SET                                      |             |
| 1        |                                              |             |
|          |                                              |             |
|          |                                              |             |
| V        |                                              |             |
|          |                                              |             |
|          |                                              |             |
| Misc     |                                              |             |
|          | VGA MYLAR                                    |             |
|          | NAME PLATE-AS5530                            |             |
|          | NAME PLATE-AS5230                            |             |
|          | TV MVIE I EMIE-MODZOU                        | 1           |

| Category    | Description       | Part Number |
|-------------|-------------------|-------------|
|             | RUBBER FOOT-L     |             |
|             | RUBBER FOOT-S     |             |
| Accessories |                   |             |
|             | DVB-T ANTENNA     |             |
|             | SMB-PAL CONNECTOR |             |
|             | PAL-F CONNECTOR   |             |

#### **Screw List**

| Category | Description                              | Part Number |
|----------|------------------------------------------|-------------|
| SCREW    | SCREW M2.5X4 (NL)                        | MA0000061G0 |
| SCREW    | SCREW M2.5X6 (NL)                        | MA0000062G0 |
| SCREW    | SCREW M M 2.45D 8.0L K 5.5D 0.8T ZK NL + | MA000005YG0 |
| SCREW    | SCREW M 2D 2.5L K 4.05D NI NL            | MACK20251G0 |
| SCREW    | SCREW M2D 3.0L K 8.0D (Ni)               | MA0000087G0 |
| SCREW    | SCREW M2X3 (NL)                          | MA000060G0  |
| SCREW    | SCREW M2X5 (Ni-NL)                       | MAA000012G0 |
| SCREW    | SCREW M3.0D 3.0L K 4.9D (Ni)             | MAAA03032G0 |
| SCREW    | ICW50_CPU_THERMAL_SCREW_ASSY             | MA01O000300 |
| SCREW    | SCREW F 4# 5L K 4.5D ZK NL +CR3+         | MA000002NG0 |

# Model Definition and Configuration

# Aspire 5530 Series

| Model | RO | Country | Acer<br>Part<br>no | Description | СРИ | LCD | DIMM<br>1 | DIMM<br>2 | HDD 1<br>(GB) | ODD | Wireless<br>LAN | Bluetooth | Finger<br>Print |
|-------|----|---------|--------------------|-------------|-----|-----|-----------|-----------|---------------|-----|-----------------|-----------|-----------------|
|       |    |         |                    |             |     |     |           |           |               |     |                 |           |                 |
|       |    |         |                    |             |     |     |           |           |               |     |                 |           |                 |
|       |    |         |                    |             |     |     |           |           |               |     |                 |           |                 |
|       |    |         |                    |             |     |     |           |           |               |     |                 |           |                 |
|       |    |         |                    |             |     |     |           |           |               |     |                 |           |                 |
|       |    |         |                    |             |     |     |           |           |               |     |                 |           |                 |
|       |    |         |                    |             |     |     |           |           |               |     |                 |           |                 |
|       |    |         |                    |             |     |     |           |           |               |     |                 |           |                 |
|       |    |         |                    |             |     |     |           |           |               |     |                 |           |                 |
|       |    |         |                    |             |     |     |           |           |               |     |                 |           |                 |
|       |    |         |                    |             |     |     |           |           |               |     |                 |           |                 |
|       |    |         |                    |             |     |     |           |           |               |     |                 |           |                 |
|       |    |         |                    |             |     |     |           |           |               |     |                 |           |                 |
|       |    |         |                    |             |     |     |           |           |               |     |                 |           |                 |

Appendix A 182

### **Test Compatible Components**

This computer's compatibility is tested and verified by Acer's internal testing department. All of its system functions are tested under Windows<sup>®</sup> XP Home, Windows<sup>®</sup> XP Pro environment.

Refer to the following lists for components, adapter cards, and peripherals which have passed these tests. Regarding configuration, combination and test procedures, please refer to the Aspire 5530 series Compatibility Test Report released by the Acer Mobile System Testing Department.

# Microsoft® Windows® Vista Environment Test With Fingerprint Reader SKU

| Vendor                       | Туре                                                                                | Description                                                                       |  |  |  |  |
|------------------------------|-------------------------------------------------------------------------------------|-----------------------------------------------------------------------------------|--|--|--|--|
| Cover Test                   |                                                                                     |                                                                                   |  |  |  |  |
| Quanta Wistron Normal wi IMR |                                                                                     |                                                                                   |  |  |  |  |
| Adapter Test                 |                                                                                     |                                                                                   |  |  |  |  |
| DELTA                        | 90W                                                                                 | Adapter DELTA 90W 1.7x5.5x11 ADP-90SB BBEA LF level 4                             |  |  |  |  |
| DELTA                        | 90W-DE                                                                              | Adapter DELTA 90W 1.7x5.5x11 ADP-90SB BBEN (for OBL Spec.) LV4 LF                 |  |  |  |  |
| Audio Codec Tes              | t                                                                                   |                                                                                   |  |  |  |  |
| Realtek                      | ALC888S                                                                             |                                                                                   |  |  |  |  |
| Back Cover Test              |                                                                                     |                                                                                   |  |  |  |  |
| B Cover                      | Mirror w/Camera                                                                     | Mirror w/Camera                                                                   |  |  |  |  |
| Battery Test                 |                                                                                     |                                                                                   |  |  |  |  |
| SANYO                        | 6CELL2.2                                                                            | Battery SANYO AS-2007B Li-Ion 3S2P SANYO 6 cell 4400mAh Main COMMON Normal Type   |  |  |  |  |
| SANYO                        | 8CELL2.4                                                                            | Battery SANYO AS-2007B Li-Ion 4S2P SANYO 8 cell 4800mAh Main COMMON               |  |  |  |  |
| Bluetooth Test               |                                                                                     |                                                                                   |  |  |  |  |
| Foxconn                      | BT 2.0                                                                              | Foxconn Bluetooth FOX_BRM_2.0 F/W 300                                             |  |  |  |  |
| Camera Test                  |                                                                                     |                                                                                   |  |  |  |  |
| Suyin                        | 0.3M DV                                                                             | Suyin 0.3M DV Camellia_2                                                          |  |  |  |  |
| Card Reader Test             |                                                                                     |                                                                                   |  |  |  |  |
| For all                      | 5 in 1-Build in                                                                     | 5 in 1-Build in MS, MS Pro, SD, SC, XD                                            |  |  |  |  |
| Card Bus 1 Test              |                                                                                     |                                                                                   |  |  |  |  |
| JMicron                      | JMB385                                                                              | JMicron JMB385 Card Reader: SD/MMC/MS/MS Duo/MS-HG (1/4/8-bit) & xD (PCI Express) |  |  |  |  |
| CPU Test                     |                                                                                     | •                                                                                 |  |  |  |  |
| AMD                          | AAQL60                                                                              | CPU AMD Athlon64X2 QL60 PGA 1.9G 1M 638 35W Griffin B1                            |  |  |  |  |
| AMD                          | ATRM70                                                                              | CPU AMD TurionX2 RM70 PGA 2.0G 1M 638 35W Griffin B1                              |  |  |  |  |
| AMD                          | ATUZM80                                                                             | CPU AMD TurionX2 ZM80 PGA 2.1G 2M 638 35W Griffin B1                              |  |  |  |  |
| AMD                          | ATUZM82                                                                             | CPU AMD TurionX2 ZM82 PGA 2.2G 2M 638 35W Griffin B1                              |  |  |  |  |
| AMD                          | ATUZM84                                                                             | CPU AMD TurionX2 ZM84 PGA 2.3G 2M 638 35W Griffin B1                              |  |  |  |  |
| AMD                          | ATUZM86                                                                             | CPU AMD TurionX2 ZM86 PGA 2.4G 2M 638 35W Griffin B1                              |  |  |  |  |
| Fingerprint Read             | er Test                                                                             |                                                                                   |  |  |  |  |
| Authentec                    | AES1610                                                                             | Authentec AES1610                                                                 |  |  |  |  |
| HDD Test                     |                                                                                     |                                                                                   |  |  |  |  |
| TOSHIBA                      | BA N120GB5.4KS HDD TOSHIBA 2.5" 5400rpm 120GB MK1246GSX Le<br>SATA I LF F/W:LB213J  |                                                                                   |  |  |  |  |
| SEAGATE                      | N160GB5.4KS                                                                         | HDD SEAGATE 2.5" 5400rpm 160GB ST9160310AS<br>Crockett SATA LF F/W:0303           |  |  |  |  |
| TOSHIBA                      | SHIBA N160GB5.4KS HDD TOSHIBA 2.5" 5400rpm 160GB MK1652GSX Virgo SATA LF F/W:LV010J |                                                                                   |  |  |  |  |
| SEAGATE                      | N250GB5.4KS                                                                         | HDD SEAGATE 2.5" 5400rpm 250GB ST9250827AS Corsair SATA LF F/W:3.AAA              |  |  |  |  |

| Vendor            | Туре                  | Description                                                                    |  |  |  |  |  |
|-------------------|-----------------------|--------------------------------------------------------------------------------|--|--|--|--|--|
| HGST              | N250GB5.4KS           | HDD HGST 2.5" 5400rpm 250GB HTS543225L9A300<br>Falcon-B SATA LE F/W:C40C       |  |  |  |  |  |
| HGST              | N320GB5.4KS           | HDD HGST 2.5" 5400rpm 320GB HTS543232L9A300                                    |  |  |  |  |  |
| 11001             | 14320003.410          | Falcon-B SATA LF F/W:C40C                                                      |  |  |  |  |  |
| Keyboard Test     |                       |                                                                                |  |  |  |  |  |
| None              | 14_15KB-FV3 Black     | Keyboard 14_15KB-FV3 Black McKinley/Eiger Standard (Aspire Black)              |  |  |  |  |  |
| LAN Test          | l                     |                                                                                |  |  |  |  |  |
| Broadcom          | BCM5764               | Broadcom BCM5764                                                               |  |  |  |  |  |
| LCD Test          |                       |                                                                                |  |  |  |  |  |
| LPL               | N15.4WXGAG8           | LCD LPL 15.4" WXGA Glare LP154WX4-TLB4 LF 220nit 8ms                           |  |  |  |  |  |
| Memory Test       |                       |                                                                                |  |  |  |  |  |
| NANYA             | SO1GBII6              | SO-DIMM DDRII 667 1GB NT1GT64U8HB0BN-3C (0.09U)                                |  |  |  |  |  |
| NANYA             | SO1GBII6              | Memory NANYA SO-DIMM DDRII 667 1GB<br>NT1GT64UH8D0FN-3C LF 64*16 0.07um        |  |  |  |  |  |
| NANYA             | SO2GBII6              | Memory NANYA SO-DIMM DDRII 667 2GB<br>NT2GT64U8HD0BN-3C LF 128*8 0.07um        |  |  |  |  |  |
| MICRON            | SO2GBII6              | Memory MICRON SO-DIMM DDRII 667 2GB<br>MT16HTF25664HY-667E1 LF                 |  |  |  |  |  |
| NANYA             | SO512MBII6            | Memory NANYA SO-DIMM DDRII 667 512MB<br>NT512T64UH8B0FN-3C LF 32*16 0.09um     |  |  |  |  |  |
| Modem Test        |                       |                                                                                |  |  |  |  |  |
| Foxconn           | Fox+Con MC4Z 1.5_3.3V | Foxconn Conexant -Unizion 1.5_3.3v T60M955.02                                  |  |  |  |  |  |
| Norhtbridge Chip  | set Test              |                                                                                |  |  |  |  |  |
| AMD               | AMDRS780MN            | AMD RS780MN w/ HDCP EEPROM                                                     |  |  |  |  |  |
| ODD Test          | <del>!</del>          |                                                                                |  |  |  |  |  |
| SONY              | NBDCB2XS              | ODD SONY BD COMBO 12.7mm Tray DL 2X BC-5500S LF W/O bezel SATA                 |  |  |  |  |  |
| TOSHIBA           | NSM8XS                | ODD TOSHIBA Super-Multi DRIVE 12.7mm Tray DL 8X TS-<br>L633A LF W/O bezel SATA |  |  |  |  |  |
| Remote Controlle  | er Test               |                                                                                |  |  |  |  |  |
| Fomosa21          | RC804V-B              | Fomosa21 Remote Controller RC804V-B EU                                         |  |  |  |  |  |
| Southbridge Chip  | pset Test             |                                                                                |  |  |  |  |  |
| AMD               | AMDSB700              | AMD SB700                                                                      |  |  |  |  |  |
| Software Test     |                       |                                                                                |  |  |  |  |  |
| None              | McAfee                | Antivirus application McAfee                                                   |  |  |  |  |  |
| VGA Chip Test     | 1                     | 1                                                                              |  |  |  |  |  |
| AMD               | 86MEHM                | AMD 86MEHM w/ HDCP w/o Macrovision                                             |  |  |  |  |  |
| VoIP Phone Test   | <u>I</u>              | 1                                                                              |  |  |  |  |  |
| Wistron           | BT VoIP Xpress        | Wistron Acer Xpress Card Phone Kit Rev 2.0                                     |  |  |  |  |  |
| VRAM Test         | ı                     | 1                                                                              |  |  |  |  |  |
| ODM               | 256M-GD3              | 256M GDDR2                                                                     |  |  |  |  |  |
| WiFi Antenna Test |                       |                                                                                |  |  |  |  |  |
| WNC               | PIFA                  | WiFi Antenna                                                                   |  |  |  |  |  |
| WLAN Test         | L                     | 1                                                                              |  |  |  |  |  |
| Foxconn           | 3rd WiFi BG           | Foxconn Atheros XB63 minicard b/g                                              |  |  |  |  |  |
| L                 | 1                     | 1                                                                              |  |  |  |  |  |

## Without Fingerprint Reader SKU

| Vendor              | Туре            | Description                                                                        |  |  |  |  |
|---------------------|-----------------|------------------------------------------------------------------------------------|--|--|--|--|
| Cover Test          |                 |                                                                                    |  |  |  |  |
| None Quanta Wistron |                 | Normal wi IMR                                                                      |  |  |  |  |
| Adapter Tes         | st              |                                                                                    |  |  |  |  |
| DELTA 90W-DE        |                 | Adapter DELTA 90W 1.7x5.5x11 ADP-90SB BBEN (for OBL Spec.) LV4 LF                  |  |  |  |  |
| LITE-ON             | 90W             | Adapter LITE-ON 90W 19V 1.7x5.5x11 Blue PA-1900-24AR LED LF level 4                |  |  |  |  |
| Audio Code          | c Test          | ·                                                                                  |  |  |  |  |
| Realtek             | ALC888S         |                                                                                    |  |  |  |  |
| Back Cover          | Test            |                                                                                    |  |  |  |  |
| B Cover             | Mirror w/Camera | Mirror w/Camera                                                                    |  |  |  |  |
| Battery Test        | t               |                                                                                    |  |  |  |  |
| SANYO               | 6CELL2.2        | Battery SANYO AS-2007B Li-Ion 3S2P SANYO 6 cell 4400mAh<br>Main COMMON Normal Type |  |  |  |  |
| SANYO               | 8CELL2.4        | Battery SANYO AS-2007B Li-Ion 4S2P SANYO 8 cell 4800mAh<br>Main COMMON             |  |  |  |  |
| Bluetooth T         | est             |                                                                                    |  |  |  |  |
| Foxconn             | BT 2.0          | Foxconn Bluetooth FOX_BRM_2.0 F/W 300                                              |  |  |  |  |
| Camera Tes          | t               |                                                                                    |  |  |  |  |
| Bison               | 0.3M DV         | Bison 0.3M DV Lotus_2                                                              |  |  |  |  |
| Card Reade          | r Test          |                                                                                    |  |  |  |  |
| For all             | 5 in 1-Build in | 5 in 1-Build in MS, MS Pro, SD, SC, XD                                             |  |  |  |  |
| Card Bus 1          | Test            | •                                                                                  |  |  |  |  |
| JMicron             | JMB385          | JMicron JMB385 Card Reader: SD/MMC/MS/MS Duo/MS-HG (1/4/8-bit) & xD (PCI Express)  |  |  |  |  |
| CPU Test            |                 | ·                                                                                  |  |  |  |  |
| AMD                 | AAQL60          | CPU AMD Athlon64X2 QL60 PGA 1.9G 1M 638 35W Griffin B1                             |  |  |  |  |
| AMD                 | ATRM70          | CPU AMD TurionX2 RM70 PGA 2.0G 1M 638 35W Griffin B1                               |  |  |  |  |
| AMD                 | ATUZM80         | CPU AMD TurionX2 ZM80 PGA 2.1G 2M 638 35W Griffin B1                               |  |  |  |  |
| AMD                 | ATUZM82         | CPU AMD TurionX2 ZM82 PGA 2.2G 2M 638 35W Griffin B1                               |  |  |  |  |
| AMD ATUZM84         |                 | CPU AMD TurionX2 ZM84 PGA 2.3G 2M 638 35W Griffin B1                               |  |  |  |  |
| AMD                 | ATUZM86         | CPU AMD TurionX2 ZM86 PGA 2.4G 2M 638 35W Griffin B1                               |  |  |  |  |
| HDD Test            |                 | ·                                                                                  |  |  |  |  |
| SEAGATE             | N120GB5.4KS     | HDD SEAGATE 2.5" 5400rpm 120GB ST9120817AS Corsair SATA LF F/W:3.AAA               |  |  |  |  |
| WD                  | N120GB5.4KS     | HDD WD 2.5" 5400rpm 120GB WD1200BEVS-22UST0 ML125<br>SATA LF F/W:01.01A01          |  |  |  |  |
| SEAGATE             | N160GB5.4KS     | HDD SEAGATE 2.5" 5400rpm 160GB ST9160827AS Corsair SATA LF F/W:3.AAA               |  |  |  |  |
| TOSHIBA             | N160GB5.4KS     | HDD TOSHIBA 2.5" 5400rpm 160GB MK1652GSX Virgo - BS<br>SATA LF F/W:LV010J          |  |  |  |  |
| SEAGATE             | N250GB5.4KS     | HDD SEAGATE 2.5" 5400rpm 250GB ST9250827AS Corsair SATA LF F/W:3.AAA               |  |  |  |  |
| HGST                | N250GB5.4KS     | HDD HGST 2.5" 5400rpm 250GB HTS543225L9A300 Falcon-B SATA LF F/W:C40C              |  |  |  |  |

| Vendor                 | Туре                         | Description                                                                    |  |  |  |  |  |
|------------------------|------------------------------|--------------------------------------------------------------------------------|--|--|--|--|--|
| WD                     | N320GB5.4KS                  | HDD WD 2.5" 5400rpm 320GB WD3200BEVT-22ZCT0 ML160<br>SATA LF F/W:11.01A11      |  |  |  |  |  |
| Keyboard Test          |                              |                                                                                |  |  |  |  |  |
| None 14_15KB-FV3 Black |                              | Keyboard 14_15KB-FV3 Black McKinley/Eiger Standard (Aspire Black)              |  |  |  |  |  |
| LAN Test               |                              |                                                                                |  |  |  |  |  |
| Broadcom               | BCM5764                      | Broadcom BCM5764                                                               |  |  |  |  |  |
| LCD Test               |                              |                                                                                |  |  |  |  |  |
| SAMSUNG                | N15.4WXGAG8                  | LCD SAMSUNG 15.4" WXGA Glare LTN154AT01-A LF 220nit 8ms NON-bracket            |  |  |  |  |  |
| Memory Test            |                              |                                                                                |  |  |  |  |  |
| NANYA                  | SO1GBII6                     | SO-DIMM DDRII 667 1GB NT1GT64U8HB0BN-3C (0.09U)                                |  |  |  |  |  |
| NANYA                  | SO1GBII6                     | Memory NANYA SO-DIMM DDRII 667 1GB NT1GT64UH8D0FN-3C LF 64*16 0.07um           |  |  |  |  |  |
| NANYA                  | SO2GBII6                     | Memory NANYA SO-DIMM DDRII 667 2GB NT2GT64U8HD0BN-3C LF 128*8 0.07um           |  |  |  |  |  |
| SAMSUNG                | SO2GBII6                     | Memory SAMSUNG SO-DIMM DDRII 667 2GB M470T5663QZ3-<br>CE6 LF                   |  |  |  |  |  |
| HYNIX                  | SO512MBII6                   | Memory HYNIX SO-DIMM DDRII 667 512MB HYMP164S64CP6-<br>Y5 LF 64*16 0.065um     |  |  |  |  |  |
| Modem Test             |                              |                                                                                |  |  |  |  |  |
| Foxconn                | Fox+Con MC4Z<br>1.5_3.3V Aus | Foxconn Conexant -Unizion 1.5_3.3v AUS T60M955.0x                              |  |  |  |  |  |
| Northbridge            | Chipset Test                 |                                                                                |  |  |  |  |  |
| AMD                    | AMDRS780MN                   | AMD RS780MN w/ HDCP EEPROM                                                     |  |  |  |  |  |
| ODD Test               |                              |                                                                                |  |  |  |  |  |
| SONY                   | NBDCB2XS                     | ODD SONY BD COMBO 12.7mm Tray DL 2X BC-5500S LF W/O bezel SATA                 |  |  |  |  |  |
| TOSHIBA                | NSM8XS                       | ODD TOSHIBA Super-Multi DRIVE 12.7mm Tray DL 8X TS-<br>L633A LF W/O bezel SATA |  |  |  |  |  |
| Remote Con             | troller Test                 |                                                                                |  |  |  |  |  |
| Fomosa21               | RC804V-B                     | Fomosa21 Remote Controller RC804V-B EU                                         |  |  |  |  |  |
| Southbridge            | Chipset Test                 |                                                                                |  |  |  |  |  |
| AMD                    | AMDSB700                     | AMD SB700                                                                      |  |  |  |  |  |
| Software Tes           | it                           |                                                                                |  |  |  |  |  |
| None                   | McAfee                       | Antivirus application McAfee                                                   |  |  |  |  |  |
| VGA Chip Te            | st                           |                                                                                |  |  |  |  |  |
| AMD                    | 82MEXTHM                     | AMD 82MEXTHM w/ HDCP w/o Macrovision                                           |  |  |  |  |  |
| VolP Phone             | Test                         |                                                                                |  |  |  |  |  |
| Wistron                | BT VoIP Xpress               | Wistron Acer Xpress Card Phone Kit Rev 2.0                                     |  |  |  |  |  |
| VRAM Test              |                              |                                                                                |  |  |  |  |  |
| ODM                    | 256M-GD2                     | 256M GDDR2                                                                     |  |  |  |  |  |
| WiFi Antenna           | a Test                       |                                                                                |  |  |  |  |  |
| WNC                    | PIFA                         | WiFi Antenna                                                                   |  |  |  |  |  |
| WLAN Test              |                              |                                                                                |  |  |  |  |  |
| Foxconn                | 3rd WiFi BG                  | Foxconn Atheros XB63 minicard b/g                                              |  |  |  |  |  |

#### **Online Support Information**

This section describes online technical support services available to help you repair your Acer Systems.

If you are a distributor, dealer, ASP or TPM, please refer your technical queries to your local Acer branch office. Acer Branch Offices and Regional Business Units may access our website. However some information sources will require a user i.d. and password. These can be obtained directly from Acer CSD Taiwan.

Acer's Website offers you convenient and valuable support resources whenever you need them.

In the Technical Information section you can download information on all of Acer's Notebook, Desktop and Server models including:

- · Service guides for all models
- User's manuals
- · Training materials
- · Bios updates
- Software utilities
- Spare parts lists
- TABs (Technical Announcement Bulletin)

For these purposes, we have included an Acrobat File to facilitate the problem-free downloading of our technical material.

Also contained on this website are:

- Detailed information on Acer's International Traveler's Warranty (ITW)
- Returned material authorization procedures
- An overview of all the support services we offer, accompanied by a list of telephone, fax and email
  contacts for all your technical queries.

We are always looking for ways to optimize and improve our services, so if you have any suggestions or comments, please do not hesitate to communicate these to us.

Appendix C 189

190 Appendix C

| Α |                                                                                                    |          | DIMM Module 53                                                                                                    |
|---|----------------------------------------------------------------------------------------------------|----------|----------------------------------------------------------------------------------------------------|
|   | AFLASH Utility 37                                                                                                    |          | Display 4                                                                                                    |
|   | Antennas 106                                                                                                    |          | display                                                                                                    |
| В |                                                                                                    |          | hotkeys 14                                                                                                    |
| D | E                                                                                                    | Ξ        |                                                                                                    |
|   | Battery Pack 48 BIOS  package 18 password control 18 ROM size 18 ROM type 18 vendor 18 Version 18                                                                                                    |          | EasyTouch Failure 154 eKey Board 82 eKey Board 82 Euro 15 External Module Disassembly Flowchart 47                                                                                                    |
|   | BIOS Supports protocol 18                                                                                                    | =        |                                                                                                    |
| С | Advanced 28 Boot 34 Exit 36 Navigating 25 Onboard Device Configuration 31 Power 33 Save and Exit 36 Security 30 System Security 36 Bluetooth module 87 Board Layout Top View 163 brightness hotkeys 14 | 4        | Features 1 Fingerprint Reader Failure 155 Flash Utility 37 FPC Cable 105 FRU (Field Replaceable Unit) List 169  Hard Disk Drive Module 58 HDTV Switch Failure 156 Hibernation mode hotkey 14 Hot Keys 12 |
|   | Cache                                                                                                    |          | Indicators 10                                                                                                    |
|   | controller 18 size 18  Camera Module 102 caps lock on indicator 10                                                                                                    |          | Intermittent Problems $158$ Internal Microphone Failure $148$ Internal Speaker Failure $146$ inverter board $100$                                                                                        |
|   | Common Problems 142                                                                                                    | J        |                                                                                                    |
|   | computer on indicator 10 CPU 96                                                                                                    | ,        | Jumper and Connector Locations 163  Top View 163                                                                                                    |
| D |                                                                                                    | <b>(</b> |                                                                                                    |
| ט |                                                                                                    |          | Keyboard 64                                                                                                    |

|   | Keyboard Failure 145               | R          |                                         |
|---|------------------------------------|------------|-----------------------------------------|
| L |                                    | Riç        | ght Speaker Module 85                   |
|   | Launch Board 81                    | S          |                                         |
|   | LCD Bezel 99                       | en         | eakers                                  |
|   | LCD Brackets 105                   | Spi        | hotkey 14                               |
|   | LCD Failure 145                    | Sv         | stem                                    |
|   | LCD Module Disassembly             | -,         | Block Diagram 4                         |
|   | Flowchart 98                       | Т          | •                                       |
|   | LCD Panel 104                      | •          |                                         |
|   | lower cover 51                     | Te         | st Compatible Components 183            |
| М |                                    | Th         | ermal Unit Failure 156                  |
|   |                                    | Top        | p 163                                   |
|   | Main Unit Disassembly Flowchart 62 | To         | uch Pad Bracket 79                      |
|   | Mainboard 91                       | tou        | ıchpad                                  |
|   | media access                       |            | hotkey 14                               |
|   | on indicator 10                    |            | uchpad Failure 146                      |
|   | MediaTouch Button Failure 155      | Tro        | oubleshooting  Built-in KB Failure 145  |
|   | Memory Check 142                   |            | EasyTouch Buttons 154                   |
|   | Model Definition 182               |            | Fingerprint Reader 155                  |
|   | Modem Failure 153                  |            | HDTV Switch 156 Internal Microphone 148 |
|   | Modem Module 89                    |            | Internal Speakers 146                   |
|   | Wodell Wodale 65                   |            | LCD Failure 145                         |
| N |                                    |            | MediTouch Buttons 155<br>Modem 153      |
|   | No Display Issue 143               |            | No Display 143                          |
|   | Notebook Manager                   |            | ODD 150<br>Other Failures 157           |
|   | hotkey 14                          |            | Power On 142                            |
|   | num lock                           |            | Thermal Unit 156                        |
|   | on indicator 10                    |            | Touchpad 146<br>USB 153                 |
| 0 |                                    |            | WLAN 154                                |
|   | ODD Failure 150                    | TV         | tuner 56                                |
|   | Online Support Information 189     | U          |                                         |
|   | optical drive module 60            | 11-        | datamain ad Duablama 150                |
| D |                                    |            | determined Problems 158                 |
| Р |                                    |            | SB Failure (Rightside) 153              |
|   | Panel 5                            | util       | BIOS 25–37                              |
|   | Bottom 9                           | <b>\</b> 1 | DIOO 23 31                              |
|   | left 5                             | V          |                                         |
|   | PC Card 10                         | VG         | GA Module 97                            |
|   | Power On Failure 142               | W          |                                         |
|   |                                    | ••         |                                         |

Windows 2000 Environment Test 184 Wireless Function Failure 154 WLAN Board 54